# **PeekingDuck**

Release developer

**CVHub Al Singapore** 

# **CONTENTS**

|            | Introduction                                                                                                    |                                                                                                    |                 |         |                                       |      |       |      |              |      |      |      | 1                                                                        |
|------------|----------------------------------------------------------------------------------------------------|----------------------------------------------------------------------------------------------------|-----------------|---------|---------------------------------------|------|-------|------|--------------|------|------|------|--------------------------------------------------------------------------|
|            | 1.1 What is Pee                                                                                                    | kingDuck?                                                                                                    |                 |         |                                       | <br> |       | <br> | <br>         | <br> | <br> | <br> | 1                                                                        |
|            | 1.2 Features                                                                                                    |                                                                                                    |                 |         |                                       | <br> |       | <br> | <br>         | <br> | <br> | <br> | 1                                                                        |
|            | 1.3 How Peekir                                                                                                    | gDuck Works                                                                                                    |                 |         |                                       | <br> |       | <br> | <br>         | <br> | <br> | <br> | 2                                                                        |
|            |                                                                                                    | gements                                                                                                    |                 |         |                                       |      |       |      |              |      |      |      |                                                                          |
|            | 1.5 License                                                                                                    |                                                                                                    |                 |         |                                       | <br> |       | <br> | <br>         | <br> | <br> | <br> | 2                                                                        |
|            | 1.6 Communitie                                                                                                    | es                                                                                                    |                 |         |                                       | <br> |       | <br> | <br>         | <br> |      | <br> | 2                                                                        |
| 2          | <b>Getting Started</b>                                                                                                    |                                                                                                    |                 |         |                                       |      |       |      |              |      |      |      | 3                                                                        |
|            |                                                                                                    | tion Convention                                                                                                    |                 |         |                                       | <br> |       | <br> | <br>         | <br> | <br> | <br> |                                                                          |
|            | 2.2 Standard In                                                                                                    | stall                                                                                                    |                 |         |                                       | <br> |       | <br> | <br>         | <br> | <br> | <br> | 3                                                                        |
|            | 2.3 Custom Ins                                                                                                    | all                                                                                                    |                 |         |                                       | <br> |       | <br> | <br>         | <br> |      | <br> | 4                                                                        |
| 3          | Tutorials                                                                                                    |                                                                                                    |                 |         |                                       |      |       |      |              |      |      |      | 7                                                                        |
|            | 3.1 "Hello Con                                                                                                    | puter Vision"                                                                                                    |                 |         |                                       | <br> |       | <br> | <br>         | <br> | <br> | <br> | 7                                                                        |
|            |                                                                                                    |                                                                                                    |                 |         |                                       |      |       |      |              |      |      |      | 13                                                                       |
|            | 3.3 Custom No                                                                                                    | des                                                                                                    |                 |         |                                       | <br> |       | <br> | <br>         | <br> | <br> | <br> | 17                                                                       |
|            | 3.4 Peaking Du                                                                                                    | ck                                                                                                    |                 |         |                                       | <br> |       | <br> | <br>         | <br> | <br> | <br> | 32                                                                       |
|            |                                                                                                    | kingDuck in Pyt                                                                                                    |                 |         |                                       |      |       |      |              |      |      |      |                                                                          |
|            | 3.6 Using Your                                                                                                    | Own Models .                                                                                                    |                 |         |                                       | <br> |       | <br> | <br>         | <br> |      | <br> | 50                                                                       |
|            |                                                                                                    |                                                                                                    |                 |         |                                       |      |       |      |              |      |      |      |                                                                          |
| 4          | PeekingDuck Eco                                                                                                    | system                                                                                                    |                 |         |                                       |      |       |      |              |      |      |      | 63                                                                       |
| 4          |                                                                                                    | system<br>k Viewer                                                                                                    |                 |         |                                       | <br> |       | <br> | <br>         | <br> |      | <br> |                                                                          |
| <b>4 5</b> | 4.1 PeekingDud  Model Resources                                                                                                    | k Viewer & Information                                                                                                    |                 |         |                                       |      |       |      |              |      |      |      | 63<br><b>67</b>                                                          |
|            | 4.1 PeekingDud  Model Resources                                                                                                    | k Viewer                                                                                                    |                 |         |                                       |      |       |      |              |      |      |      | 63<br><b>67</b>                                                          |
|            | <ul><li>4.1 PeekingDuc</li><li>Model Resources</li><li>5.1 Object Dete</li></ul>                                                                                                    | k Viewer & Information                                                                                                    |                 |         |                                       | <br> |       | <br> | <br>         | <br> | <br> | <br> | 63<br><b>67</b><br>67                                                    |
|            | <ul><li>4.1 PeekingDuc</li><li>Model Resources</li><li>5.1 Object Dete</li><li>5.2 Pose Estima</li></ul>                                                                                                    | & Information ction Models                                                                                                    |                 |         |                                       | <br> | • • • | <br> | <br>         | <br> | <br> | <br> | 63<br>67<br>67<br>70                                                     |
|            | <ul> <li>4.1 Peeking Duc</li> <li>Model Resources</li> <li>5.1 Object Dete</li> <li>5.2 Pose Estima</li> <li>5.3 Object Trac</li> <li>5.4 Crowd Cou</li> </ul>                                                                                                | & Information ction Models tion Models king Models ting Models ting Models                                                                                                    |                 | · · · · | · · · · · · · · · · · · · · · · · · · | <br> |       | <br> | <br><br><br> | <br> | <br> | <br> | 63<br>67<br>67<br>70<br>73<br>74                                         |
|            | <ul> <li>Model Resources</li> <li>5.1 Object Dete</li> <li>5.2 Pose Estima</li> <li>5.3 Object Trac</li> <li>5.4 Crowd Cou</li> <li>5.5 Instance Se</li> </ul>                                                                                                | & Information ction Models                                                                                                    | <br><br>        |         |                                       | <br> |       | <br> | <br>         | <br> | <br> | <br> | 63<br>67<br>67<br>70<br>73<br>74<br>75                                   |
|            | <ul> <li>Model Resources</li> <li>5.1 Object Dete</li> <li>5.2 Pose Estima</li> <li>5.3 Object Trac</li> <li>5.4 Crowd Cou</li> <li>5.5 Instance Se</li> </ul>                                                                                                | & Information ction Models tion Models king Models ting Models ting Models                                                                                                    | <br><br>        |         |                                       | <br> |       | <br> | <br>         | <br> | <br> | <br> | 63<br>67<br>67<br>70<br>73<br>74<br>75                                   |
| 5          | <ul> <li>4.1 PeekingDuc</li> <li>Model Resources</li> <li>5.1 Object Dete</li> <li>5.2 Pose Estima</li> <li>5.3 Object Trac</li> <li>5.4 Crowd Cou</li> <li>5.5 Instance Se</li> <li>5.6 Bibliograph</li> <li>Edge AI</li> </ul>                              | & Information ction Models tion Models thing Models thing | <br><br><br>els |         |                                       | <br> |       | <br> | <br>         | <br> |      | <br> | 63<br>67<br>67<br>70<br>73<br>74<br>75<br>78                             |
| 5          | <ul> <li>Model Resources</li> <li>5.1 Object Dete</li> <li>5.2 Pose Estima</li> <li>5.3 Object Trace</li> <li>5.4 Crowd Cou</li> <li>5.5 Instance Se</li> <li>5.6 Bibliograph</li> <li>Edge AI</li> <li>6.1 Installing To</li> </ul>                          | & Information ction Models stion Models sting Models sting Models string Models string string string |                 |         |                                       |      |       | <br> | <br>         | <br> |      | <br> | 63 67 67 70 73 74 75 78 81                                               |
| 5          | <ul> <li>Model Resources</li> <li>5.1 Object Dete</li> <li>5.2 Pose Estima</li> <li>5.3 Object Trace</li> <li>5.4 Crowd Cou</li> <li>5.5 Instance Se</li> <li>5.6 Bibliograph</li> <li>Edge AI</li> <li>6.1 Installing To</li> <li>6.2 Using Tenso</li> </ul> | & Information ction Models stion Models sting Models sting Models sting Models strong mentation Models strong mentation Models strong Models strong strong Models strong strong strong strong strong strong strong strong strong strong strong strong strong strong strong strong strong strong strong strong strong strong strong strong strong strong strong strong strong strong strong strong strong strong strong strong strong strong strong strong strong s |                 |         |                                       |      |       | <br> | <br>         | <br> |      | <br> | 63<br>67<br>67<br>73<br>74<br>75<br>78<br>81<br>81                       |
| 5          | Model Resources 5.1 Object Dete 5.2 Pose Estima 5.3 Object Trace 5.4 Crowd Cou 5.5 Instance Se 5.6 Bibliograph  Edge AI 6.1 Installing To 6.2 Using Tense 6.3 Performance                                                                                     | & Information ction Models ation Models with Models and Models and Models are models are models are models are models are models are models are models are speedup                                                                                                    |                 |         |                                       |      |       | <br> | <br>         | <br> |      | <br> | 63 67 67 70 73 74 75 78 81 81 81 82                                      |
| 5          | Model Resources 5.1 Object Dete 5.2 Pose Estima 5.3 Object Trace 5.4 Crowd Cou 5.5 Instance Se 5.6 Bibliograph  Edge AI 6.1 Installing To 6.2 Using Tense 6.3 Performance                                                                                     | & Information ction Models stion Models sting Models sting Models sting Models strong mentation Models strong mentation Models strong Models strong strong Models strong strong strong strong strong strong strong strong strong strong strong strong strong strong strong strong strong strong strong strong strong strong strong strong strong strong strong strong strong strong strong strong strong strong strong strong strong strong strong strong strong s |                 |         |                                       |      |       | <br> | <br>         | <br> |      | <br> | 63 67 67 70 73 74 75 78 81 81 81 82                                      |
| 6          | Model Resources 5.1 Object Dete 5.2 Pose Estima 5.3 Object Trac 5.4 Crowd Cou 5.5 Instance Se 5.6 Bibliograph  Edge AI 6.1 Installing To 6.2 Using Tense 6.3 Performanc 6.4 References  Use Cases                                                             | & Information ction Models ation Models with Models and Models and Models are models are models are models are models are models are models are models are speedup                                                                                                    | els             |         |                                       |      |       | <br> | <br>         | <br> |      | <br> | 633 677 677 700 733 744 755 788 81 81 82 85 87                           |
| 6          | Model Resources 5.1 Object Dete 5.2 Pose Estima 5.3 Object Trace 5.4 Crowd Cou 5.5 Instance Se 5.6 Bibliograph  Edge AI 6.1 Installing Te 6.2 Using Tense 6.3 Performance 6.4 References  Use Cases 7.1 Privacy Pro-                                          | & Information ction Models ation Models with Models and Models and Models are models are models are models are models are models are models are models are speedup                                                                                                    |                 |         |                                       |      |       | <br> | <br>         | <br> |      | <br> | 633<br>677<br>6770<br>73374<br>74575<br>81<br>81<br>81<br>82<br>85<br>87 |

|     | 7.3    | COVID-19 Prevention and Control                                          | 105 |
|-----|--------|--------------------------------------------------------------------------|-----|
| 8   | FAQ    | and Troubleshooting                                                      | 113 |
|     | 8.1    | How can I post-process and visualize model outputs?                      | 113 |
|     | 8.2    | How can I dynamically use all prior outputs as the input at run time?    | 113 |
|     | 8.3    | How do I debug custom nodes?                                             | 113 |
|     | 8.4    | Why does input.visual progress stop before 100%?                         |     |
|     | 8.5    | Why does the output screen flash briefly and disappear on my second run? |     |
| 9   | Gloss  | sary                                                                     | 115 |
| 10  | API    | Documentation                                                            | 117 |
|     | 10.1   | input                                                                    | 117 |
|     | 10.2   |                                                                          |     |
|     | 10.3   | model                                                                    |     |
|     |        | dabble                                                                   |     |
|     |        | draw                                                                     |     |
|     |        | output                                                                   |     |
| Рy  | thon I | Module Index                                                             | 159 |
| Inc | dex    |                                                                          | 161 |

**CHAPTER** 

**ONE** 

# **INTRODUCTION**

# 1.1 What is PeekingDuck?

PeekingDuck is an open-source, modular framework in Python, built for Computer Vision (CV) inference. The name "PeekingDuck" is a play on: "Peeking" in a nod to CV; and "Duck" in duck typing used in Python.

# 1.2 Features

# 1.2.1 Build realtime CV pipelines

PeekingDuck enables you to build powerful CV pipelines with minimal lines of code.

# 1.2.2 Leverage on SOTA models

PeekingDuck comes with various state of the art (SOTA) object detection, pose estimation, object tracking, crowd counting, and instance segmentation models. Mix and match different nodes to construct solutions for various use cases.

#### 1.2.3 Create custom nodes

You can create *custom nodes* to meet your own project's requirements. PeekingDuck can also be *imported as a library* to fit into your existing workflows.

# 1.3 How PeekingDuck Works

**Nodes** are the building blocks of PeekingDuck. Each node is a wrapper for a pipeline function, and contains information on how other PeekingDuck nodes may interact with it.

PeekingDuck has 6 types of nodes:

A **pipeline** governs the behavior of a chain of nodes. The diagram below shows a sample pipeline. Nodes in a pipeline are called in sequential order, and the output of one node will be the input to another. For example, *input.visual* produces *img*, which is taken in by *model.yolo*, and *model.yolo* produces *bboxes*, which is taken in by *draw.bbox*. For ease of visualization, not all the inputs and outputs of these nodes are included in this diagram.

# 1.4 Acknowledgements

This project is supported by the National Research Foundation, Singapore under its AI Singapore Programme (AISG-RP-2019-050). Any opinions, findings, and conclusions or recommendations expressed in this material are those of the author(s) and do not reflect the views of the National Research Foundation, Singapore.

### 1.5 License

PeekingDuck is under the open source Apache License 2.0 (:

Even so, your organization may require legal proof of its right to use PeekingDuck, due to circumstances such as the following:

- Your organization is using PeekingDuck in a jurisdiction that does not recognize this license
- · Your legal department requires a license to be purchased
- Your organization wants to hold a tangible legal document as evidence of the legal right to use and distribute PeekingDuck

Contact us if any of these circumstances apply to you.

### 1.6 Communities

- AI Singapore community forum
- · Discuss on GitHub

**CHAPTER** 

**TWO** 

# **GETTING STARTED**

# 2.1 Documentation Convention

Parts of this documentation and the tutorials are run from the command-line interface (CLI) environment, e.g., via *Terminal* in Linux/macOS, or via *Anaconda* in Windows. There will be examples of commands you need to type as inputs and text that PeekingDuck will display as outputs. The input commands can be dependent on the current folder where they are typed.

The following text color scheme is used to illustrate these different contexts:

| Color | Context                      | Example                     |
|-------|------------------------------|-----------------------------|
| Blue  | Current folder               | [~user/src]                 |
| Green | User input: what you type in | > peekingduckversion        |
| Black | PeekingDuck's output         | peekingduck, version v1.2.0 |

The command prompt is assumed to be the symbol >, your home directory is assumed to be ~user, and the symbol means to press the <Enter> key.

Putting it altogether, a sample terminal session looks like this:

#### **Terminal Session**

[~user/src] > peekingduck --version peekingduck, version v1.2.0

# 2.2 Standard Install

# 2.2.1 Install PeekingDuck

Then run:

PeekingDuck supports Python 3.6 to 3.9.

It is recommended to install PeekingDuck in a Python virtual environment (such as pkd in the above commands), as it creates an isolated environment for a Python project to install its own dependencies and avoid package version conflicts with other projects.

**Note:** For Apple Silicon Mac users, please see *Custom Install - Apple Silicon Mac*.

# 2.2.2 Verify PeekingDuck Installation

To check that PeekingDuck is installed successfully, run the following command:

#### **Terminal Session**

[~user] > peekingduck verify-install

Changed in version 1.3.0: The verify installation command has been changed from --verify\_install to verify-install.

You should see a video of a person waving his hand (taken from here) with bounding boxes overlaid as shown below:

The video will auto-close when it is run to the end (about 20 seconds, depending on system speed). To exit earlier, click to select the video window and press q.

# 2.3 Custom Install

This section covers advanced PeekingDuck installation steps for users with ARM64 devices or Apple Silicon Macs.

#### 2.3.1 Arm64

To install PeekingDuck on an ARM-based device, such as a Raspberry Pi, include the --no-dependencies flag, and separately install the other dependencies listed in PeekingDuck's [requirements.txt]:

#### **Terminal Session**

[~user] > pip install peekingduck --no-dependencies

[~user] > [ install additional dependencies as specified within requirements.txt ]

Verify the installation using:

#### **Terminal Session**

[~user] > peekingduck verify-install

See here for changes to the verify installation command in version 1.3.0.

You should see a video of a person waving his hand with bounding boxes overlaid.

# 2.3.2 Apple Silicon Mac

Apple released their advanced ARM-based Apple Silicon M1 chip in late 2020, a significant change from the previous Intel processors. We've successfully installed PeekingDuck on Apple Silicon Macs running macOS Big Sur and macOS Monterey.

- 1. Prerequisites:
  - · Install homebrew
  - Install miniforge using homebrew:

#### **Terminal Session**

[~user] > brew install miniforge

2. Create conda virtual environment and install base packages:

#### **Terminal Session**

[~user] > conda create -n pkd python=3.8

[~user] > conda activate pkd

[~user] > conda install click colorama opency openblas pyyaml requests scipy shapely tqdm typeguard

- 3. Install Apple's Tensorflow build that is optimized for Apple Silicon Macs:
  - For macOS Monterey:

#### **Terminal Session**

 $[\sim user] > conda install -c apple tensorflow-deps$ 

[~user] > pip install tensorflow-macos tensorflow-metal

• For macOS Big Sur:

#### **Terminal Session**

[~user] > conda install -c apple tensorflow-deps=2.6.0

2.3. Custom Install 5

# PeekingDuck, Release developer

|    | [~user] > pip install tensorflow-estimator==2.6.0 tensorflow-macos==2.6.0 [~user] > pip install tensorflow-metal==0.2.0                                                                      |
|----|----------------------------------------------------------------------------------------------------|
| ١. | Install PyTorch (currently CPU-only):                                                                                                    |
|    | Terminal Session                                                                                                    |
|    | [~user] > pip install torch torchvision                                                                                                    |
| 5. | Install PeekingDuck and verify installation:                                                                                                    |
|    | Terminal Session                                                                                                    |
|    | [~user] > pip install peekingduckno-dependencies<br>[~user] > peekingduck verify-install                                                                                                    |
|    | See here for changes to the verify installation command in version 1.3.0.  You should see a video of a person waving his hand (taken from here) with bounding boxes overlaid as shown below: |
|    | The video will auto-close when it is run to the end (about 20 seconds, depending on system speed).                                                                                           |

To exit earlier, click to select the video window and press q.

**CHAPTER** 

THREE

# **TUTORIALS**

The tutorials are presented in order of increasing difficulty, from the basic *Hello Computer Vision* to the advanced *Peaking Duck*. It is recommended to go through these tutorials in order, especially if you are new to PeekingDuck.

# 3.1 "Hello Computer Vision"

Computer Vision (or CV) is a field in AI that develops techniques to help computers to "see" and "understand" the contents of digital images like photographs and videos, and to derive meaningful information. Common CV applications include object detection to detect what objects are present in the image and pose estimation to detect the position of human limbs relative to the body.

PeekingDuck allows you to build a CV pipeline to analyze and process images and/or videos. This pipeline is made up of nodes: each node can perform certain CV-related tasks.

This section presents two basic "hello world" examples to demonstrate how to use PeekingDuck for pose estimation and object detection.

#### 3.1.1 Pose Estimation

To perform pose estimation with PeekingDuck, initialize a new PeekingDuck project using the following commands:

#### **Terminal Session**

```
[~user] > mkdir pose_estimation
[~user] > cd pose_estimation
[~user/pose_estimation] > peekingduck init
```

peekingduck init will prepare the pose\_estimation folder for use with PeekingDuck. It creates a default pipeline file called pipeline\_config.yml and a src folder that will be covered in the later tutorials. The pipeline\_config.yml file looks like this:

```
nodes:
    input.visual:
        source: https://storage.googleapis.com/peekingduck/videos/wave.mp4
        model.posenet
```

(continues on next page)

- draw.poses
- output.screen

The above forms a **pose estimation pipeline** and it comprises four nodes that do the following:

- 1. input.visual: reads the file wave.mp4 from PeekingDuck's cloud storage
- 2. model.posenet: runs the PoseNet pose estimation model on it
- 3. draw.poses: draws a human pose skeleton over the person tracking his hand movement
- 4. output.screen: outputs everything onto the screen for display

Now, run the pipeline using

#### **Terminal Session**

[~user/pose\_estimation] > peekingduck run

You should see the following video of a person waving his hand. Skeletal poses are drawn on him which track the hand movement.

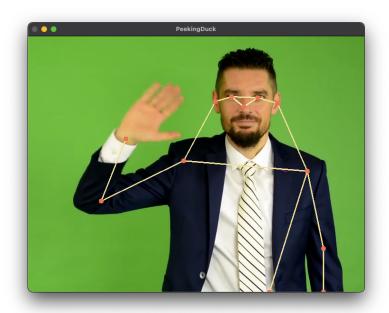

Fig. 1: PeekingDuck's Pose Estimation Screenshot

You have successfully run a PeekingDuck pose estimation pipeline!

The video will auto-close when it is completed.

To exit earlier, click to select the video window and press q.

# 3.1.2 Object Detection

To perform object detection, initialize a new PeekingDuck project using the following commands:

#### **Terminal Session**

```
[~user] > mkdir object_detection
[~user] > cd object_detection
[~user/object_detection] > peekingduck init
```

Then modify pipeline\_config.yml as follows:

```
nodes:
- input.visual:
source: https://storage.googleapis.com/peekingduck/videos/wave.mp4
- model.yolo
- draw.bbox
- output.screen
```

The key differences between this and the earlier pipeline are:

Line 4: model.yolo runs the YOLO object detection model

Line 5: draw.bbox draws the bounding box to show the detected person

Run the new object detection pipeline with peekingduck run.

You will see the same video with a bounding box surrounding the person.

That's it: you have created a new object detection pipeline by changing only two lines!

#### Note:

Try replacing wave.mp4 with your own video file and run both models.

For best effect, your video file should contain people performing some activities.

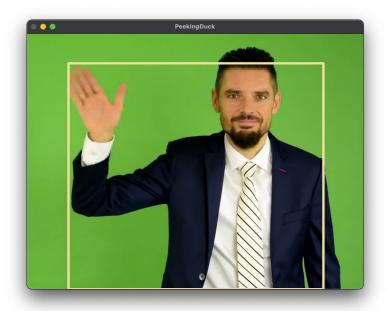

Fig. 2: PeekingDuck's Object Detection Screenshot

# 3.1.3 Using a WebCam

If your computer has a webcam attached, you can use it by changing the first input node (line 2) as follows:

```
nodes:
- input.visual:
source: 0  # use webcam for live video
- model.posenet  # use pose estimation model
- draw.poses  # draw skeletal poses
- output.screen
```

Now do a peekingduck run and you will see yourself onscreen. Move your hands around and see PeekingDuck tracking your poses.

To exit, click to select the video window and press q.

**Note:** PeekingDuck assumes the webcam is defaulted to input source 0. If your system is configured differently, you would have to specify the input source by changing the <code>input.visual</code> configuration. See *changing node configuration*.

10 Chapter 3. Tutorials

## 3.1.4 Pipelines, Nodes and Configs

PeekingDuck comes with a rich collection of nodes that you can use to create your own CV pipelines. Each node can be customized by changing its configurations or settings.

To get a quick overview of PeekingDuck's nodes, run the following command:

#### **Terminal Session**

[~user] > peekingduck nodes

```
PeekingDuck has the following input nodes:

1:visual Info: https://peekingduck.readthedocs.io/en/stable/nodes/input.visual.html#module-input.visual

PeekingDuck has the following augment nodes:

1:brightness Info: https://peekingduck.readthedocs.io/en/stable/nodes/augment.brightness.html#module-augment.brightness

2:contrast Info: https://peekingduck.readthedocs.io/en/stable/nodes/augment.contrast.html#module-augment.contrast

PeekingDuck has the following model nodes:

1:yolox Info: https://peekingduck.readthedocs.io/en/stable/nodes/model.yolox.html#module-model.yolox

2:mtcn Info: https://peekingduck.readthedocs.io/en/stable/nodes/model.mtcnn.html#module-model.mtcnn

3:csznet Info: https://peekingduck.readthedocs.io/en/stable/nodes/model.csznet.html#module-model.csznet

4:yolo_license_plate Info: https://peekingduck.readthedocs.io/en/stable/nodes/model.yolo_license_plate.html#module-model
```

You will see a comprehensive list of all PeekingDuck's nodes with links to their readthedocs pages for more information.

PeekingDuck supports 6 types of nodes:

A PeekingDuck pipeline is created by stringing together a series of nodes that perform a logical sequence of operations. Each node has its own set of configurable settings that can be modified to change its behavior. An example pipeline is shown below:

# 3.1.5 Bounding Box vs Image Coordinates

PeekingDuck has two (x,y) coordinate systems, with top-left corner as origin (0,0):

#### · Absolute image coordinates

For an image of width W and height H, the absolute image coordinates are integers from (0,0) to (W-1,H-1). E.g., for a 720 x 480 image, the absolute coordinates range from (0,0) to (719,479).

#### • Relative bounding box coordinates

For an image of width W and height H, the relative image coordinates are real numbers from (0.0, 0.0) to (1.0, 1.0). E.g., for a 720 x 480 image, the relative coordinates range from (0.0, 0.0) to (1.0, 1.0).

This means that in order to draw a bounding box onto an image, the bounding box relative coordinates would have to be converted to the image absolute coordinates.

Using the above figure as an illustration, the bounding box coordinates are given as (0.18, 0.10) top-left and (0.52, 0.88) bottom-right. To convert them to image coordinates, multiply the x-coordinates by the image width and the y-

# Abs (0,0)

# Rel (0,0)

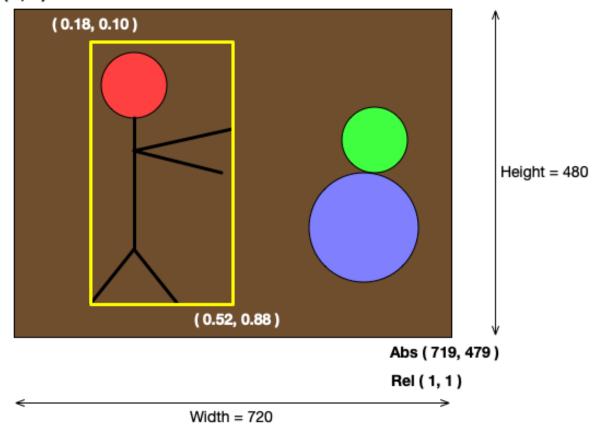

Fig. 3: PeekingDuck's Image vs Bounding Box Coordinates

12 Chapter 3. Tutorials

coordinates by the image height, and round the results into integers.

```
0.18 \rightarrow 0.18 \times 720 = 129.6 = 130 (int)

0.10 \rightarrow 0.10 \times 480 = 48.0 = 48 (int)

0.52 \rightarrow 0.52 \times 720 = 374.4 = 374 (int)

0.88 \rightarrow 0.88 \times 480 = 422.4 = 422 (int)
```

Thus, the image coordinates are (130, 48) top-left and (374, 422) bottom-right.

**Note:** The *model* nodes return results in relative coordinates.

### 3.2 Duck Confit

This tutorial presents intermediate recipes for cooking up new PeekingDuck pipelines by modifying the nodes and their configs.

# 3.2.1 More Object Detection

This section will demonstrate how to change the settings of PeekingDuck's nodes to vary their functionalities.

If you had completed the earlier *object detection tutorial*, you will have the necessary folder and can skip to the next step. Otherwise, create a new PeekingDuck project as shown below:

#### **Terminal Session**

```
[~user] > mkdir object_detection
[~user] > cd object_detection
[~user/object_detection] > peekingduck init
```

Next, download this demo video cat\_and\_computer.mp4 and save it into the object\_detection folder.

The folder should contain the following:

To perform object detection on the cat\_and\_computer.mp4 file, edit the pipeline\_config.yml file as follows:

```
nodes:
    input.visual:
        source: cat_and_computer.mp4
    model.yolo:
        detect: ["cup", "cat", "laptop", "keyboard", "mouse"]
        draw.bbox:
        show_labels: True # configure draw.bbox to display object labels
        output.screen
```

3.2. Duck Confit

Here is a step-by-step explanation of what has been done:

Line 2 input.visual: tells PeekingDuck to load the cat\_and\_computer.mp4.

Line 4 model. yolo: by default, the YOLO model detects person only.

The cat\_and\_computer.mp4 contains other classes of objects like cup, cat, laptop, etc.

So we have to change the model settings to detect the other object classes.

Line 6 draw.bbox: reconfigure this node to display the detected object class label.

Run the above with the command peekingduck run.

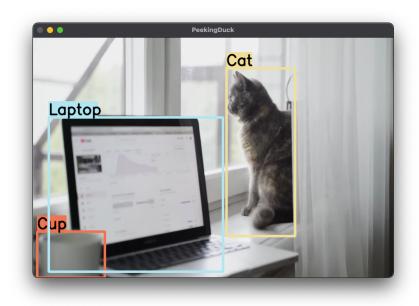

Fig. 4: Cat and Computer Screenshot

You should see a display of the cat\_and\_computer.mp4 with the various objects being highlighted by PeekingDuck in bounding boxes. The 30-second video will auto-close at the end, or you can press q to end early.

**Note:** The YOLO model can detect 80 different *object classes*. By default, it only detects the "person" class. Use detect: ["\*"] in the pipeline\_config.yml to configure the model to detect all 80 classes.

# 3.2.2 Record Video File with FPS

This section demonstrates how to record Peeking Duck's output into a video file. In addition, we will modify the pipeline by adding new nodes to calculate the frames per second (FPS) and to show the FPS.

Edit pipeline\_config.yml as shown below:

14

```
nodes:
    input.visual:
    source: cat_and_computer.mp4
    model.yolo:
```

(continues on next page)

#### The additions are:

Line 8 dabble. fps: adds new dabble node to the pipeline. This node calculates the FPS.

Line 9 draw.legend: adds new draw node to display the FPS.

Line 12 *output.media\_writer*: adds new *output* node to save PeekingDuck's output to a local video file. It requires a local folder path. If the folder is not available, PeekingDuck will create the folder automatically. The filename is auto-generated by PeekingDuck based on the input source.

Run the above with the command peekingduck run. You will see the same video being played, but now it has the FPS counter. When the video ends, an mp4 video file will be created and saved in the specified folder.

**Note:** You can view all the available nodes and their respective configurable settings in PeekingDuck's *API documentation*.

# 3.2.3 Configuration - Behind the Scenes

Here is an explanation on what goes on behind the scenes when you configure a node. Every node has a set of default configuration. For instance, *draw.bbox* default configuration is:

```
input: ["bboxes", "img", "bbox_labels"]
output: ["none"]
show_labels: False
```

The keys input and output are compulsory and common across every node. input specifies the data types the node would consume, to be read from the pipeline. output specifies the data types the node would produce, to be put into the pipeline.

By default, show\_labels is disabled. When you enable it with show\_labels: True, what PeekingDuck does is to override the default show\_labels: False configuration with your specified True value. You will see another instance of this at work in the advanced *Peaking Duck* tutorial on *Tracking People Within a Zone*.

3.2. Duck Confit

# 3.2.4 Augmenting Images

PeekingDuck has a class of *augment* nodes that can be used to perform preprocessing or postprocessing of images/videos. Augment currently lets you modify the brightness and contrast, and remove distortion from a wide-angle camera image. For more details on image undistortion, refer to the documentation on *augment.undistort* and *dabble.camera\_calibration*.

The pipeline\_config.yml below shows how to use the augment.brightness node within the pipeline:

```
nodes:
    input.visual:
    source: https://storage.googleapis.com/peekingduck/videos/wave.mp4
    model.yolo
    augment.brightness:
    beta: 50  # ranges from -100 (darken) to +100 (brighten)
    draw.bbox
    output.screen
```

The following figure shows the difference between the original vs the brightened image:

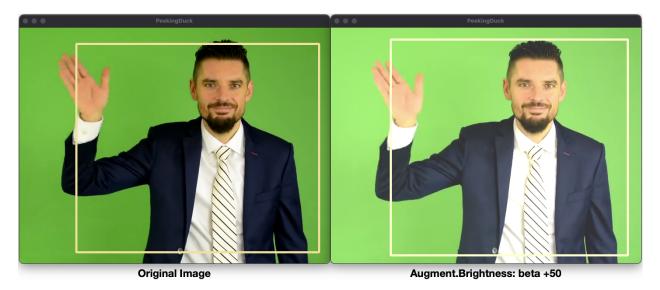

Fig. 5: Augment Brightness: Original vs Brightened Image

#### Note:

Royalty free video of cat and computer from: https://www.youtube.com/watch?v=-C1TEGZavko Royalty free video of man waving hand from: https://www.youtube.com/watch?v=IKj\_z2hgYUM

16 Chapter 3. Tutorials

### 3.3 Custom Nodes

This tutorial will show you how to create your own custom nodes to run with PeekingDuck. Perhaps you'd like to take a snapshot of a video frame, and post it to your API endpoint; or perhaps you have a model trained on a custom dataset, and would like to use PeekingDuck's *input*, *draw*, and *output* nodes. PeekingDuck is designed to be very flexible — you can create your own nodes and use them with ours.

Let's start by creating a new PeekingDuck project:

#### **Terminal Session**

```
[~user] > mkdir custom_project
[~user] > cd custom_project
[~user/custom_project] > peekingduck init
```

This creates the following custom\_project folder structure:

```
custom_project/
    pipeline_config.yml
    src/
         custom_nodes/
         configs/
```

The sub-folders src, custom\_nodes, and configs are empty: they serve as placeholders for contents to be added.

# 3.3.1 Recipe 1: Object Detection Score

When the YOLO object detection model detects an object in the image, it assigns a bounding box and a score to it. This score is the "confidence score" which reflects how likely the box contains an object and how accurate is the bounding box. It is a decimal number that ranges from 0.0 to 1.0 (or 100%). This number is internal and not readily viewable.

We will create a custom node to retrieve this score and display it on screen. This tutorial will use the cat\_and\_computer.mp4 video from the earlier *object detection tutorial*. Copy it into the custom\_project folder.

Use the following command to create a custom node: peekingduck create-node It will prompt you to answer several questions. Press <Enter> to accept the default custom\_nodes folder name, then key in draw for node type and score for node name. Finally, press <Enter> to answer Y when asked to proceed.

The entire interaction is shown here, the answers you type in are shown in green text:

### **Terminal Session**

```
[~user/custom_project] > peekingduck create-node
Creating new custom node...
Enter node directory relative to ~user/custom_project [src/custom_nodes]:
Select node type (input, augment, model, draw, dabble, output): draw
Enter node name [my_custom_node]: score
```

Node directory: ~user/custom\_project/src/custom\_nodes

```
Node type: draw
Node name: score

Creating the following files:
        Config file: ~user/custom_project/src/custom_nodes/configs/draw/score.yml
        Script file: ~user/custom_project/src/custom_nodes/draw/score.py

Proceed? [Y/n]:
Created node!
```

The custom\_project folder structure should look like this:

```
custom_project/

— cat_and_computer.mp4
— pipeline_config.yml
— src/
— custom_nodes/
— configs/
— draw/
— score.yml
— draw/
— score.py
```

custom\_project now contains three files that we need to modify to implement our custom node function.

#### 1. src/custom\_nodes/configs/draw/score.yml:

score.yml initial content:

```
# Mandatory configs
# Receive bounding boxes and their respective labels as input. Replace with
# other data types as required. List of built-in data types for PeekingDuck can
# be found at https://peekingduck.readthedocs.io/en/stable/glossary.html.

input: ["bboxes", "bbox_labels"]

# Example:
# Output `obj_attrs` for visualization with `draw.tag` node and `custom_key` for
# use with other custom nodes. Replace as required.

output: ["obj_attrs", "custom_key"]

# Optional configs depending on node
threshold: 0.5 # example
```

The first file score.yml defines the properties of the custom node. Lines 5 and 9 show the mandatory configs input and output.

input specifies the data types the node would consume, to be read from the pipeline. output specifies the data types the node would produce, to be put into the pipeline.

To display the bounding box confidence score, our node requires three pieces of input data: the bounding box, the score to display, and the image to draw on. These are defined as the data types *bboxes*, *bbox\_scores*, and *img* respectively in the *API docs*.

Our custom node only displays the score on screen and does not produce any outputs for the pipeline, so the output is "none".

There are also no optional configs, so lines 11 - 12 can be removed.

#### score.yml updated content:

```
# Mandatory configs
input: ["img", "bboxes", "bbox_scores"]
output: ["none"]
# No optional configs
```

**Note:** Comments in yaml files start with # It is possible for a node to have input: ["none"]

#### 2. src/custom\_nodes/draw/score.py:

The second file score.py contains the boilerplate code for creating a custom node. Update the code to implement the desired behavior for the node.

### Show/Hide Code for score.py

```
Custom node to show object detection scores
   from typing import Any, Dict, List, Tuple
   import cv2
   from peekingduck.pipeline.nodes.abstract_node import AbstractNode
   YELLOW = (0, 255, 255)
                                 # in BGR format, per opency's convention
10
11
   def map_bbox_to_image_coords(
12
      bbox: List[float], image_size: Tuple[int, int]
13
   ) -> List[int]:
14
      """This is a helper function to map bounding box coords (relative) to
15
      image coords (absolute).
16
      Bounding box coords ranges from 0 to 1
      where (0, 0) = image top-left, (1, 1) = image bottom-right.
18
      Args:
20
         bbox (List[float]): List of 4 floats x1, y1, x2, y2
21
         image_size (Tuple[int, int]): Width, Height of image
22
23
      Returns:
24
         List[int]: x1, y1, x2, y2 in integer image coords
25
      width, height = image_size[0], image_size[1]
27
      x1, y1, x2, y2 = bbox
      x1 *= width
29
      x2 *= width
      v1 *= height
31
      y2 *= height
32
      return int(x1), int(y1), int(x2), int(y2)
33
35
   class Node(AbstractNode):
```

(continues on next page)

```
"""This is a template class of how to write a node for PeekingDuck,
37
         using AbstractNode as the parent class.
38
         This node draws scores on objects detected.
39
40
      Args:
41
         config (:obj:`Dict[str, Any]` | :obj:`None`): Node configuration.
42
43
44
      def __init__(self, config: Dict[str, Any] = None, **kwargs: Any) -> None:
          """Node initializer
46
47
         Since we do not require any special setup, it only calls the __init__
48
         method of its parent class.
50
         super().__init__(config, node_path=__name__, **kwargs)
52
      def run(self, inputs: Dict[str, Any]) -> Dict[str, Any]: # type: ignore
53
         """This method implements the display score function.
         As PeekingDuck iterates through the CV pipeline, this 'run' method
         is called at each iteration.
56
         Args:
                inputs (dict): Dictionary with keys "img", "bboxes", "bbox_scores"
         Returns:
61
                outputs (dict): Empty dictionary
63
         # extract pipeline inputs and compute image size in (width, height)
65
         img = inputs["img"]
         bboxes = inputs["bboxes"]
67
         scores = inputs["bbox_scores"]
         img_size = (img.shape[1], img.shape[0]) # width, height
69
         for i, bbox in enumerate(bboxes):
71
             # for each bounding box:
               - compute (x1, y1) top-left, (x2, y2) bottom-right coordinates
73
               - convert score into a two decimal place numeric string

    draw score string onto image using opency's putText()

75
                   (see opency's API docs for more info)
76
            x1, y1, x2, y2 = map_bbox_to_image_coords(bbox, img_size)
            score = scores[i]
            score_str = f"{score:0.2f}"
            cv2.putText(
                img=img,
81
               text=score_str,
82
                org=(x1, y2),
                fontFace=cv2.FONT_HERSHEY_SIMPLEX,
                fontScale=1.0,
                color=YELLOW,
86
                thickness=3,
            )
```

(continues on next page)

```
return {} # node has no outputs
```

The updated node code defines a helper function map\_bbox\_to\_image\_coords to map the bounding box coordinates to the image coordinates, as explained in *this section*.

The run method implements the main logic which processes every bounding box to compute its on-screen coordinates and to draw the bounding box confidence score at its left-bottom position.

#### 3. pipeline\_config.yml:

pipeline\_config.yml initial content:

```
nodes:
    input.visual:
        source: https://storage.googleapis.com/peekingduck/videos/wave.mp4
        model.posenet
        draw.poses
        output.screen
```

This file implements the pipeline. Modify the default pipeline to the one shown below:

pipeline\_config.yml updated content:

```
nodes:
    input.visual:
    source: cat_and_computer.mp4
    model.yolo:
    detect: ["cup", "cat", "laptop", "keyboard", "mouse"]
    draw.bbox:
    show_labels: True
    custom_nodes.draw.score
    output.screen
```

Line 8 adds our custom node into the pipeline where it will be run by PeekingDuck during each pipeline iteration.

Execute peekingduck run to see your custom node in action.

**Note:** Royalty free video of cat and computer from: https://www.youtube.com/watch?v=-C1TEGZavko

# 3.3.2 Recipe 2: Keypoints, Count Hand Waves

This tutorial will create a custom node to analyze the skeletal keypoints of the person from the wave.mp4 video in the *pose estimation tutorial* and to count the number of times the person waves his hand.

The PoseNet pose estimation model outputs seventeen keypoints for the person corresponding to the different body parts as documented *here*. Each keypoint is a pair of (x, y) coordinates, where x and y are real numbers ranging from 0.0 to 1.0 (using *relative coordinates*).

Starting with a newly initialized PeekingDuck folder, call peekingduck create-node to create a new dabble.wave custom node as shown below:

**Terminal Session** 

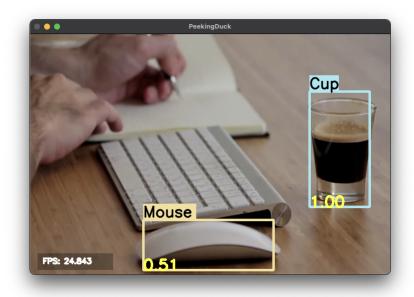

Fig. 6: Custom Node Showing Object Detection Scores

[~user] > mkdir wave\_project

[~user] > cd wave\_project

[~user/wave\_project] > peekingduck init

Welcome to PeekingDuck!

2022-02-11 18:17:31 peekingduck.cli INFO: Creating custom nodes folder in ~user/wave\_project/src/custom\_nodes [~user/wave\_project] > peekingduck create-node

Creating new custom node...

Enter node directory relative to ~user/wave\_project [src/custom\_nodes]:

Select node type (input, augment, model, draw, dabble, output): dabble

Enter node name [my\_custom\_node]: wave

Node directory: ~user/wave\_project/src/custom\_nodes

Node type: dabble Node name: wave

Creating the following files:

Config file: ~user/wave\_project/src/custom\_nodes/configs/dabble/wave.yml

Script file: ~user/wave\_project/src/custom\_nodes/dabble/wave.py

Proceed? [Y/n]: Created node!

Also, copy wave.mp4 into the above folder. You should end up with the following folder structure:

22 Chapter 3. Tutorials

```
custom_nodes/
configs/
dabble/
dabble/
dabble/
wave.py
wave.mp4
```

To implement this tutorial, the **three files** wave.yml, wave.py and pipeline\_config.yml are to be edited as follows:

#### 1. src/custom\_nodes/configs/dabble/wave.yml:

```
# Dabble node has both input and output
input: ["img", "bboxes", "bbox_scores", "keypoints", "keypoint_scores"]
output: ["none"]
# No optional configs
```

We will implement this tutorial using a custom *dabble* node, which will take the inputs *img*, *bboxes*, *bbox\_scores*, *keypoints*, and *keypoint\_scores* from the pipeline. The node has no output.

#### 2. src/custom\_nodes/dabble/wave.py:

The dabble.wave code structure is similar to the draw.score code structure in the other custom node tutorial.

#### Show/Hide Code for wave.py

```
Custom node to show keypoints and count the number of times the person's hand is.
   -waved
   from typing import Any, Dict, List, Tuple
   from peekingduck.pipeline.nodes.abstract_node import AbstractNode
   # setup global constants
   FONT = cv2.FONT HERSHEY SIMPLEX
   WHITE = (255, 255, 255)
                                  # opencv loads file in BGR format
   YELLOW = (0, 255, 255)
12
   THRESHOLD = 0.6
                                  # ignore keypoints below this threshold
   KP_RIGHT_SHOULDER = 6
                                  # PoseNet's skeletal keypoints
   KP\_RIGHT\_WRIST = 10
16
17
   def map_bbox_to_image_coords(
      bbox: List[float], image_size: Tuple[int, int]
19
   ) -> List[int]:
20
      """First helper function to convert relative bounding box coordinates to
21
      absolute image coordinates.
      Bounding box coords ranges from 0 to 1
23
      where (0, 0) = image top-left, (1, 1) = image bottom-right.
24
25
      Args:
         bbox (List[float]): List of 4 floats x1, y1, x2, y2
27
         image_size (Tuple[int, int]): Width, Height of image
```

(continues on next page)

```
29
      Returns:
30
         List[int]: x1, y1, x2, y2 in integer image coords
31
32
      width, height = image_size[0], image_size[1]
      x1, y1, x2, y2 = bbox
      x1 *= width
      x2 *= width
      y1 *= height
      y2 *= height
      return int(x1), int(y1), int(x2), int(y2)
40
   def map_keypoint_to_image_coords(
42
      keypoint: List[float], image_size: Tuple[int, int]
43
   ) -> List[int]:
44
      """Second helper function to convert relative keypoint coordinates to
45
      absolute image coordinates.
46
      Keypoint coords ranges from 0 to 1
      where (0, 0) = image top-left, (1, 1) = image bottom-right.
48
      Args:
50
         bbox (List[float]): List of 2 floats x, y (relative)
51
         image_size (Tuple[int, int]): Width, Height of image
53
      Returns:
         List[int]: x, y in integer image coords
55
      width, height = image_size[0], image_size[1]
      x, y = keypoint
      x *= width
      y *= height
      return int(x), int(y)
61
   def draw_text(img, x, y, text_str: str, color_code):
      """Helper function to call opency's drawing function,
65
      to improve code readability in node's run() method.
66
      cv2.putText(
         img=img,
         text=text_str,
70
         org=(x, y),
         fontFace=cv2.FONT_HERSHEY_SIMPLEX,
         fontScale=0.4,
73
         color=color_code,
         thickness=2,
76
78
   class Node(AbstractNode):
79
      """Custom node to display keypoints and count number of hand waves
```

(continues on next page)

```
81
82
         config (:obj:`Dict[str, Any]` | :obj:`None`): Node configuration.
83
       def __init__(self, config: Dict[str, Any] = None, **kwargs: Any) -> None:
          super().__init__(config, node_path=__name__, **kwargs)
          # setup object working variables
          self.right_wrist = None
          self.direction = None
          self.num_direction_changes = 0
          self.num\_waves = 0
92
       def run(self, inputs: Dict[str, Any]) -> Dict[str, Any]: # type: ignore
94
          """This node draws keypoints and count hand waves.
          Args:
                inputs (dict): Dictionary with keys
                    "img", "bboxes", "bbox_scores", "keypoints", "keypoint_scores".
100
          Returns:
                outputs (dict): Empty dictionary.
102
103
          # get required inputs from pipeline
105
          img = inputs["img"]
          bboxes = inputs["bboxes"]
107
          bbox_scores = inputs["bbox_scores"]
          keypoints = inputs["keypoints"]
109
          keypoint_scores = inputs["keypoint_scores"]
111
          img_size = (img.shape[1], img.shape[0]) # image width, height
113
          # get bounding box confidence score and draw it at the
          # left-bottom (x1, y2) corner of the bounding box (offset by 30 pixels)
115
          the_bbox = bboxes[0]
                                             # image only has one person
          the_bbox_score = bbox_scores[0] # only one set of scores
117
118
          x1, y1, x2, y2 = map_bbox_to_image_coords(the_bbox, img_size)
119
          score_str = f"BBox {the_bbox_score:0.2f}"
120
          cv2.putText(
121
             img=img,
             text=score_str,
             org=(x1, y2 - 30),
                                             # offset by 30 pixels
             fontFace=cv2.FONT_HERSHEY_SIMPLEX,
125
             fontScale=1.0,
126
             color=WHITE,
             thickness=3,
128
          )
130
          # hand wave detection using a simple heuristic of tracking the
          # right wrist movement
```

(continues on next page)

```
the_keypoints = keypoints[0]
                                                       # image only has one person
133
          the_keypoint_scores = keypoint_scores[0] # only one set of scores
          right_wrist = None
135
          right_shoulder = None
136
137
          for i, keypoints in enumerate(the_keypoints):
138
             keypoint_score = the_keypoint_scores[i]
139
140
             if keypoint_score >= THRESHOLD:
                x, y = map_keypoint_to_image_coords(keypoints.tolist(), img_size)
142
                x_y_str = f''(\{x\}, \{y\})''
143
144
                if i == KP_RIGHT_SHOULDER:
                    right_shoulder = keypoints
146
                    the_color = YELLOW
                elif i == KP RIGHT WRIST:
148
                    right_wrist = keypoints
                    the color = YELLOW
150
                else:
                                           # generic keypoint
                    the_color = WHITE
152
153
                draw_text(img, x, y, x_y_str, the_color)
154
155
          if right_wrist is not None and right_shoulder is not None:
             # only count number of hand waves after we have gotten the
157
             # skeletal poses for the right wrist and right shoulder
             if self.right_wrist is None:
159
                self.right_wrist = right_wrist
                                                              # first wrist data point
             else:
161
                 # wait for wrist to be above shoulder to count hand wave
                if right_wrist[1] > right_shoulder[1]:
163
                   pass
                else:
165
                    if right_wrist[0] < self.right_wrist[0]:</pre>
                       direction = "left"
167
                    else:
                       direction = "right"
169
170
                   if self.direction is None:
171
                       self.direction = direction
                                                              # first direction data point
172
                   else:
173
                       # check if hand changes direction
174
                       if direction != self.direction:
                          self.num_direction_changes += 1
176
                       # every two hand direction changes == one wave
177
                       if self.num_direction_changes >= 2:
178
                          self.num\_waves += 1
                          self.num_direction_changes = 0
                                                             # reset direction count
180
                    self.right_wrist = right_wrist
                                                              # save last position
182
                    self.direction = direction
```

(continues on next page)

```
wave_str = f"#waves = {self.num_waves}"
draw_text(img, 20, 30, wave_str, YELLOW)
return {}
```

This (long) piece of code implements our custom *dabble* node. It defines three helper functions to convert relative to absolute coordinates and to draw text on-screen. The number of hand waves is displayed at the top-left corner of the screen.

A simple heuristic is used to count the number of times the person waves his hand. It tracks the direction in which the right wrist is moving and notes when the wrist changes direction. Upon encountering two direction changes, e.g., left -> right -> left, one wave is counted.

The heuristic also waits until the right wrist has been lifted above the right shoulder before it starts tracking hand direction and counting waves.

#### 3. pipeline\_config.yml:

```
nodes:
- input.visual:
source: wave.mp4
- model.yolo
- model.posenet
- dabble.fps
- custom_nodes.dabble.wave
draw.poses
- draw.legend:
show: ["fps"]
- output.screen
```

We modify pipeline\_config.yml to run both the object detection and pose estimation models to obtain the required inputs for our custom *dabble* node.

Execute peekingduck run to see your custom node in action.

**Note:** Royalty free video of man waving from: https://www.youtube.com/watch?v=IKj\_z2hgYUM

# 3.3.3 Recipe 3: Debugging

When working with PeekingDuck's pipeline, you may sometimes wonder what is available in the *data pool*, or whether a particular data object has been correctly computed. This tutorial will show you how to use a custom node to help with troubleshooting and debugging PeekingDuck's pipeline.

Continuing from the above tutorial, create a new dabble.debug custom node:

#### **Terminal Session**

[~user/wave\_project] > peekingduck create-node

Creating new custom node...

Enter node directory relative to ~user/wave\_project [src/custom\_nodes]:

Select node type (input, augment, model, draw, dabble, output): dabble

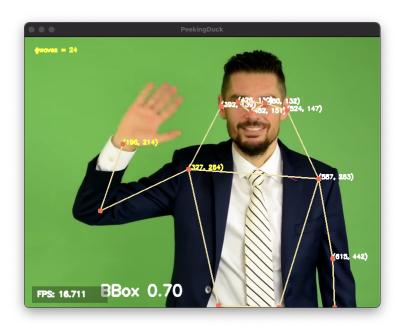

Fig. 7: Custom Node Counting Hand Waves

Enter node name [my\_custom\_node]: debug

Node directory: ~user/wave\_project/src/custom\_nodes

Node type: dabble Node name: debug

Creating the following files:

Config file: ~user/wave\_project/src/custom\_nodes/configs/dabble/debug.yml

Script file: ~user/wave\_project/src/custom\_nodes/dabble/debug.py

Proceed? [Y/n]: Created node!

The updated folder structure is:

```
wave_project/

— pipeline_config.yml
— src
— custom_nodes
— configs
— dabble
— debug.yml
— wave.yml
— dabble
— debug.py
— wave.py
— wave.mp4
```

Make the following **three** changes:

28 Chapter 3. Tutorials

1. Define debug.yml to receive "all" inputs from the pipeline, as follows:

```
# Mandatory configs
input: ["all"]
output: ["none"]

# No optional configs
```

2. Update debug.py as shown below:

#### Show/Hide Code for debug.py

```
A custom node for debugging
   from typing import Any, Dict
   from peekingduck.pipeline.nodes.abstract_node import AbstractNode
   class Node(AbstractNode):
10
      """This is a simple example of creating a custom node to help with debugging.
11
12
13
      Aras:
         config (:obj:`Dict[str, Any]` | :obj:`None`): Node configuration.
15
16
      def __init__(self, config: Dict[str, Any] = None, **kwargs: Any) -> None:
         super().__init__(config, node_path=__name__, **kwargs)
18
      def run(self, inputs: Dict[str, Any]) -> Dict[str, Any]: # type: ignore
20
          """A simple debugging custom node
21
22
         Args:
                inputs (dict): "all", to view everything in data pool
24
         Returns:
26
                outputs (dict): "none"
28
         self.logger.info("-- debug --")
30
         # show what is available in PeekingDuck's data pool
31
         self.logger.info(f"input.keys={list(inputs.keys())}")
32
         # debug specific data: bboxes
33
         bboxes = inputs["bboxes"]
         bbox_labels = inputs["bbox_labels"]
35
         bbox_scores = inputs["bbox_scores"]
         self.logger.info(f"num bboxes={len(bboxes)}")
37
         for i, bbox in enumerate(bboxes):
                label, score = bbox_labels[i], bbox_scores[i]
39
                self.logger.info(f"bbox {i}:")
                self.logger.info(f" label={label}, score={score:0.2f}")
41
                self.logger.info(f" coords={bbox}")
```

(continues on next page)

```
return {} # no outputs
```

The custom node code shows how to see what is available in PeekingDuck's pipeline data pool by printing the input dictionary keys. It also demonstrates how to debug a specific data object, such as *bboxes*, by printing relevant information for each item within the data.

3. Update pipeline\_config.yml:

```
nodes:
    input.visual:
    source: wave.mp4
    model.yolo
    model.posenet
    dabble.fps
    custom_nodes.dabble.wave
    custom_nodes.dabble.debug
    draw.poses
    draw.legend:
    show: ["fps"]
    output.screen
```

Now, do a peekingduck run and you should see a sample debug output like the one below:

#### **Terminal Session**

```
[~user/wave project] > peekingduck run
2022-03-02 18:42:51 peekingduck.declarative_loader INFO: Successfully loaded pipeline_config file.
2022-03-02 18:42:51 peekingduck.declarative_loader INFO: Initializing input.visual node...
2022-03-02 18:42:51 peekingduck.declarative_loader INFO: Config for node input.visual is updated to: 'source':
wave.mp4
2022-03-02 18:42:51 peekingduck.pipeline.nodes.input.visual INFO: Video/Image size: 710 by 540
2022-03-02 18:42:51 peekingduck.pipeline.nodes.input.visual INFO: Filepath used: wave.mp4
2022-03-02 18:42:51 peekingduck.declarative_loader INFO: Initializing model.yolo node...
      [ ... many lines of output deleted here ... ]
2022-03-02 18:42:53 peekingduck.declarative loader INFO: Initializing custom nodes.dabble.debug node...
2022-03-02 18:42:53 peekingduck.declarative_loader INFO: Initializing draw.poses node...
2022-03-02 18:42:53 peekingduck.declarative loader INFO: Initializing draw.legend node...
2022-03-02 18:42:53 peekingduck.declarative_loader INFO: Initializing output.screen node...
2022-03-02 18:42:55 custom_nodes.dabble.debug INFO: - debug -
2022-03-02 18:42:55 custom_nodes.dabble.debug INFO: input.keys=['img', 'pipeline_end', 'filename',
'saved video fps', 'bboxes', 'bbox labels', 'bbox scores', 'keypoints', 'keypoint scores', 'keypoint conns',
'hand_direction', 'num_waves', 'fps']
2022-03-02 18:42:55 custom_nodes.dabble.debug INFO: num bboxes=1
2022-03-02 18:42:55 custom_nodes.dabble.debug INFO: bbox 0:
2022-03-02 18:42:55 custom_nodes.dabble.debug INFO: label=Person, score=0.91
2022-03-02 18:42:55 custom nodes.dabble.debug INFO: coords=[0.40047657 0.21553655 0.85199741
1.02150181]
```

# 3.3.4 Other Recipes to Create Custom Nodes

This section describes two faster ways to create custom nodes for users who are familiar with PeekingDuck.

#### **CLI Recipe**

You can skip the step-by-step prompts from peekingduck create-node by specifying all the options on the command line, for instance:

#### **Terminal Session**

[~user/wave\_project] > peekingduck create-node --node\_subdir src/custom\_nodes --node\_type dabble --node\_name wave

The above is the equivalent of the tutorial *Recipe 1: Object Detection Score custom node creation*. For more information, see peekingduck create-node --help.

#### **Pipeline Recipe**

PeekingDuck can also create custom nodes by parsing your pipeline configuration file. Starting with the basic folder structure from peekingduck init:

```
wave_project/

— pipeline_config.yml
— src
— custom_nodes
— configs
— wave.mp4
```

and the following modified pipeline\_config.yml file:

```
nodes:
- input.visual:
source: wave.mp4
- model.yolo
- model.posenet
- dabble.fps
- custom_nodes.dabble.wave
- custom_nodes.dabble.debug
- draw.poses
- draw.legend:
show: ["fps"]
- output.screen
```

You can tell PeekingDuck to parse your pipeline file with peekingduck create-node --config path pipeline config.yml:

**Terminal Session** 

```
[~user/wave_project] > peekingduck create-node --config_path pipeline_config.yml
2022-03-14 11:21:21 peekingduck.cli INFO: Creating custom nodes declared in
~user/wave_project/pipeline_config.yml.
2022-03-14 11:21:21 peekingduck.declarative_loader INFO: Successfully loaded pipeline file.
2022-03-14 11:21:21 peekingduck.cli INFO: Creating files for custom_nodes.dabble.wave:
Config file: ~user/wave_project/src/custom_nodes/configs/dabble/wave.yml
Script file: ~user/wave_project/src/custom_nodes/dabble/wave.py
2022-03-14 11:21:21 peekingduck.cli INFO: Creating files for custom_nodes.dabble.debug:
Config file: ~user/wave_project/src/custom_nodes/configs/dabble/debug.yml
Script file: ~user/wave_project/src/custom_nodes/dabble/debug.py
```

PeekingDuck will read pipeline\_config.yml and create the two specified custom nodes custom\_nodes.dabble.wave and custom\_nodes.dabble.debug. Your folder structure will now look like this:

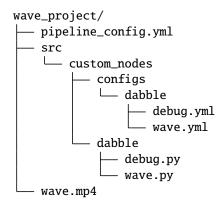

From here, you can proceed to edit the custom node configs and source files.

# 3.4 Peaking Duck

PeekingDuck includes some "power" nodes that are capable of processing the contents or outputs of the other nodes and to accumulate information over time. An example is the <code>dabble.statistics</code> node which can accumulate statistical information, such as calculating the cumulative average and maximum of particular objects (like people or cars). This tutorial presents advanced recipes to showcase the power features of PeekingDuck, such as using <code>dabble.statistics</code> for object counting and tracking.

# 3.4.1 Interfacing with SQL

This tutorial demonstrates how to save data to an SQLite database. We will extend the tutorial for *counting hand waves* with a new custom *output* node that writes information into a local SQLite database.

**Note:** The above tutorial assumes sqlite3 has been installed in your system. If your system does not have sqlite3, please see the SQLite Home Page for installation instructions.

First, create a new custom output.sqlite node in the custom\_project folder:

Terminal Session

```
[~user/wave_project] > peekingduck create-node
Creating new custom node...
Enter node directory relative to ~user/wave_project [src/custom_nodes]:
Select node type (input, augment, model, draw, dabble, output): output
```

Enter node name [my\_custom\_node]: sqlite

Node directory: ~user/wave\_project/src/custom\_nodes

Node type: output Node name: sqlite

Creating the following files:

```
Config file: ~user/wave_project/src/custom_nodes/configs/output/sqlite.yml
```

Script file: ~user/wave\_project/src/custom\_nodes/output/sqlite.py

Proceed? [Y/n]: Created node!

The updated folder structure would be:

```
wave_project/

— pipeline_config.yml
— src/
— custom_nodes/
— configs/
— dabble/
— wave.yml
— output/
— sqlite.yml
— dabble/
— wave.py
— output/
— sqlite.py
— wave.mp4
```

Edit the following five files as described below:

# 1. src/custom\_nodes/configs/output/sqlite.yml:

```
# Mandatory configs
input: ["hand_direction", "num_waves"]
output: ["none"]
# No optional configs
```

The new output.sqlite custom node will take in the hand direction and the current number of hand waves to save to the external database.

## 2. src/custom nodes/output/sqlite.py:

# Show/Hide Code for sqlite.py

3.4. Peaking Duck

```
Custom node to save data to external database.
```

(continues on next page)

33

```
from typing import Any, Dict
   from datetime import datetime
   from peekingduck.pipeline.nodes.abstract_node import AbstractNode
   import sqlite3
                                   # name of database file
   DB_FILE = "wave.db"
10
11
12
   class Node(AbstractNode):
13
      """Custom node to save hand direction and current wave count to database.
14
      Args:
16
         config (:obj:`Dict[str, Any]` | :obj:`None`): Node configuration.
18
      def __init__(self, config: Dict[str, Any] = None, **kwargs: Any) -> None:
20
          super().__init__(config, node_path=__name__, **kwargs)
21
22
          self.conn = None
23
          try:
24
             # try to establish connection to database,
25
             # will create DB_FILE if it does not exist
             self.conn = sqlite3.connect(DB_FILE)
27
             self.logger.info(f"Connected to {DB_FILE}")
             sql = """ CREATE TABLE IF NOT EXISTS wavetable (
29
                            datetime text,
                            hand_direction text,
31
                            wave_count integer
32
                       ): """
33
             cur = self.conn.cursor()
             cur.execute(sal)
35
          except sqlite3.Error as e:
             self.logger.info(f"SQL Error: {e}")
37
      def update_db(self, hand_direction: str, num_waves: int) -> None:
39
          """Helper function to save current time stamp, hand direction and
          wave count into DB wavetable.
41
          .....
42
         now = datetime.now()
43
          dt_str = f"{now:%Y-%m-%d %H:%M:%S}"
44
          sql = """ INSERT INTO wavetable(datetime, hand_direction, wave_count)
                    values (?,?,?) """
          cur = self.conn.cursor()
47
          cur.execute(sql, (dt_str, hand_direction, num_waves))
48
          self.conn.commit()
50
      def run(self, inputs: Dict[str, Any]) -> Dict[str, Any]: # type: ignore
          """Node to output hand wave data into sqlite database.
52
53
          Args:
```

```
inputs (dict): Dictionary with keys "hand_direction", "num_waves"

Returns:
    outputs (dict): Empty dictionary

"""

hand_direction = inputs["hand_direction"]
    num_waves = inputs["num_waves"]
    self.update_db(hand_direction, num_waves)

return {}
```

This tutorial uses the sqlite3 package to interface with the database.

On first run, the node initializer will create the wave.db database file. It will establish a connection to the database and create a table called wavetable if it does not exist. This table is used to store the hand direction and wave count data.

A helper function update\_db is called to update the database. It saves the current date time stamp, hand direction and wave count into the wavetable.

The node's run method retrieves the required inputs from the pipeline's data pool and calls self.update\_db to save the data.

#### 3. src/custom nodes/configs/dabble/wave.yml:

```
# Dabble node has both input and output
input: ["img", "bboxes", "bbox_scores", "keypoints", "keypoint_scores"]
output: ["hand_direction", "num_waves"]
# No optional configs
# No optional configs
```

To support the output.sqlite custom node's input requirements, we need to modify the dabble.wave custom node to return the current hand direction hand\_direction and the current wave count num\_waves.

#### 4. src/custom nodes/dabble/wave.py:

```
... same as previous ...
return {
    "hand_direction": self.direction if self.direction is not None else "None",
    "num_waves": self.num_waves,
}
```

This file is the same as the wave.py in the *counting hand waves* tutorial, except for the changes in the last few lines as shown above. These changes outputs the hand\_direction and num\_waves to the pipeline's data pool for subsequent consumption by the output.sqlite custom node.

## 5. pipeline\_config.yml:

```
... same as previous ...
- custom_nodes.output.sqlite
```

Likewise, the pipeline is the same as in the previous tutorial, except for line 12 that has been added to call the new custom node.

Run this project with peekingduck run and when completed, a new wave.db sqlite database file would be created in the current folder. Examine the created database as follows:

3.4. Peaking Duck 35

#### **Terminal Session**

```
[~user/wave_project] > sqlite3
SQLite version 3.37.0 2021-11-27 14:13:22
Enter ".help" for usage hints.
Connected to a transient in-memory database.
Use ".open FILENAME" to reopen on a persistent database.
sqlite> .open wave.db
sqlite> .schema wavetable
CREATE TABLE wavetable (
            datetime text,
            hand direction text,
            wave_count integer
      );
sqlite> select * from wavetable where wave_count > 0 limit 5;
2022-02-15 19:26:16|left|1
2022-02-15 19:26:16|right|1
2022-02-15 19:26:16|left|2
2022-02-15 19:26:16|right|2
2022-02-15 19:26:16|right|2
sqlite> select * from wavetable order by datetime desc limit 5;
2022-02-15 19:26:44|right|72
2022-02-15 19:26:44|right|72
2022-02-15 19:26:44|right|72
2022-02-15 19:26:44|right|72
2022-02-15 19:26:43|right|70
```

Press CTRL-D to exit from sqlite3.

# 3.4.2 Counting Cars

This tutorial demonstrates using the *dabble.statistics* node to count the number of cars traveling across a highway over time and the *draw.legend* node to display the relevant statistics.

Create a new PeekingDuck project, download the highway cars video and save it into the project folder.

## **Terminal Session**

36

```
[~user] > mkdir car_project
[~user] > cd car_project
[~user/car_project] > peekingduck init
```

The car\_project folder structure:

Edit pipeline\_config.yml as follows:

```
nodes:
   - input.visual:
       source: highway_cars.mp4
   - model.yolo:
       detect: ["car"]
       score_threshold: 0.3
   - dabble.bbox_count
   dabble.fps
   - dabble.statistics:
       identity: count
   - draw.bbox
11
   - draw.legend:
12
       show: ["fps", "count", "cum_max", "cum_min"]
13
   - output.screen
```

Run it with peekingduck run and you should see a video of cars travelling across a highway with a legend box on the bottom left showing the realtime count of the number of cars on-screen, the cumulative maximum and minimum number of cars detected since the video started. The sample screenshot below shows:

- the count that there are currently 3 cars on-screen
- the cumulative maximum number of cars "seen" previously was 5
- the cumulative minimum number of cars was 1

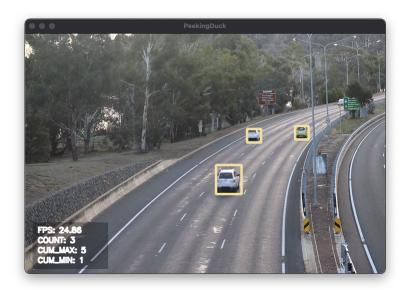

Fig. 8: Counting Cars on a Highway

3.4. Peaking Duck 37

Note: Royalty free video of cars on highway from: https://www.youtube.com/watch?v=8yP1gjg4b2w

# 3.4.3 Object Tracking

Object tracking is the application of CV models to automatically detect objects in a video and to assign a unique identity to each of them. These objects can be either living (e.g. person) or non-living (e.g. car). As they move around in the video, these objects are identified based on their assigned identities and tracked according to their movements.

This tutorial demonstrates using *dabble.statistics* with a custom node to track the number of people walking down a path.

Create a new PeekingDuck project, download the people walking video and save it into the project folder.

#### **Terminal Session**

```
[~user] > mkdir people_walking
[~user] > cd people_walking
[~user/people_walking] > peekingduck init
```

Create the following pipeline\_config.yml:

```
nodes:
   - input.visual:
2
       source: people_walking.mp4
   - model.yolo:
       detect: ["person"]

    dabble.tracking

   - dabble.statistics:
       maximum: obj_attrs["ids"]
   - dabble.fps
   - draw.bbox
   - draw.tag:
11
       show: ["ids"]
12
   - draw.legend:
13
       show: ["fps", "cum_max", "cum_min", "cum_avg"]
14
   - output.screen
```

The above pipeline uses the YOLO model to detect people in the video and uses the <code>dabble.tracking</code> node to track the people as they walk. Each person is assigned a tracking ID and <code>dabble.tracking</code> returns a list of tracking IDs. <code>dabble.statistics</code> is used to process these tracking IDs: since each person is assigned a monotonically increasing integer ID, the maximum ID within the list tells us the number of persons tracked so far. <code>draw.tag</code> shows the ID above the tracked person. <code>draw.legend</code> is used to display the various statistics: the FPS, and the cumulative maximum, minimum and average relating to the number of persons tracked.

Do a peekingduck run and you will see the following display:

**Note:** Royalty free video of people walking from: https://www.youtube.com/watch?v=du74nvmRUzo

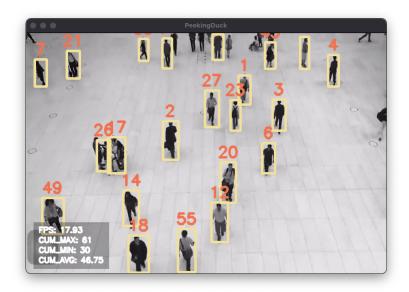

Fig. 9: People Walking

# **Tracking People within a Zone**

Suppose we are only interested in people walking down the center of the video (imagine a carpet running down the middle). We can create a custom node to tell PeekingDuck to focus on the middle zone, by filtering away the detected bounding boxes outside the zone.

Start by creating a custom node dabble.filter\_bbox:

# **Terminal Session**

[~user/people\_walking] > peekingduck create-node

Creating new custom node...

Enter node directory relative to ~user/people\_walking [src/custom\_nodes]:

Select node type (input, augment, model, draw, dabble, output): dabble

Enter node name [my\_custom\_node]: filter\_bbox

Node directory: ~user/people\_walking/src/custom\_nodes

Node type: dabble Node name: filter\_bbox

Creating the following files:

Config file: ~user/people\_walking/src/custom\_nodes/configs/dabble/filter\_bbox.yml

Script file: ~user/people\_walking/src/custom\_nodes/dabble/filter\_bbox.py

Proceed? [Y/n]: Created node!

The folder structure looks like this:

3.4. Peaking Duck 39

```
people_walking/

— people_walking.mp4

— pipeline_config.yml

src

— custom_nodes

— configs

— dabble
— filter_bbox.yml
— dabble
— filter_bbox.py
```

Change pipeline\_config.yml to the following:

```
nodes:
   - input.visual:
2
        source: people_walking.mp4
   - model.yolo:
        detect: ["person"]

    dabble.bbox_to_btm_midpoint

   - dabble.zone_count:
        resolution: [720, 480]
        zones:
          [[0.35,0], [0.65,0], [0.65,1], [0.35,1]],
10
11
   - custom_nodes.dabble.filter_bbox:
12
        zones:
13
          [[0.35,0], [0.65,0], [0.65,1], [0.35,1]],
14
        ٦
15
   - dabble.tracking
16
   - dabble.statistics:
17
       maximum: obj_attrs["ids"]
18
   - dabble.fps
19
   - draw.bbox
20

    draw.zones

21
   - draw.tag:
22
        show: ["ids"]
23
   - draw.legend:
24
        show: ["fps", "cum_max", "cum_min", "cum_avg", "zone_count"]
25

    output.screen
```

We make use of <code>dabble.zone\_count</code> and <code>dabble.bbox\_to\_btm\_midpoint</code> nodes to create a zone in the middle. The zone is defined by a rectangle with the four corners (0.35, 0.0) - (0.65, 0.0) - (0.65, 1.0) - (0.35, 1.0). (For more info, see <code>Zone Counting</code>) This zone is also defined in our custom node <code>dabble.filter\_bbox</code> for bounding box filtering. What <code>dabble.filter\_bbox</code> will do is to take the list of bboxes as input and output a list of bboxes within the zone, dropping all bboxes outside it. Then, <code>dabble.tracking</code> is used to track the people walking and <code>dabble.statistics</code> is used to determine the number of people walking in the zone, by getting the maximum of the tracked IDs. <code>draw.legend</code> has a new item <code>zone\_count</code> which displays the number of people walking in the zone currently.

The filter\_bbox.yml and filter\_bbox.py files are shown below:

1. src/custom\_nodes/configs/dabble/filter\_bbox.yml:

```
# Mandatory configs
input: ["bboxes"]
output: ["bboxes"]
(continues on next page)
```

40 Chapter 3. Tutorials

```
zones: [
[[0,0], [0,1], [1,1], [1,0]],
]
```

**Note:** The zones default value of [[0,0], [0,1], [1,1], [1,0]] will be overridden by those specified in pipeline\_config.yml above. See *Configuration - Behind The Scenes* for more details.

## 2. src/custom\_nodes/dabble/filter\_bbox.py:

## Show/Hide Code for filter\_bbox.py

```
Custom node to filter bboxes outside a zone
   from typing import Any, Dict
   import numpy as np
   from peekingduck.pipeline.nodes.abstract_node import AbstractNode
   class Node(AbstractNode):
10
      """Custom node to filter bboxes outside a zone
11
12
      Args:
13
         config (:obj:`Dict[str, Any]` | :obj:`None`): Node configuration.
14
15
16
      def __init__(self, config: Dict[str, Any] = None, **kwargs: Any) -> None:
         super().__init__(config, node_path=__name__, **kwargs)
18
      def run(self, inputs: Dict[str, Any]) -> Dict[str, Any]: # type: ignore
20
          """Checks bounding box x-coordinates against the zone left and right borders.
21
         Retain bounding box if within, otherwise discard it.
22
23
         Args:
                inputs (dict): Dictionary with keys "bboxes"
25
         Returns:
27
                outputs (dict): Dictionary with keys "bboxes".
29
         bboxes = inputs["bboxes"]
         zones = self.config["zones"]
31
         zone = zones[0]
                                  # only work with one zone currently
32
         # convert zone with 4 points to a zone bbox with (x1, y1), (x2, y2)
33
         x1, y1 = zone[0]
         x2, y2 = zone[2]
35
         zone\_bbox = np.asarray([x1, y1, x2, y2])
37
         retained_bboxes = []
         for bbox in bboxes:
```

```
# filter by left and right borders (ignore top and bottom)

if bbox[0] > zone_bbox[0] and bbox[2] < zone_bbox[2]:
    retained_bboxes.append(bbox)

return {"bboxes": np.asarray(retained_bboxes)}</pre>
```

Do a peekingduck run and you will see the following display:

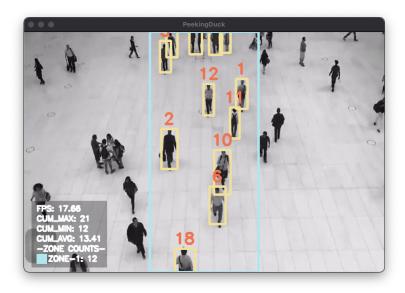

Fig. 10: Count People Walking in a Zone

# 3.5 Calling PeekingDuck in Python

# 3.5.1 Using PeekingDuck's Pipeline

As an alternative to running PeekingDuck using the command-line interface (CLI), users can also import PeekingDuck as a Python module and run it in a Python script. This demo corresponds to the *Record Video File with FPS* Section of the *Duck Confit* tutorial.

In addition, we will demonstrate basic debugging techniques which users can employ when troubleshooting Peeking-Duck projects.

# **Setting Up**

Create a PeekingDuck project using:

#### **Terminal Session**

```
[~user] > mkdir pkd_project
[~user] > cd pkd_project
[~user/pkd_project] > peekingduck init
```

Then, download the cat and computer video to the pkd\_project folder and create a Python script demo\_debug.py in the same folder.

You should have the following directory structure at this point:

# **Creating a Custom Node for Debugging**

Run the following to create a *dabble* node for debugging:

#### **Terminal Session**

[~user/pkd\_project] > peekingduck create-node --node\_subdir src/custom\_nodes --node\_type dabble --node\_name debug

The command will create the debug.py and debug.yml files in your project directory as shown:

Change the content of debug.yml to:

```
input: ["all"]
output: ["none"]
```

Line 1: The data type all allows the node to receive all outputs from the previous nodes as its input. Please see the *Glossary* for a list of available data types.

Change the content of debug.py to:

# **Show/Hide Code**

```
from typing import Any, Dict
   import numpy as np
   from peekingduck.pipeline.nodes.abstract_node import AbstractNode
   class Node(AbstractNode):
       def __init__(self, config: Dict[str, Any] = None, **kwargs: Any) -> None:
           super().__init__(config, node_path=__name__, **kwargs)
           self.frame = 0
11
12
       def run(self, inputs: Dict[str, Any]) -> Dict[str, Any]: # type: ignore
13
           if "cat" in inputs["bbox_labels"]:
               print(
15
                   f"{self.frame} {inputs['bbox_scores'][np.where(inputs['bbox_labels'] ==
16
   →'cat')]}"
17
           self.frame += 1
18
           return {}
```

Lines 14 - 17: Print out the frame number and the confidence scores of bounding boxes which are detected as "cat".

Line 18: Increment the frame number each time run() is called.

#### **Creating the Python Script**

Copy over the following code to demo\_debug.py:

# **Show/Hide Code**

```
from pathlib import Path
   from peekingduck.pipeline.nodes.dabble import fps
   from peekingduck.pipeline.nodes.draw import bbox, legend
   from peekingduck.pipeline.nodes.input import visual
   from peekingduck.pipeline.nodes.model import yolo
   from peekingduck.pipeline.nodes.output import media_writer, screen
   from peekingduck.runner import Runner
   from src.custom_nodes.dabble import debug
11
   def main():
12
       debug_node = debug.Node(pkd_base_dir=Path.cwd() / "src" / "custom_nodes")
13
14
       visual_node = visual.Node(source=str(Path.cwd() / "cat_and_computer.mp4"))
15
       yolo_node = yolo.Node(detect=["cup", "cat", "laptop", "keyboard", "mouse"])
16
       bbox_node = bbox.Node(show_labels=True)
17
```

```
18
        fps_node = fps.Node()
19
        legend_node = legend.Node(show=["fps"])
20
        screen_node = screen.Node()
21
       media_writer_node = media_writer.Node(output_dir=str(Path.cwd() / "results"))
23
24
       runner = Runner(
25
            nodes=[
                 visual_node.
27
                yolo_node,
28
                 debug_node,
29
                 bbox_node,
                 fps_node,
31
                 legend_node,
                 screen_node,
33
                media_writer_node,
            ]
35
       )
       runner.run()
37
38
   if
       __name__ == "__main__":
40
       main()
```

Lines 9, 13: Import and initialize the debug custom node. Pass in the path/to/project\_dir/src/custom\_nodes via pkd\_base\_dir for the configuration YAML file of the custom node to be loaded properly.

Lines 15 - 23: Create the PeekingDuck nodes necessary to replicate the demo shown in the *Record Video File with FPS* tutorial. To change the node configuration, you can pass the new values to the Node() constructor as keyword arguments.

Lines 25 - 37: Initialize the PeekingDuck Runner from runner.py with the list of nodes passed in via the nodes argument.

**Note:** A PeekingDuck node can be created in Python code by passing a dictionary of config keyword - config value pairs to the Node() constructor.

# **Running the Python Script**

Run the demo\_debug.py script using:

## **Terminal Session**

[~user/pkd\_project] > python demo\_debug.py

You should see the following output in your terminal:

```
2022-02-24 16:33:06 peekingduck.pipeline.nodes.input.visual INFO:
                                                                     Config for node.
   -input.visual is updated to: 'source': ~user/pkd_project/cat_and_computer.mp4
   2022-02-24 16:33:06 peekingduck.pipeline.nodes.input.visual INFO: Video/Image size:
   \rightarrow 720 by 480
   2022-02-24 16:33:06 peekingduck.pipeline.nodes.input.visual INFO: Filepath used: ~user/
   →pkd_project/cat_and_computer.mp4
   2022-02-24 16:33:06 peekingduck.pipeline.nodes.model.yolo INFO: Config for node model.
   2022-02-24 16:33:06 peekingduck.pipeline.nodes.model.yolov4.yolo_files.detector INFO:
   →Yolo model loaded with following configs:
      Model type: v4tiny,
      Input resolution: 416,
      IDs being detected: [41, 15, 63, 66, 64]
      Max Detections per class: 50,
      Max Total Detections: 50,
      IOU threshold: 0.5,
11
      Score threshold: 0.2
   2022-02-24 16:33:07 peekingduck.pipeline.nodes.draw.bbox INFO: Config for node draw.
13
   →bbox is updated to: 'show_labels': True
   2022-02-24 16:33:07 peekingduck.pipeline.nodes.dabble.fps INFO: Moving average of FPS
   ⇒will be logged every: 100 frames
   2022-02-24 16:33:07 peekingduck.pipeline.nodes.output.media_writer INFO: Config for_
   →node output.media_writer is updated to: 'output_dir': ~user/pkd_project/results
   2022-02-24 16:33:07 peekingduck.pipeline.nodes.output.media_writer INFO: Output_

→directory used is: ~user/pkd_project/results
   0 [0.90861976]
   1 [0.9082737]
18
   2 [0.90818006]
   3 [0.8888804]
20
  4 [0.8877487]
   5 [0.9071386]
22
  6 [0.870267]
   [Truncated]
```

Lines 17 - 23: The debugging output showing the frame number and the confidence score of bounding boxes predicted as "cat".

# 3.5.2 Integrating with Your Workflow

The modular design of PeekingDuck allows users to pick and choose the nodes they want to use. Users are also able to use PeekingDuck nodes with external packages when designing their pipeline.

In this demo, we will show how users can construct a custom PeekingDuck pipeline using:

- Data loaders such as tf.keras.preprocessing.image\_dataset\_from\_directory (available in tensorflow>=2.3.0),
- External packages (not implemented as PeekingDuck nodes) such as easyocr, and
- Visualization packages such as matplotlib.

The notebook corresponding to this tutorial, calling\_peekingduck\_in\_python.ipynb, can be found in the notebooks folder of the PeekingDuck repository and is also available as a Colab notebook.

#### Show/Hide Instructions for Linux/Mac (Intel)/Windows

Note: The uninstallation step is necessary to ensure that the proper version of OpenCV is installed.

You may receive an error message about the incompatibility between awscli and colorama==0.4.4. awscli is conservative about pinning versions to maintain backward compatibility. The code presented in this tutorial has been tested to work and we have chosen to prioritize PeekingDuck's dependency requirements.

# **Show/Hide Instructions for Mac (Apple Silicon)**

**Note:** We install the problematic packages easyour and oidv6 first and then uninstall the pip-related OpenCV packages which were installed as dependencies. Mac (Apple silicon) needs conda's OpenCV.

There will be a warning that easyorr needs some version of Pillow which can be ignored.

We are using Open Images Dataset V6 as the dataset for this demo. We recommend using the third-party oidv6 PyPI package to download the images necessary for this demo.

Run the following command after installing the prerequisites:

#### **Terminal Session**

```
[~user] > mkdir pkd_project
[~user] > cd pkd_project
[~user/pkd_project] > oidv6 downloader en --dataset data/oidv6 --type_data train --classes car --limit 10 --yes
```

Copy calling\_peekingduck\_in\_python.ipynb to the pkd\_project folder and you should have the following directory structure at this point:

# **Import the Modules**

# **Show/Hide Code**

```
import os
from pathlib import Path

import cv2
import easyocr
import matplotlib.pyplot as plt
import numpy as np
import tensorflow as tf
```

```
from peekingduck.pipeline.nodes.draw import bbox
from peekingduck.pipeline.nodes.model import yolo_license_plate

matplotlib inline
```

Lines 9 - 10: You can also do:

```
from peekingduck.pipeline.nodes.draw import bbox as pkd_bbox
from peekingduck.pipeline.nodes.model import yolo_license_plate as pkd_yolo_license_plate
bbox_node = pkd_bbox.Node()
yolo_license_plate_node = pkd_yolo_license_plate.Node()
```

to avoid potential name conflicts.

## **Initialize PeekingDuck Nodes**

#### **Show/Hide Code**

```
yolo_lp_node = yolo_license_plate.Node()
bbox_node = bbox.Node(show_labels=True)
```

Lines 3: To change the node configuration, you can pass the new values to the Node() constructor as keyword arguments.

Refer to the API Documentation for the configurable settings for each node.

#### Create a Dataset Loader

#### Show/Hide Code

Lines 2 - 4: We create the data loader using tf.keras.preprocessing.image\_dataset\_from\_directory(); you can also create your own data loader class.

# **Create a License Plate Parser Class**

# **Show/Hide Code**

```
class LPReader:
    def __init__(self, use_gpu):
        self.reader = easyocr.Reader(["en"], gpu=use_gpu)

def read(self, image):
    """Reads text from the image and joins multiple strings to a single string.
```

```
return " ".join(self.reader.readtext(image, detail=0))
reader = LPReader(False)
```

We create the license plate parser class in a Python class using easyour to demonstrate how users can integrate the PeekingDuck pipeline with external packages.

Alternatively, users can create a custom node for parsing license plates and run the pipeline through the CLI instead. Refer to the *custom nodes* tutorial for more information.

## The Inference Loop

#### Show/Hide Code

```
def get_best_license_plate(frame, bboxes, bbox_scores, width, height):
       """Returns the image region enclosed by the bounding box with the highest
2
       confidence score.
       best_idx = np.argmax(bbox_scores)
       best_bbox = bboxes[best_idx].astype(np.float32).reshape((-1, 2))
6
       best_bbox[:, 0] *= width
       best_bbox[:, 1] *= height
       best_bbox = np.round(best_bbox).astype(int)
10
       return frame[slice(*best_bbox[:, 1]), slice(*best_bbox[:, 0])]
12
   num\_col = 3
13
   # For visualization, we plot 3 columns, 1) the original image, 2) image with
14
   # bounding box, and 3) the detected license plate region with license plate
   # number prediction shown as the plot title
16
   fig, ax = plt.subplots(
17
       len(dataset), num_col, figsize=(num_col * 3, len(dataset) * 3)
18
   for i, (element, path) in enumerate(zip(dataset, dataset.file_paths)):
20
       image_orig = cv2.imread(path)
21
       image_orig = cv2.cvtColor(image_orig, cv2.COLOR_BGR2RGB)
22
       height, width = image_orig.shape[:2]
23
       image = element[0].numpy().astype("uint8")[0].copy()
25
       yolo_lp_input = {"img": image}
27
       yolo_lp_output = yolo_lp_node.run(yolo_lp_input)
29
       bbox_input = {
           "img": image,
31
           "bboxes": yolo_lp_output["bboxes"],
32
           "bbox_labels": yolo_lp_output["bbox_labels"],
33
       _ = bbox_node.run(bbox_input)
35
36
       ax[i][0].imshow(image_orig)
37
```

```
ax[i][1].imshow(image)
38
       # If there are any license plates detected, try to predict the license
       # plate number
40
       if len(yolo_lp_output["bboxes"]) > 0:
           lp_image = get_best_license_plate(
                image_orig, yolo_lp_output["bboxes"],
43
                yolo_lp_output["bbox_scores"],
44
                width,
45
                height,
           )
47
           lp_pred = reader.read(lp_image)
           ax[i][2].imshow(lp_image)
           ax[i][2].title.set_text(f"Pred: {lp_pred}")
```

Lines 1 - 11: We define a utility function for retrieving the image region of the license plate with the highest confidence score to improve code clarity. For more information on how to convert between bounding box and image coordinates, please refer to the *Bounding Box vs Image Coordinates* tutorial.

Lines 27 - 35: By carefully constructing the input for each of the nodes, we can perform the inference loop within a custom workflow.

Lines 37 - 38: We plot the data using matplotlib for debugging and visualization purposes.

Lines 41 - 48: We integrate the inference loop with external packages such as the license plate parser we have created earlier using easyocr.

# 3.6 Using Your Own Models

PeekingDuck offers pre-trained *model* nodes that can be used to tackle a wide variety of problems, but you may need to train your own model on a custom dataset sometimes. This tutorial will show you how to package your model into a custom *model* node, and use it with PeekingDuck. We will be tackling a manufacturing use case here - classifying images of steel castings into "defective" or "normal" classes.

Casting is a manufacturing process in which a material such as metal in liquid form is poured into a mold and allowed to solidify. The solidified result is also called a casting. Sometimes, defective castings are produced, and quality assurance departments are responsible for preventing defective pieces from being used downstream. As inspections are usually done manually, this adds a significant amount of time and cost, and thus there is an incentive to automate this process.

The images of castings used in this tutorial are the front faces of steel pump impellers. From the comparison below, it can be seen that the defective casting has a rough, uneven edges while the normal casting has smooth edges.

# 3.6.1 Model Training

PeekingDuck is designed for model *inference* rather than model *training*. This optional section shows how a simple Convolutional Neural Network (CNN) model can be trained separately from the PeekingDuck framework. If you have already trained your own model, the *following section* describes how you can convert it to a custom model node, and use it within PeekingDuck for inference.

# normal

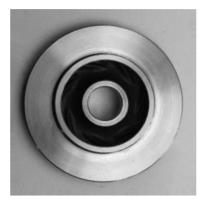

# defective

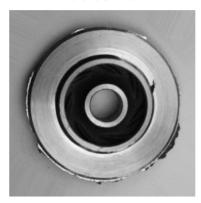

Fig. 11: Normal Casting Compared to Defective Casting

# **Setting Up**

Install the following prerequisite for visualization.

> conda install matplotlib

Create the following project folder:

# **Terminal Session**

[~user] > mkdir castings\_project
[~user] > cd castings\_project

 $Download \ the \ castings \ dataset \ and \ unzip \ the \ file \ to \ the \ castings \ project \ folder.$ 

**Note:** The castings dataset used in this example is modified from the original dataset from Kaggle.

You should have the following directory structure at this point:

# **Update Training Script**

Create an empty train\_classifier.py file within the castings\_project folder, and update it with the following code:

# train\_classifier.py:

#### Show/Hide Code for train\_classifier.py

```
Script to train a classification model on images, save the model, and plot the
   →training results
   Adapted from: https://www.tensorflow.org/tutorials/images/classification
   import pathlib
   from typing import List, Tuple
   import matplotlib.pyplot as plt
   import tensorflow as tf
11
   from tensorflow.keras import layers
   from tensorflow.keras.models import Sequential
   from tensorflow.keras.layers.experimental.preprocessing import Rescaling
   # setup global constants
   DATA_DIR = "./castings_data"
   WEIGHTS_DIR = "./weights"
   RESULTS = "training_results.png"
   EPOCHS = 10
   BATCH SIZE = 32
   IMG\_HEIGHT = 180
   IMG_WIDTH = 180
23
25
   def prepare_data() -> Tuple[tf.data.Dataset, tf.data.Dataset, List[str]]:
26
27
      Generate training and validation datasets from a folder of images.
28
      Returns:
30
         train_ds (tf.data.Dataset): Training dataset.
         val_ds (tf.data.Dataset): Validation dataset.
32
         class_names (List[str]): Names of all classes to be classified.
      .....
34
      train_dir = pathlib.Path(DATA_DIR, "train")
36
      validation_dir = pathlib.Path(DATA_DIR, "validation")
      train_ds = tf.keras.preprocessing.image_dataset_from_directory(
         train_dir,
40
         image_size=(IMG_HEIGHT, IMG_WIDTH),
41
         batch_size=BATCH_SIZE,
42
      )
43
```

```
val_ds = tf.keras.preprocessing.image_dataset_from_directory(
45
         validation_dir,
46
         image_size=(IMG_HEIGHT, IMG_WIDTH),
47
         batch_size=BATCH_SIZE,
      )
49
50
      class_names = train_ds.class_names
51
52
      return train_ds, val_ds, class_names
55
   def train_and_save_model(
56
      train_ds: tf.data.Dataset, val_ds: tf.data.Dataset, class_names: List[str]
   ) -> tf.keras.callbacks.History:
58
      Train and save a classification model on the provided data.
60
      Args:
62
         train_ds (tf.data.Dataset): Training dataset.
         val_ds (tf.data.Dataset): Validation dataset.
         class_names (List[str]): Names of all classes to be classified.
      Returns:
67
         history (tf.keras.callbacks.History): A History object containing_
    →recorded events from
                   model training.
      .....
70
71
      num_classes = len(class_names)
72
      model = Sequential(
74
         Γ
                Rescaling(1.0 / 255, input_shape=(IMG_HEIGHT, IMG_WIDTH, 3)),
                layers.Conv2D(16, 3, padding="same", activation="relu"),
                layers MaxPooling2D(),
                layers.Conv2D(32, 3, padding="same", activation="relu"),
                layers.MaxPooling2D(),
80
                layers.Conv2D(64, 3, padding="same", activation="relu"),
                layers.MaxPooling2D(),
                layers.Dropout(0.2),
                layers.Flatten(),
                layers.Dense(128, activation="relu"),
85
                layers.Dense(num_classes),
         ]
      )
      model.compile(
         optimizer="adam",
         loss=tf.keras.losses.SparseCategoricalCrossentropy(from_logits=True),
         metrics=["accuracy"],
93
      )
```

```
print(model.summary())
      history = model.fit(train_ds, validation_data=val_ds, epochs=EPOCHS)
       model.save(WEIGHTS_DIR)
       return history
100
101
102
   def plot_training_results(history: tf.keras.callbacks.History) -> None:
103
       Plot training and validation accuracy and loss curves, and save the plot.
105
106
       Args:
107
          history (tf.keras.callbacks.History): A History object containing_
    →recorded events from
                   model training.
110
       acc = history.history["accuracy"]
       val_acc = history.history["val_accuracy"]
112
       loss = history.history["loss"]
113
       val_loss = history.history["val_loss"]
114
       epochs_range = range(EPOCHS)
115
116
       plt.figure(figsize=(16, 8))
117
       plt.subplot(1, 2, 1)
       plt.plot(epochs_range, acc, label="Training Accuracy")
119
       plt.plot(epochs_range, val_acc, label="Validation Accuracy")
       plt.legend(loc="lower right")
121
      plt.title("Training and Validation Accuracy")
122
123
       plt.subplot(1, 2, 2)
       plt.plot(epochs_range, loss, label="Training Loss")
125
       plt.plot(epochs_range, val_loss, label="Validation Loss")
       plt.legend(loc="upper right")
127
       plt.title("Training and Validation Loss")
       plt.savefig(RESULTS)
129
131
   if __name__ == "__main__":
132
       train_ds, val_ds, class_names = prepare_data()
133
       history = train_and_save_model(train_ds, val_ds, class_names)
134
       plot_training_results(history)
135
```

54 Chapter 3. Tutorials

# **Training the Model**

Train the model by running the following command.

#### **Terminal Session**

[~user/castings\_project] > python train\_classifier.py

**Note:** For macOS Apple Silicon, the above code only works on macOS 12.x Monterey with the latest tensorflow-macos and tensorflow-metal versions. It will crash on macOS 11.x Big Sur due to bugs in the outdated tensorflow versions.

The model will be trained for 10 epochs, and when training is completed, a new weights folder and training\_results.png will be created:

The plots from training\_results.png shown below indicate that the model has performed well on the validation dataset, and we are ready to create a custom *model* node from it.

# 3.6.2 Using Your Trained Model with PeekingDuck

This section will show you how to convert your trained model into a custom PeekingDuck node, and give an example of how you can integrate this node in a PeekingDuck pipeline. It assumes that you are already familiar with the process of creating custom nodes, covered in the earlier *custom node* tutorial.

# **Converting to a Custom Model Node**

First, let's create a new PeekingDuck project within the existing castings\_project folder.

#### **Terminal Session**

[~user/castings\_project] > peekingduck init

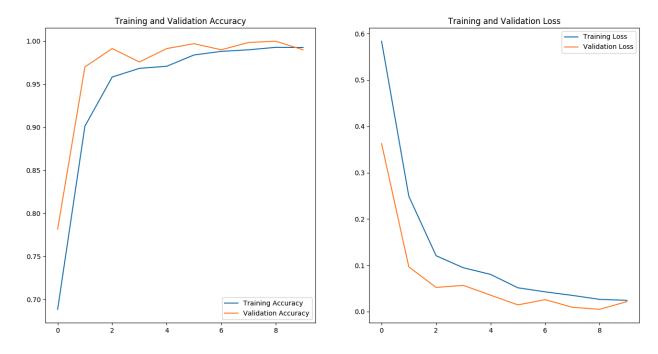

Fig. 12: Model Training Results

Next, we'll use the peekingduck create-node command to create a custom node:

## **Terminal Session**

[~user/castings\_project] > peekingduck create-node

Creating new custom node...

Enter node directory relative to ~user/castings\_project [src/custom\_nodes]:

Select node type (input, augment, model, draw, dabble, output): model

Enter node name [my\_custom\_node]: casting\_classifier

Node directory: ~user/castings\_project/src/custom\_nodes

Node type: model

Node name: casting\_classifier

Creating the following files:

Config file: ~user/castings\_project/src/custom\_nodes/configs/model/casting\_classifier.yml

Script file: ~user/castings\_project/src/custom\_nodes/model/casting\_classifier.py

Proceed? [Y/n]: Created node!

The castings\_project folder structure should now look like this:

castings\_project/

```
— pipeline_config.yml
- train_classifier.py
- training_results.png
- castings_data/
      - inspection/
      - train/
      – validation/
- src/
      - custom_nodes/
            – configs/
                └─ model/
                      casting_classifier.yml
             - model/
                casting_classifier.py
 weights/
      – keras_metadata.pb
      saved_model.pb
       assets/
      - variables/
```

castings\_project now contains two files that we need to modify to implement our custom node.

 $1. \ src/custom\_nodes/configs/model/casting\_classifier.yml:$ 

casting\_classifier.yml updated content:

```
input: ["img"]
output: ["pred_label", "pred_score"]

weights_parent_dir: weights
class_label_map: {0: "defective", 1: "normal"}
```

2. src/custom\_nodes/model/casting\_classifier.py:

casting\_classifier.py updated content:

Show/Hide Code for casting\_classifier.py

```
Casting classification model.

from typing import Any, Dict

import cv2
import numpy as np
import tensorflow as tf

from peekingduck.pipeline.nodes.node import AbstractNode

IMG_HEIGHT = 180
IMG_WIDTH = 180

Class Node(AbstractNode):

"""Initializes and uses a CNN to predict if an image frame shows a normal
```

```
or defective casting.
19
20
21
      def __init__(self, config: Dict[str, Any] = None, **kwargs: Any) -> None:
22
          super().__init__(config, node_path=__name__, **kwargs)
23
          self.model = tf.keras.models.load_model(self.weights_parent_dir)
24
25
      def run(self, inputs: Dict[str, Any]) -> Dict[str, Any]:
26
          """Reads the image input and returns the predicted class label and
          confidence score.
28
29
          Args:
30
                inputs (dict): Dictionary with key "img".
32
          Returns:
                outputs (dict): Dictionary with keys "pred_label" and "pred_score".
          img = cv2.cvtColor(inputs["img"], cv2.COLOR_BGR2RGB)
          img = cv2.resize(img, (IMG_WIDTH, IMG_HEIGHT))
          img = np.expand_dims(img, axis=0)
         predictions = self.model.predict(img)
          score = tf.nn.softmax(predictions[0])
40
41
         return {
42
                "pred_label": self.class_label_map[np.argmax(score)],
43
                "pred_score": 100.0 * np.max(score),
          }
45
```

The custom node takes in the built-in PeekingDuck *img* data type, makes a prediction based on the image, and produces two custom data types: pred\_label, the predicted label ("defective" or "normal"); and pred\_score, which is the confidence score of the prediction.

# Using the Classifier in a PeekingDuck Pipeline

We'll now pair this custom node with other PeekingDuck nodes to build a complete solution. Imagine an automated inspection system like the one shown below, where the castings are placed on a conveyor belt and a camera takes a picture of each casting and sends it to the PeekingDuck pipeline for prediction. A report showing the predicted result for each casting is produced, and the quality inspector can use it for further analysis.

Edit the pipeline\_config.yml file to use the *input.visual* node to read in the images, and the *output.csv\_writer* node to produce the report. We will test our solution on the 10 casting images in castings\_data/inspection, where each image's filename is a unique casting ID such as 28\_4137.jpeg.

#### pipeline\_config.yml:

pipeline\_config.yml updated content:

```
nodes:
    input.visual:
    source: castings_data/inspection
    custom_nodes.model.casting_classifier

(continues on next page)
```

58 Chapter 3. Tutorials

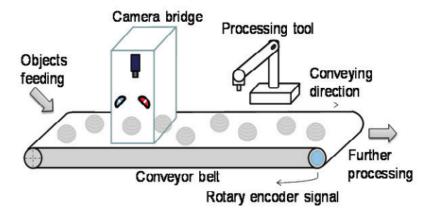

Fig. 13: Vision Based Inspection of Conveyed Objects (Source: ScienceDirect)

```
continued from previous page)

- output.csv_writer:
    stats_to_track: ["filename", "pred_label", "pred_score"]

file_path: casting_predictions.csv
logging_interval: 0
```

Line 2 input.visual: tells PeekingDuck to load the images from castings\_data/inspection.

Line 4 Calls the custom model node that you have just created.

Line 5 output.csv\_writer: produces the report for the quality inspector in a CSV file castings\_predictions\_DDMMYY-hh-mm-ss.csv (time stamp appended to file\_path). This node receives the *filename* data type from input.visual, the custom data types pred\_label and pred\_score from the custom model node, and writes them to the columns of the CSV file.

Run the above with the command peekingduck run.

Open the created CSV file and you would see the following results. Half of the castings have been predicted as defective with high confidence scores. As the file name of each image is its unique casting ID, the quality inspector would be able to check the results with the actual castings if needed.

To visualize the predictions alongside the casting images, create an empty Python script named visualize\_results. py, and update it with the following code:

## visualize\_results.py:

#### Show/Hide Code for visualize results.py

```
Script to visualize the prediction results alongside the casting images

import csv

import cv2
import matplotlib.pyplot as plt

(continues on next page)
```

| Time     | filename     | pred_label | pred_score |
|----------|--------------|------------|------------|
| 11:50:31 | 28_3123.jpeg | defective  | 100        |
| 11:50:31 | 28_3416.jpeg | defective  | 100        |
| 11:50:31 | 28_4137.jpeg | defective  | 99.9213099 |
| 11:50:31 | 28_5297.jpeg | defective  | 100        |
| 11:50:31 | 28_7653.jpeg | defective  | 100        |
| 11:50:31 | 28_9918.jpeg | normal     | 99.6197104 |
| 11:50:31 | 28_9920.jpeg | normal     | 99.99367   |
| 11:50:31 | 28_9925.jpeg | normal     | 99.9608338 |
| 11:50:31 | 28_9926.jpeg | normal     | 97.5584447 |
| 11:50:31 | 28_9928.jpeg | normal     | 97.8244841 |

Fig. 14: Casting Prediction Results

```
CSV_FILE = "casting_predictions_280422-11-50-30.csv" # change file name_
10
    \rightarrowaccordingly
   INSPECTION_IMGS_DIR = "castings_data/inspection/"
11
   RESULTS_FILE = "inspection_results.png"
13
   fig, axs = plt.subplots(2, 5, figsize=(50, 20))
14
   with open(CSV_FILE) as csv_file:
      csv_reader = csv.reader(csv_file, delimiter=",")
17
      next(csv_reader, None)
      for i, row in enumerate(csv_reader):
19
          # csv columns follow this order: 'Time', 'filename', 'pred_label', 'pred_score'
          image_path = INSPECTION_IMGS_DIR + row[1]
21
          image_orig = cv2.imread(image_path)
          image_orig = cv2.cvtColor(image_orig, cv2.COLOR_BGR2RGB)
23
         row_idx = 0 if i < 5 else 1
25
          axs[row_idx][i % 5].imshow(image_orig)
26
          axs[row_idx][i % 5].set_title(row[1] + " - " + row[2], fontsize=35)
27
          axs[row_idx][i % 5].axis("off")
29
   fig.savefig(RESULTS_FILE)
```

In Line 10, replace the name of CSV\_FILE with the name of the CSV file produced on your system, as a timestamp would have been appended to the file name.

Run the following command to visualize the results.

# **Terminal Session**

[~user/castings\_project] > python visualize\_results.py

60 Chapter 3. Tutorials

An inspection\_results.png would be created, as shown below. The top row of castings are clearly defective, as they have rough, uneven edges, while the bottom row of castings look normal. Therefore, the prediction results are accurate for this batch of inspected castings. The quality inspector can provide feedback to the manufacturing team to further investigate the defective castings based on the casting IDs.

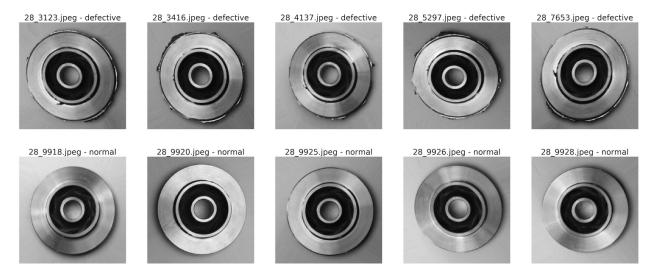

Fig. 15: Casting Prediction Visualization

This concludes the guided example on using your own custom models.

# 3.6.3 Custom Object Detection Models

The previous example was centered on the task of image classification. *Object detection* is another common task in Computer Vision. PeekingDuck offers several pre-trained *object detection* model nodes which can detect up to 80 different types of objects, such as persons, cars, and dogs, just to name a few. For the complete list of detectable objects, refer to the *Object Detection IDs* page. Quite often, you may need to train a custom object detection model on your own dataset, such as defects on a printed circuit board (PCB) as shown below. This section discusses some important considerations for the object detection task, supplementing the guided example above.

PeekingDuck's object detection model nodes conventionally receive the *img* data type, and produce the *bboxes*, *bbox\_labels*, and *bbox\_scores* data types. An example of this can be seen in the API documentation for a node such as *model.efficientdet*. We strongly recommend keeping to these data type conventions for your custom object detection node, ensuring that they adhere to the described format, e.g. *img* is in BGR format, and *bboxes* is a NumPy array of a certain shape.

This allows you to leverage on PeekingDuck's ecosystem of existing nodes. For example, by ensuring that your custom model node receives *img* in the correct format, you are able to use PeekingDuck's *input.visual* node, which can read from multiple visual sources such as a folder of images or videos, an online cloud source, or a CCTV/webcam live feed. By ensuring that your custom model node produces *bboxes* and *bbox\_labels* in the correct format, you are able to use PeekingDuck's *draw.bbox* node to draw bounding boxes and associated labels around the detected objects.

By doing so, you would have saved a significant amount of development time, and can focus more on developing and finetuning your custom object detection model. This was just a simple example, and you can find out more about PeekingDuck's nodes from our *API Documentation*, and PeekingDuck's built-in data types from our *Glossary*.

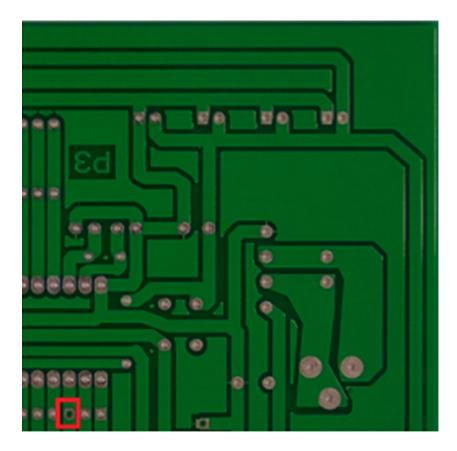

Fig. 16: Object Detection of Defects on PCB (Source: The Institution of Engineering and Technology)

62 Chapter 3. Tutorials

**CHAPTER** 

**FOUR** 

# PEEKINGDUCK ECOSYSTEM

This section covers the extensions to the PeekingDuck ecosystem.

# 4.1 PeekingDuck Viewer

The PeekingDuck Viewer offers you an interactive GUI application to manage and run PeekingDuck pipelines, and to view and analyze the output video.

# 4.1.1 Running the Viewer

The PeekingDuck Viewer can be activated using the CLI --viewer option:

# Terminal Session [~user] > peekingduck run --viewer

A screenshot of the Viewer and its GUI components is shown below:

Once the Viewer screen appears, PeekingDuck will begin executing the current pipeline. The pipeline output is displayed as a video in the center of the screen, with a progress bar below it.

If pipeline input length is deterministic (e.g. using a video file as the source), the progress bar functions like a normal progress bar moving from start to end. Upon completion, the progress bar will be replaced with a slider that you can use to navigate the output video.

If the length is non-deterministic (e.g. capturing a webcam video), then the progress bar will function in a non-deterministic manner: animating itself to indicate progress but without an end point (as PeekingDuck has no idea how long the webcam video will be). In this case, click the Play/Stop button to end the webcam video capture, and the progress bar will become a slider.

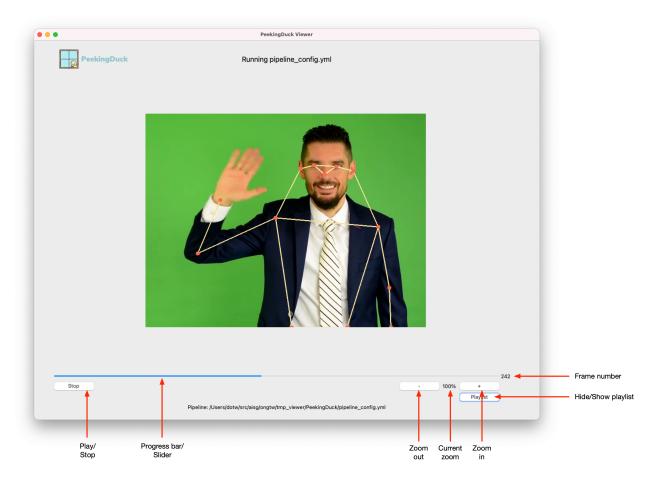

Fig. 1: The PeekingDuck Viewer screen, with explanations for the main controls.

# 4.1.2 Navigating the Output Video

You can examine the output video of the executed pipeline by using the Play/Stop button to replay the entire video.

You may also scrub through the video using the slider to go directly to the frames of interest. The current video frame number is shown to the right of the slider, serving as a position indicator. To "jump" to a particular position on the slider, click the *right* mouse button on that position. To move frame-by-frame forward/backward, click the *left* mouse button anywhere to the right/left of the current slider position.

The + (zoom in) and - (zoom out) buttons allow you to adjust the video size. You may also use keyboard shortcuts to adjust the zoom: CTRL - zoom out, CTRL - zoom in, CTRL - reset zoom

# 4.1.3 Using the Pipeline Playlist

Clicking the Playlist button will show/hide the playlist.

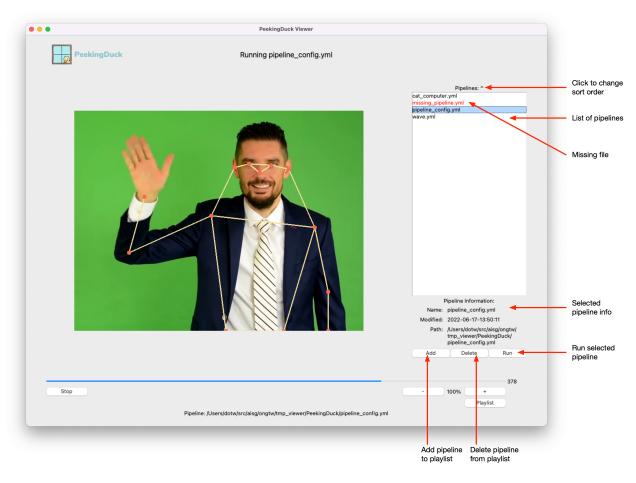

Fig. 2: PeekingDuck Viewer with playlist shown.

The above screenshot shows the playlist on the right. The playlist is a collection of pipeline files that can be run with PeekingDuck. The current pipeline is automatically added to the playlist. This playlist is specific to you and is saved across different PeekingDuck Viewer runs.

Click to select a pipeline in the playlist. The pipeline's information will be displayed in the Pipeline Information panel below. It shows the pipeline's name, last modified date/time, and full file path.

## PeekingDuck, Release developer

To run the currently selected pipeline, click the Run button.

The Add button lets you manually add a pipeline file to the playlist. It will display a File Explorer dialog. Use it to select a PeekingDuck pipeline YAML file and it will be added to your playlist.

The Delete button will remove the currently selected pipeline from the playlist, after you have confirmed the deletion.

If the pipeline in the playlist is red, it means the pipeline YAML file is missing. This could mean the pipeline had been added earlier, but its YAML file had since been deleted or moved to another folder. Delete the missing pipeline entry to remove it from the playlist.

The list of pipelines can be sorted in reverse order by clicking the playlist header.

**Note:** The playlist is saved in ~/.peekingduck/playlist.yml, where ~ is the user's home folder.

# 4.1.4 Exiting the Viewer

To exit the Viewer, close the Viewer window.

# **MODEL RESOURCES & INFORMATION**

# **5.1 Object Detection Models**

# **5.1.1 List of Object Detection Models**

The table below shows the object detection models available for each task category.

| Category      | Model                  | Documentation            |
|---------------|------------------------|--------------------------|
| General       | EfficientDet           | model.efficientdet       |
|               | YOLOv4                 | model.yolo               |
|               | YOLOX                  | model.yolox              |
| Face          | MTCNN                  | model.mtcnn              |
|               | YOLOv4 (Face)          | model.yolo_face          |
| License plate | YOLOv4 (License Plate) | model.yolo_license_plate |

# 5.1.2 Benchmarks

# **Inference Speed**

The table below shows the frames per second (FPS) of each model type.

| Model        | Туре       | Size | CPU    |          | GPU    |          |  |
|--------------|------------|------|--------|----------|--------|----------|--|
|              |            |      | single | multiple | single | multiple |  |
| YOLO         | v4tiny     | 416  | 22.42  | 21.71    | 65.24  | 57.50    |  |
|              | v4         | 416  | 2.62   | 2.59     | 30.40  | 28.71    |  |
| EfficientDet | 0          | 512  | 5.24   | 5.25     | 29.51  | 29.39    |  |
|              | 1          | 640  | 2.53   | 2.49     | 23.79  | 24.44    |  |
|              | 2          | 768  | 1.54   | 1.50     | 19.86  | 20.51    |  |
|              | 3          | 896  | 0.78   | 0.75     | 14.69  | 14.84    |  |
|              | 4          | 1024 | 0.43   | 0.42     | 11.74  | 11.88    |  |
| MTCNN        | _          | _    | 32.42  | 18.53    | 56.35  | 51.45    |  |
| YOLOX        | yolox-tiny | 416  | 19.43  | 19.29    | 55.36  | 55.38    |  |
|              | yolox-s    | 640  | 15.10  | 15.44    | 53.81  | 53.74    |  |
|              | yolox-m    | 640  | 8.29   | 8.04     | 42.79  | 43.83    |  |
|              | yolox-l    | 640  | 4.59   | 4.75     | 35.30  | 36.08    |  |

#### **Hardware**

# The following hardware were used to conduct the FPS benchmarks:

- CPU: 2.8 GHz 4-Core Intel Xeon (2020, Cascade Lake) CPU and 16GB RAM
- GPU: NVIDIA A100, paired with 2.2 GHz 6-Core Intel Xeon CPU and 85GB RAM

# **Test Conditions**

## The following test conditions were followed:

- input.visual, the model of interest, and dabble.fps nodes were used to perform inference on videos
- 2 videos were used to benchmark each model, one with only 1 human (single), and the other with multiple humans (multiple)
- Both videos are about 1 minute each, recorded at  $\sim$ 30 FPS, which translates to about 1,800 frames to process per video
- 1280×720 (HD ready) resolution was used, as a bridge between 640×480 (VGA) of poorer quality webcams, and 1920×1080 (Full HD) of CCTVs

# **Model Accuracy**

The table below shows the performance of our object detection models using the detection evaluation metrics from COCO. Description of these metrics can be found here.

| Model  | Type   | Size | AP   | AP<br>loU=.50 | AP<br>loU=.75 | AP<br>small | AP<br>medium | AP<br>large | AR<br>max=1 | AR<br>max=10 | AR<br>max=100 | AR<br>small | AR<br>medium | AR<br>large |
|--------|--------|------|------|---------------|---------------|-------------|--------------|-------------|-------------|--------------|---------------|-------------|--------------|-------------|
| YOLO   | v4tiny | 416  | 17.4 | 32.7          | 16.6          | 6.4         | 20.1         | 25.6        | 16.7        | 22.8         | 21.1          | 6.1         | 23.7         | 32.1        |
|        | v4     | 416  | 43.7 | 64.0          | 48.1          | 23.1        | 49.6         | 60.9        | 33.3        | 49.1         | 50.0          | 26.2        | 56.1         | 70.3        |
| Effi-  | 0      | 512  | 29.7 | 44.3          | 32.4          | 7.4         | 34.4         | 49.2        | 25.3        | 34.5         | 34.8          | 7.8         | 39.7         | 58.4        |
| cient- | 1      | 640  | 35.2 | 50.8          | 38.8          | 14.3        | 40.1         | 53.9        | 28.8        | 40.5         | 40.9          | 15.6        | 46.3         | 62.8        |
| Det    | 2      | 768  | 38.5 | 54.4          | 42.1          | 18.9        | 42.7         | 57.1        | 30.9        | 43.9         | 44.4          | 20.8        | 48.9         | 65.5        |
|        | 3      | 896  | 41.1 | 57.0          | 45.2          | 22.2        | 45.1         | 58.7        | 32.6        | 46.7         | 47.3          | 24.8        | 51.5         | 66.9        |
|        | 4      | 1024 | 43.4 | 59.2          | 47.8          | 24.2        | 47.6         | 60.4        | 33.8        | 49.1         | 49.7          | 27.3        | 53.9         | 68.7        |
| YOLOX  | yolox- | 416  | 32.4 | 50.5          | 33.9          | 13.4        | 35.4         | 49.5        | 28.2        | 43.5         | 45.7          | 20.7        | 51.7         | 65.9        |
|        | tiny   |      |      |               |               |             |              |             |             |              |               |             |              |             |
|        | yolox- | 416  | 35.6 | 53.4          | 37.8          | 14.0        | 39.3         | 55.7        | 30.3        | 46.0         | 48.1          | 20.9        | 54.7         | 70.8        |
|        | S      |      |      |               |               |             |              |             |             |              |               |             |              |             |
|        | yolox- | 416  | 41.6 | 59.7          | 44.4          | 18.8        | 46.9         | 62.8        | 33.9        | 51.6         | 53.7          | 26.9        | 60.9         | 76.8        |
|        | m      |      |      |               |               |             |              |             |             |              |               |             |              |             |
|        | yolox- | 416  | 44.5 | 62.5          | 47.6          | 21.9        | 50.6         | 65.5        | 35.5        | 54.2         | 56.3          | 31.0        | 64.0         | 78.1        |
|        | 1      |      |      |               |               |             |              |             |             |              |               |             |              |             |

## **Dataset**

The MS COCO (val 2017) dataset is used. We integrated the COCO API into the PeekingDuck pipeline for loading the annotations and evaluating the outputs from the models. All values are reported in percentages.

All images from the 80 object categories in the MS COCO (val 2017) dataset were processed.

## **Test Conditions**

# The following test conditions were followed:

- The tests were performed using pycocotools on the MS COCO dataset
- The evaluation metrics have been compared with the original repository of the respective object detection models for consistency

# 5.1.3 Object Detection IDs

# **General Object Detection**

The tables below provide the associated indices for each class in object detectors.

To detect all classes, specify detect: ["\*"] under the object detection node configuration in pipeline\_config.yml.

| Class name    | ID           |              | Class name     | ID           |              |
|---------------|--------------|--------------|----------------|--------------|--------------|
|               | YOLO / YOLOX | EfficientDet |                | YOLO / YOLOX | EfficientDet |
| person        | 0            | 0            | elephant       | 20           | 21           |
| bicycle       | 1            | 1            | bear           | 21           | 22           |
| car           | 2            | 2            | zebra          | 22           | 23           |
| motorcycle    | 3            | 3            | giraffe        | 23           | 24           |
| aeroplane     | 4            | 4            | backpack       | 24           | 26           |
| bus           | 5            | 5            | umbrella       | 25           | 27           |
| train         | 6            | 6            | handbag        | 26           | 30           |
| truck         | 7            | 7            | tie            | 27           | 31           |
| boat          | 8            | 8            | suitcase       | 28           | 32           |
| traffic light | 9            | 9            | frisbee        | 29           | 33           |
| fire hydrant  | 10           | 10           | skis           | 30           | 34           |
| stop sign     | 11           | 12           | snowboard      | 31           | 35           |
| parking meter | 12           | 13           | sports ball    | 32           | 36           |
| bench         | 13           | 14           | kite           | 33           | 37           |
| bird          | 14           | 15           | baseball bat   | 34           | 38           |
| cat           | 15           | 16           | baseball glove | 35           | 39           |
| dog           | 16           | 17           | skateboard     | 36           | 40           |
| horse         | 17           | 18           | surfboard      | 37           | 41           |
| sheep         | 18           | 19           | tennis racket  | 38           | 42           |
| cow           | 19           | 20           | bottle         | 39           | 43           |

| Class name   | ID           |              | Class name   | ID           |              |  |  |
|--------------|--------------|--------------|--------------|--------------|--------------|--|--|
|              | YOLO / YOLOX | EfficientDet |              | YOLO / YOLOX | EfficientDet |  |  |
| wine glass   | 40           | 45           | dining table | 60           | 66           |  |  |
| cup          | 41           | 46           | toilet       | 61           | 69           |  |  |
| fork         | 42           | 47           | tv           | 62           | 71           |  |  |
| knife        | 43           | 48           | laptop       | 63           | 72           |  |  |
| spoon        | 44           | 49           | mouse        | 64           | 73           |  |  |
| bowl         | 45           | 50           | remote       | 65           | 74           |  |  |
| banana       | 46           | 51           | keyboard     | 66           | 75           |  |  |
| apple        | 47           | 52           | cell phone   | 67           | 76           |  |  |
| sandwich     | 48           | 53           | microwave    | 68           | 77           |  |  |
| orange       | 49           | 54           | oven         | 69           | 78           |  |  |
| broccoli     | 50           | 55           | toaster      | 70           | 79           |  |  |
| carrot       | 51           | 56           | sink         | 71           | 80           |  |  |
| hot dog      | 52           | 57           | refrigerator | 72           | 81           |  |  |
| pizza        | 53           | 58           | book         | 73           | 83           |  |  |
| donut        | 54           | 59           | clock        | 74           | 84           |  |  |
| cake         | 55           | 60           | vase         | 75           | 85           |  |  |
| chair        | 56           | 61           | scissors     | 76           | 86           |  |  |
| couch        | 57           | 62           | teddy bear   | 77           | 87           |  |  |
| potted plant | 58           | 63           | hair drier   | 78           | 88           |  |  |
| bed          | 59           | 64           | toothbrush   | 79           | 89           |  |  |

# **Face Detection**

This table provides the associated indices for the *model.yolo\_face* node.

| Class name | ID |
|------------|----|
| no mask    | 0  |
| mask       | 1  |

# **5.2 Pose Estimation Models**

# 5.2.1 List of Pose Estimation Models

The table below shows the pose estimation models available for each task category.

| Category   | Model   | Documentation |
|------------|---------|---------------|
| Whole body | HRNet   | model.hrnet   |
|            | PoseNet | model.posenet |
|            | MoveNet | model.movenet |

# 5.2.2 Benchmarks

# **Inference Speed**

The table below shows the frames per second (FPS) of each model type.

| Model        | Туре                 | Size                  | CPU    | CPU      |        | GPU      |  |  |
|--------------|----------------------|-----------------------|--------|----------|--------|----------|--|--|
|              |                      |                       | single | multiple | single | multiple |  |  |
| PoseNet      | 50                   | 225                   | 64.46  | 51.95    | 136.31 | 89.37    |  |  |
|              | 75                   | 225                   | 57.62  | 47.01    | 132.84 | 83.73    |  |  |
|              | 100                  | 225                   | 44.70  | 37.60    | 132.73 | 81.24    |  |  |
|              | resnet               | 225                   | 18.77  | 17.21    | 73.15  | 51.65    |  |  |
| HRNet (YOLO) | (v4tiny)             | 256 × 192 (416)       | 5.86   | 1.09     | 21.91  | 13.86    |  |  |
| MoveNet      | SinglePose Lightning | 192                   | 40.78  | 40.54    | 99.47  | _        |  |  |
|              | SinglePose Thunder   | 256                   | 25.13  | 24.87    | 92.05  | _        |  |  |
|              | MultiPose Lightning  | 256 or multiple of 32 | 25.33  | 24.90    | 80.64  | 79.32    |  |  |

#### **Hardware**

The following hardware were used to conduct the FPS benchmarks:

- CPU: 2.8 GHz 4-Core Intel Xeon (2020, Cascade Lake) CPU and 16GB RAM
- GPU: NVIDIA A100, paired with 2.2 GHz 6-Core Intel Xeon CPU and 85GB RAM

## **Test Conditions**

## The following test conditions were followed:

- input.visual, the model of interest, and dabble.fps nodes were used to perform inference on videos
- 2 videos were used to benchmark each model, one with only 1 human (single), and the other with multiple humans (multiple)
- Both videos are about 1 minute each, recorded at ~30 FPS, which translates to about 1,800 frames to process per video
- 1280×720 (HD ready) resolution was used, as a bridge between 640×480 (VGA) of poorer quality webcams, and 1920×1080 (Full HD) of CCTVs

## **Model Accuracy**

The table below shows the performance of our pose estimation models using the keypoint evaluation metrics from COCO. Description of these metrics can be found here.

| Model   | Туре         | Size          |    | AP   | AP<br>OKS=.50 | AP<br>OKS=.75 | AP<br>medium | AP<br>large | AR   | AR<br>OKS=.50 | AR<br>OKS=.75 | AR<br>medium | AR<br>large |
|---------|--------------|---------------|----|------|---------------|---------------|--------------|-------------|------|---------------|---------------|--------------|-------------|
| PoseNet | 50           | 225           |    | 5.2  | 15.5          | 2.7           | 0.8          | 11.8        | 9.6  | 22.7          | 7.1           | 1.4          | 20.7        |
|         | 75           | 225           |    | 7.2  | 19.7          | 3.6           | 1.3          | 15.9        | 12.1 | 26.5          | 9.3           | 2.2          | 25.5        |
|         | 100          | 225           |    | 7.7  | 20.8          | 4.4           | 1.5          | 17.1        | 12.6 | 27.7          | 10.1          | 2.3          | 26.5        |
|         | resnet       | 225           |    | 11.9 | 27.4          | 8.3           | 2.2          | 25.3        | 17.3 | 32.5          | 15.9          | 2.9          | 36.8        |
| HRNet   | (v4tiny)     | 256           |    | 35.8 | 61.5          | 37.5          | 30.1         | 44.0        | 40.2 | 64.4          | 42.7          | 33.0         | 50.2        |
| (YOLO)  |              | × 1           | 92 |      |               |               |              |             |      |               |               |              |             |
|         |              | (416)         |    |      |               |               |              |             |      |               |               |              |             |
| MoveNet | single-      | 256           | X  | 7.3  | 15.7          | 5.7           | 1.3          | 15.4        | 8.8  | 17.6          | 7.7           | 1.1          | 19.2        |
|         | pose_lightni | n <b>2</b> 56 |    |      |               |               |              |             |      |               |               |              |             |
|         | single-      | 256           | X  | 11.6 | 21.3          | 10.7          | 3.0          | 23.1        | 13.1 | 22.5          | 12.8          | 2.8          | 27.1        |
|         | pose_thunde  | r 256         |    |      |               |               |              |             |      |               |               |              |             |
|         | multi-       | 256           | X  | 18.7 | 36.8          | 16.3          | 9.0          | 31.8        | 21.0 | 38.5          | 19.2          | 9.3          | 37.0        |
|         | pose_lightni | n <b>2</b> 56 |    |      |               |               |              |             |      |               |               |              |             |

## **Dataset**

The MS COCO (val 2017) dataset is used. We integrated the COCO API into the PeekingDuck pipeline for loading the annotations and evaluating the outputs from the models. All values are reported in percentages.

All images from the "person" category in the MS COCO (val 2017) dataset were processed.

# **Test Conditions**

# The following test conditions were followed:

- The tests were performed using pycocotools on the MS COCO dataset
- The evaluation metrics have been compared with the original repository of the respective pose estimation models for consistency

# 5.2.3 Keypoint IDs

# **Whole Body**

| Keypoint       | ID | Keypoint    | ID |
|----------------|----|-------------|----|
| nose           | 0  | left wrist  | 9  |
| left eye       | 1  | right wrist | 10 |
| right eye      | 2  | left hip    | 11 |
| left ear       | 3  | right hip   | 12 |
| right ear      | 4  | left knee   | 13 |
| left shoulder  | 5  | right knee  | 14 |
| right shoulder | 6  | left ankle  | 15 |
| left elbow     | 7  | right ankle | 16 |
| right elbow    | 8  |             |    |

# 5.3 Object Tracking Models

# 5.3.1 List of Object Tracking Models

The table below shows the object tracking models available for each task category.

| Category | Model                | Documentation   |
|----------|----------------------|-----------------|
| General  | IoU Tracker          | dabble.tracking |
|          | OpenCV MOSSE Tracker | dabble.tracking |
| Human    | JDE                  | model.jde       |
|          | FairMOT              | model.fairmot   |

## 5.3.2 Benchmarks

# Inference Speed

The table below shows the frames per second (FPS) of each model type.

| Model                           | Object Detector Type | Input Size | CPU  | GPU   |
|---------------------------------|----------------------|------------|------|-------|
| IoU Tracker with YOLOX          | yolox-m              | _          | 7.87 | 36.18 |
| OpenCV MOSSE Tracker with YOLOX | yolox-m              | _          | 6.74 | 21.45 |
| JDE                             | _                    | _          | 1.86 | 26.32 |
| FairMOT                         | _                    | 864 × 480  | 0.30 | 22.60 |

## **Hardware**

The following hardware were used to conduct the FPS benchmarks:

- CPU: 2.8 GHz 4-Core Intel Xeon (Cascade Lake) CPU and 16GB RAM
- GPU: NVIDIA A100, paired with 2.2 GHz 6-Core Intel Xeon CPU and 85GB RAM

## **Test Conditions**

# The following test conditions were followed:

- input.visual, the model of interest, and dabble.fps nodes were used to perform inference on videos
- A video sequence from the MOT Challenge dataset (MOT16-04) was used
- The video sequence has 1050 frames and is encoded at 30 FPS, which translates to about 35 seconds
- $1280\times720$  (HD ready) resolution was used, as a bridge between  $640\times480$  (VGA) of poorer quality webcams, and  $1920\times1080$  (Full HD) of CCTVs

# **Model Accuracy**

The table below shows the performance of our object tracking models using multiple object tracker (MOT) metrics from MOT Challenge. Description of these metrics can be found here.

| Model                           | Object Detector Type | MOTA | IDF1 | ID Sw. | FP   | FN    |
|---------------------------------|----------------------|------|------|--------|------|-------|
| IoU Tracker with YOLOX          | yolox-m              | 34.1 | 40.9 | 960    | 8997 | 62830 |
| OpenCV MOSSE Tracker with YOLOX | yolox-m              | 32.8 | 38   | 2349   | 7695 | 65268 |
| JDE                             | _                    | 70.1 | 65.1 | 1321   | 6412 | 25292 |
| FairMOT                         | -                    | 81.8 | 80.9 | 536    | 3663 | 15903 |

## **Dataset**

The MOT16 (train) dataset is used. We integrated the MOT Challenge API into the PeekingDuck pipeline for loading the annotations and evaluating the outputs from the models. *MOTA* and *IDF1* are reported in percentages while *IDS*, *FP*, and *FN* are raw numbers.

Only the "pedestrian" category in MOT16 (train) was processed.

# **5.4 Crowd Counting Models**

# **5.4.1 List of Crowd Counting Models**

The table below shows the crowd counting models available.

| Model  | Documentation |  |  |
|--------|---------------|--|--|
| CSRNet | model.csrnet  |  |  |

## 5.4.2 Benchmarks

# **Model Accuracy**

The table below shows the performance of CSRNet obtained from the original GitHub repo, using Mean Absolute Error (MAE) as the metric. The reported metrics are close to the results from the CSRNet paper.

| Model  | Type   | Dataset             | MAE   |
|--------|--------|---------------------|-------|
| CSRNet | dense  | ShanghaiTech Part A | 65.92 |
|        | sparse | ShanghaiTech Part B | 11.01 |

## **Dataset**

The ShanghaiTech dataset was used. It contains 1,198 annotated images split into 2 parts: Part A contains 482 images with highly congested scenes, while Part B contains 716 images with relatively sparse crowd scenes.

# 5.5 Instance Segmentation Models

# 5.5.1 List of Instance Segmentation Models

The table below shows the instance segmentation models available.

| Model      | Documentation                |
|------------|------------------------------|
| Mask R-CNN | model.mask_rcnn              |
| YolactEdge | <pre>model.yolact_edge</pre> |

## 5.5.2 Benchmarks

## Inference Speed

The table below shows the frames per second (FPS) of each model type.

| Model      | Туре        | Size     | CPU    |          | GPU    |          |
|------------|-------------|----------|--------|----------|--------|----------|
|            |             |          | single | multiple | single | multiple |
| Mask R-CNN | r50-fpn     | 800-1333 | 0.76   | 0.72     | 22.30  | 18.58    |
|            | r101-fpn    | 800-1333 | 0.61   | 0.57     | 17.14  | 14.83    |
| YolactEdge | r50-fpn     | 550      | 2.99   | 2.93     | 40.84  | 33.94    |
|            | r101-fpn    | 550      | 2.32   | 2.27     | 29.55  | 25.89    |
|            | mobilenetv2 | 550      | 4.93   | 4.64     | 48.59  | 36.66    |

#### **Hardware**

The following hardware were used to conduct the FPS benchmarks:

- CPU: 2.8 GHz 4-Core Intel Xeon (2020, Cascade Lake) CPU and 16GB RAM
- GPU: NVIDIA A100, paired with 2.2 GHz 6-Core Intel Xeon CPU and 85GB RAM

## **Test Conditions**

## The following test conditions were followed:

- input.visual, the model of interest, and dabble.fps nodes were used to perform inference on videos
- $\hbox{-}\ 2\ videos\ were\ used\ to\ benchmark\ each\ model,\ one\ with\ only\ 1\ human\ (\verb|single|),\ and\ the\ other\ with\ multiple\ humans\ (\verb|multiple|)$
- Both videos are about 1 minute each, recorded at ~30 FPS, which translates to about 1,800 frames to process per video

-  $1280\times720$  (HD ready) resolution was used, as a bridge between  $640\times480$  (VGA) of poorer quality webcams, and  $1920\times1080$  (Full HD) of CCTVs

# **Model Accuracy**

The table below shows the performance of our Instance Segmentation models using the detection evaluation metrics from COCO. Description of these metrics can be found here.

## **Evaluation on masks**

| Model   | Туре     | Size       | AP   | AP<br>loU=.50 | AP<br>loU=.75 | AP<br>small | AP<br>medium | AP<br>large | AR<br>max=1 | AR<br>max=10 | AR<br>max=100 | AR<br>small | AR<br>medium | AR<br>large |
|---------|----------|------------|------|---------------|---------------|-------------|--------------|-------------|-------------|--------------|---------------|-------------|--------------|-------------|
| Mask    | r50-     | 800-       | 34.5 | 56.0          | 36.7          | 17.8        | 37.9         | 47.1        | 29.7        | 45.6         | 47.6          | 27.4        | 51.4         | 63.8        |
| R-      | fpn      | 1333       |      |               |               |             |              |             |             |              |               |             |              |             |
| CNN     | r101-    | 800-       | 37.1 | 59.0          | 39.6          | 20.4        | 41.1         | 49.8        | 31.4        | 49.1         | 51.4          | 31.9        | 55.6         | 67.3        |
|         | fpn      | 1333       |      |               |               |             |              |             |             |              |               |             |              |             |
| Yolact- | r50-     | 550        | 27.8 | 45.6          | 28.9          | 10.4        | 30.0         | 43.9        | 26.3        | 37.5         | 38.2          | 16.3        | 41.9         | 57.2        |
| Edge    | fpn      |            |      |               |               |             |              |             |             |              |               |             |              |             |
|         | r101-    | 550        | 29.6 | 47.8          | 31.1          | 11.3        | 32.3         | 46.3        | 27.4        | 38.9         | 39.7          | 17.4        | 43.6         | 59.6        |
|         | fpn      |            |      |               |               |             |              |             |             |              |               |             |              |             |
|         | mo-      | 550        | 21.9 | 37.2          | 22.6          | 7.0         | 22.9         | 34.7        | 22.5        | 31.7         | 32.3          | 12.0        | 34.8         | 48.3        |
|         | bilenety | <i>r</i> 2 |      |               |               |             |              |             |             |              |               |             |              |             |

# **Evaluation on bounding boxes**

| Model   | Туре     | Size | AP   | AP<br>loU=.50 | AP<br>loU=.75 | AP<br>small | AP<br>medium | AP<br>large | AR<br>max=1 | AR<br>max=10 | AR<br>max=100 | AR<br>small | AR<br>medium | AR<br>large |
|---------|----------|------|------|---------------|---------------|-------------|--------------|-------------|-------------|--------------|---------------|-------------|--------------|-------------|
| Mask    | r50-     | 800- | 37.8 | 59.2          | 41.1          | 21.6        | 41.2         | 49.3        | 31.4        | 49.5         | 51.9          | 32.6        | 55.7         | 66.6        |
| R-      | fpn      | 1333 |      |               |               |             |              |             |             |              |               |             |              |             |
| CNN     | r101-    | 800- | 41.8 | 62.2          | 45.4          | 24.9        | 45.8         | 54.3        | 34.4        | 54.6         | 57.3          | 38.2        | 61.4         | 72.4        |
|         | fpn      | 1333 |      |               |               |             |              |             |             |              |               |             |              |             |
| Yolact- | r50-     | 550  | 30.3 | 49.8          | 32.2          | 14.4        | 32.1         | 44.6        | 27.4        | 40.1         | 41.2          | 21.6        | 43.7         | 57.5        |
| Edge    | fpn      |      |      |               |               |             |              |             |             |              |               |             |              |             |
|         | r101-    | 550  | 32.6 | 52.5          | 34.9          | 15.2        | 35.0         | 47.6        | 28.6        | 41.8         | 42.9          | 22.6        | 45.9         | 59.9        |
|         | fpn      |      |      |               |               |             |              |             |             |              |               |             |              |             |
|         | mo-      | 550  | 23.2 | 40.8          | 23.8          | 9.3         | 23.4         | 35.1        | 22.9        | 33.5         | 34.5          | 15.8        | 35.2         | 49.1        |
|         | bilenety | v2   |      |               |               |             |              |             |             |              |               |             |              |             |

66777

# **Dataset**

The MS COCO (val 2017) dataset is used. We integrated the COCO API into the PeekingDuck pipeline for loading the annotations and evaluating the outputs from the models. All values are reported in percentages.

All images from the 80 object categories in the MS COCO (val 2017) dataset were processed.

## **Test Conditions**

# The following test conditions were followed:

- The tests were performed using pycocotools on the MS COCO dataset
- The evaluation metrics have been compared with the original repository of the respective instance segmentation models for consistency

# 5.5.3 Instance Segmentation IDs

# **General Instance Segmentation**

The tables below provide the associated indices for each class.

To detect all classes, specify detect: ["\*"] under the instance segmentation node configuration in pipeline\_config.yml.

| Class name    | ID         |            | Class name     | ID         |            |  |
|---------------|------------|------------|----------------|------------|------------|--|
|               | Mask R-CNN | YolactEdge |                | Mask R-CNN | YolactEdge |  |
| person        | 0          | 0          | elephant       | 21         | 20         |  |
| bicycle       | 1          | 1          | bear           | 22         | 21         |  |
| car           | 2          | 2          | zebra          | 23         | 22         |  |
| motorcycle    | 3          | 3          | giraffe        | 24         | 23         |  |
| aeroplane     | 4          | 4          | backpack       | 26         | 24         |  |
| bus           | 5          | 5          | umbrella       | 27         | 25         |  |
| train         | 6          | 6          | handbag        | 30         | 26         |  |
| truck         | 7          | 7          | tie            | 31         | 27         |  |
| boat          | 8          | 8          | suitcase       | 32         | 28         |  |
| traffic light | 9          | 9          | frisbee        | 33         | 29         |  |
| fire hydrant  | 10         | 10         | skis           | 34         | 30         |  |
| stop sign     | 12         | 11         | snowboard      | 35         | 31         |  |
| parking meter | 13         | 12         | sports ball    | 36         | 32         |  |
| bench         | 14         | 13         | kite           | 37         | 33         |  |
| bird          | 15         | 14         | baseball bat   | 38         | 34         |  |
| cat           | 16         | 15         | baseball glove | 39         | 35         |  |
| dog           | 17         | 16         | skateboard     | 40         | 36         |  |
| horse         | 18         | 17         | surfboard      | 41         | 37         |  |
| sheep         | 19         | 18         | tennis racket  | 42         | 38         |  |
| cow           | 20         | 19         | bottle         | 43         | 39         |  |

| Class name   | ID         |            | Class name   | ID         |            |  |
|--------------|------------|------------|--------------|------------|------------|--|
|              | Mask R-CNN | YolactEdge |              | Mask R-CNN | YolactEdge |  |
| wine glass   | 45         | 40         | dining table | 66         | 60         |  |
| cup          | 46         | 41         | toilet       | 69         | 61         |  |
| fork         | 47         | 42         | tv           | 71         | 62         |  |
| knife        | 48         | 43         | laptop       | 72         | 63         |  |
| spoon        | 49         | 44         | mouse        | 73         | 64         |  |
| bowl         | 50         | 45         | remote       | 74         | 65         |  |
| banana       | 51         | 46         | keyboard     | 75         | 66         |  |
| apple        | 52         | 47         | cell phone   | 76         | 67         |  |
| sandwich     | 53         | 48         | microwave    | 77         | 68         |  |
| orange       | 54         | 49         | oven         | 78         | 69         |  |
| broccoli     | 55         | 50         | toaster      | 79         | 70         |  |
| carrot       | 56         | 51         | sink         | 80         | 71         |  |
| hot dog      | 57         | 52         | refrigerator | 81         | 72         |  |
| pizza        | 58         | 53         | book         | 83         | 73         |  |
| donut        | 59         | 54         | clock        | 84         | 74         |  |
| cake         | 60         | 55         | vase         | 85         | 75         |  |
| chair        | 61         | 56         | scissors     | 86         | 76         |  |
| couch        | 62         | 57         | teddy bear   | 87         | 77         |  |
| potted plant | 63         | 58         | hair drier   | 88         | 78         |  |
| bed          | 64         | 59         | toothbrush   | 89         | 79         |  |

# 5.6 Bibliography

This document contains links, references, academic literature, and github repositories for related Computer Vision technologies and projects.

# **5.6.1 Legend**

| Symbol | Remarks                  |
|--------|--------------------------|
|        | Available in PeekingDuck |
|        | Singapore-based research |

# 5.6.2 Object Detection

| Reference                                                    | Paper    | Code     |
|--------------------------------------------------------------|----------|----------|
| YOLOX                                                        | <b>√</b> | <b>√</b> |
| YOLOv4                                                       | <b>√</b> | <b>√</b> |
| EfficientDet                                                 | <b>√</b> | <b>√</b> |
| MTCNN                                                        | <b>√</b> | <b>√</b> |
| Recent advances in deep learning for object detection (2020) | <b>√</b> | NA       |

# 5.6.3 Pose Estimation

| Reference                | Paper   | Code   |
|--------------------------|---------|--------|
| HRNet                    | ✓       | ✓      |
| PoseNet                  | ✓       | ✓      |
| MoveNet                  | TF Blog | TF Hub |
| NTU RGB+D Dataset (2016) | ✓       | NA     |

# **5.6.4 Crowd Counting**

| Reference | Paper    | Code     |
|-----------|----------|----------|
| CSRNet    | <b>√</b> | <b>√</b> |

# **5.6.5 Object Tracking**

| Reference | Paper    | Code     |
|-----------|----------|----------|
| JDE       | <b>√</b> | <b>√</b> |
| FairMOT   | <b>√</b> | <b>√</b> |

# **5.6.6 Instance Segmentation**

| Reference  | Paper | Code               |
|------------|-------|--------------------|
| Mask R-CNN | ✓     | Torchvision Models |
| YolactEdge | ✓     | ✓                  |

5.6. Bibliography 79

**CHAPTER** 

SIX

# **EDGE AI**

PeekingDuck supports running optimized TensorRT<sup>1</sup> models on devices with NVIDIA GPUs. Using the TensorRT model on these devices provides a speed boost over the regular TensorFlow/PyTorch version. A potential use case is running PeekingDuck on an NVIDIA Jetson device for Edge AI inference.

Currently, PeekingDuck includes TensorRT versions of the following models:

- 1. MoveNet model for pose estimation,
- 2. YOLOX model for object detection.

# 6.1 Installing TensorRT

The following packages are required to run PeekingDuck's TensorRT models:

- 1. TensorFlow
- 2. PyTorch
- 3. PyCUDA

As the actual installation steps vary greatly depending on the user's device, operating system, software environment, and pre-installed libraries/packages, we are unable to provide step-by-step installation instructions.

The user may refer to NVIDIA's TensorRT Documentation for detailed TensorRT installation information.

# 6.2 Using TensorRT Models

To use the TensorRT version of a model, change the model\_format of the model configuration to tensorrt.

The following pipeline\_config.yml shows how to use the MoveNet TensorRT model for pose estimation:

```
nodes:
- input.visual:
source: https://storage.googleapis.com/peekingduck/videos/wave.mp4
- model.movenet:
model_format: tensorrt
model_type: singlepose_lightning
draw.poses
dabble.fps
draw.legend:
```

(continues on next page)

<sup>&</sup>lt;sup>1</sup> NVIDIA TensorRT Reference

(continued from previous page)

```
show: ["fps"]
output.screen
```

The following pipeline\_config.yml shows how to use the YOLOX TensorRT model for object detection:

```
nodes:
   - input.visual:
       source: https://storage.googleapis.com/peekingduck/videos/cat_and_computer.mp4
   - model.yolox:
       detect: ["cup", "cat", "laptop", "keyboard", "mouse"]
       model_format: tensorrt
6
       model_type: yolox-tiny
   - draw.bbox:
       show_labels: True
                             # configure draw.bbox to display object labels
9
   - dabble.fps
10
   - draw.legend:
11
       show: ["fps"]
12
   - output.screen
```

# 6.3 Performance Speedup

The following charts show the speed up obtainable with the TensorRT models. The numbers were obtained from our in-house testing with the actual devices.

# 6.3.1 NVIDIA Jetson Xavier NX with 8GB RAM

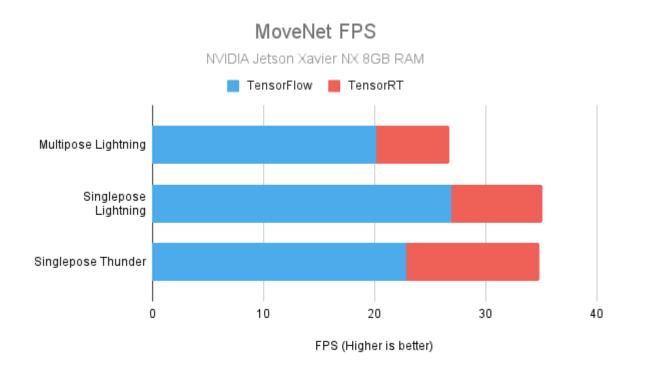

82 Chapter 6. Edge Al

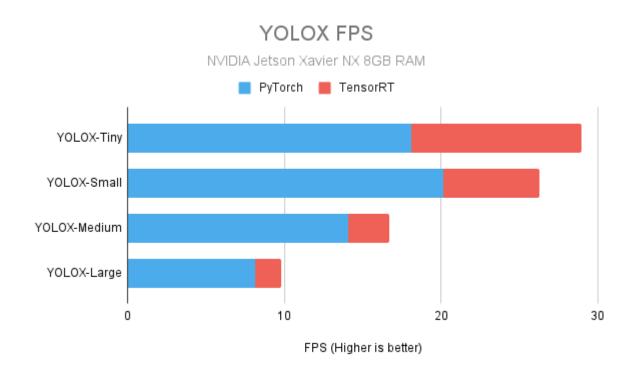

Fig. 1: Jetson Xavier NX specs used for testing:  $^{Page~83,~2}$  CPU: 6 cores (6MB L2 + 4MB L3) GPU: 384-core Volta, 48 Tensor cores RAM: 8 GB

# 6.3.2 NVIDIA Jetson Xavier AGX with 16GB RAM

## **Test Conditions**

# The following test conditions were followed:

- input.visual, the model of interest, and dabble.fps nodes were used to perform inference on videos
- $\hbox{-}\ 2\ videos\ were\ used\ to\ benchmark\ each\ model,\ one\ with\ only\ 1\ human\ (\verb|single|),\ and\ the\ other\ with\ multiple\ humans\ (\verb|multiple|)$
- Both videos are about 1 minute each, recorded at  $\sim$ 30 FPS, which translates to about 1,800 frames to process per video
- $1280 \times 720$  (HD ready) resolution was used, as a bridge between  $640 \times 480$  (VGA) of poorer quality webcams, and  $1920 \times 1080$  (Full HD) of CCTVs
- FPS numbers are averaged over 5 separate runs

<sup>&</sup>lt;sup>2</sup> NVIDIA Jetson Xavier NX Tech Specs

<sup>&</sup>lt;sup>3</sup> NVIDIA Jetson Xavier AGX Tech Specs

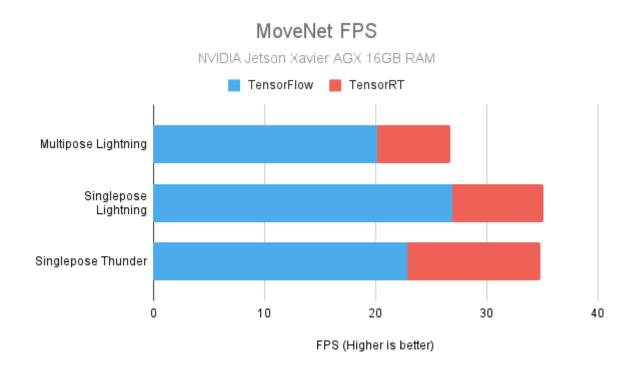

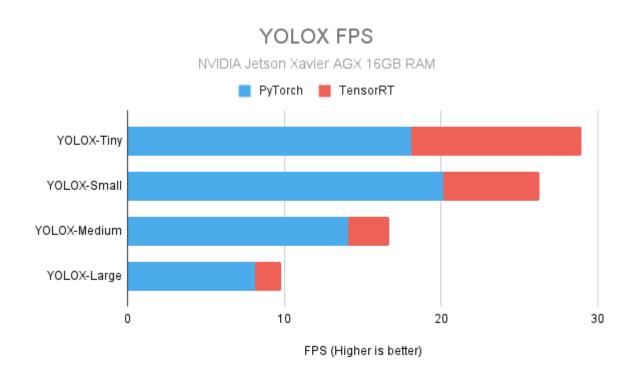

Fig. 2: Jetson Xavier AGX specs used for testing:  $^3$  CPU: 8 cores (8MB L2 + 4MB L3) GPU: 512-core Volta, 64 Tensor cores RAM: 16 GB

84 Chapter 6. Edge Al

# 6.4 References

6.4. References 85

86 Chapter 6. Edge Al

**CHAPTER** 

**SEVEN** 

# **USE CASES**

Computer Vision (CV) problems come in various forms, and the gallery below shows common CV use cases which can be tackled by PeekingDuck right out of the box. Areas include privacy protection, smart monitoring, and COVID-19 prevention and control. Users are encouraged to mix and match different PeekingDuck nodes and create your own *custom nodes* for your specific use case - the only limit is your imagination!

# 7.1 Privacy Protection

# 7.1.1 Privacy Protection (Faces)

#### Overview

As organizations collect more data, there is a need to better protect the identities of individuals in public and private places. Our solution performs face anonymization, and can be used to comply with the General Data Protection Regulation (GDPR) or other data privacy laws.

Our solution automatically detects and mosaics (or blurs) human faces. This is explained in the *How It Works* section.

## Demo

To try our solution on your own computer, *install* and run PeekingDuck with the configuration file privacy\_protection\_faces.yml as shown:

### **Terminal Session**

[~user] > peekingduck run --config\_path <path/to/privacy\_protection\_faces.yml>

#### **How It Works**

There are two main components to face anonymization:

- 1. Face detection, and
- 2. Face de-identification.

#### 1. Face Detection

We use an open source face detection model known as MTCNN to identify human faces. This allows the application to identify the locations of human faces in a video feed. Each of these locations is represented as a pair of x, y coordinates in the form  $[x_1, y_1, x_2, y_2]$ , where  $(x_1, y_1)$  is the top left corner of the bounding box, and  $(x_2, y_2)$  is the bottom right. These are used to form the bounding box of each human face detected. For more information on how to adjust the MTCNN node, check out the MTCNN configurable parameters.

#### 2. Face De-Identification

To perform face de-identification, we pixelate or gaussian blur the areas bounded by the bounding boxes.

#### **Nodes Used**

These are the nodes used in the earlier demo (also in privacy\_protection\_faces.yml):

#### nodes:

- input.visual:

source: 0

- model.mtcnn
- draw.mosaic\_bbox
- output.screen

### 1. Face Detection Node

As mentioned, we use the MTCNN model for face detection. It is able to detect human faces with face masks. Please take a look at the *benchmarks* of object detection models that are included in PeekingDuck if you would like to use a different model or model type better suited to your use case.

# 2. Face De-Identification Nodes

You can mosaic or blur the faces detected using the <code>draw.mosaic\_bbox</code> or <code>draw.blur\_bbox</code> in the run config declaration.

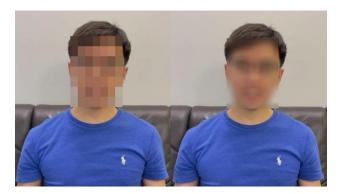

Fig. 1: De-identification with mosaic (left) and blur (right).

# 3. Adjusting Nodes

With regard to the MTCNN model, some common node behaviors that you might want to adjust are:

- min\_size: Specifies in pixels the minimum height and width of a face to be detected. (default = 40) You may
  want to decrease the minimum size to increase the number of detections.
- network\_thresholds: Specifies the threshold values for the Proposal Network (P-Net), Refine Network (R-Net), and Output Network (O-Net) in the MTCNN model. (default = [0.6, 0.7, 0.7]) Calibration is performed at each stage in which bounding boxes with confidence scores less than the specified threshold are discarded.
- score\_threshold: Specifies the threshold value in the final output. (default = 0.7) Bounding boxes with confidence scores less than the specified threshold in the final output are discarded. You may want to lower network\_thresholds and score\_threshold to increase the number of detections.

In addition, some common node behaviors that you might want to adjust for the dabble.mosaic\_bbox and dabble.blur\_bbox nodes are:

- mosaic\_level: Defines the resolution of a mosaic filter (width × height); the value corresponds to the number of rows and columns used to create a mosaic. (default = 7) For example, the default value creates a 7 × 7 mosaic filter. Increasing the number increases the intensity of pixelization over an area.
- blur\_level: Defines the standard deviation of the Gaussian kernel used in the Gaussian filter. (default = 50) The higher the blur level, the greater the blur intensity.

# 7.1.2 Privacy Protection (License Plates)

#### Overview

Posting images or videos of our vehicles online might lead to others misusing our license plate numbers to reveal our personal information. Our solution performs license plate anonymization, and can also be used to comply with the General Data Protection Regulation (GDPR) or other data privacy laws.

Our solution automatically detects and blurs vehicles' license plates. This is explained in the How It Works section.

# Demo

To try our solution on your own computer, *install* and run PeekingDuck with the configuration file privacy\_protection\_license\_plates.yml as shown:

#### **Terminal Session**

[~user] > peekingduck run --config path <path/to/privacy protection license plates.yml>

#### **How It Works**

There are two main components to license plate anonymization:

- 1. License plate detection, and
- 2. License plate de-identification.

#### 1. License Plate Detection

We use open-source object detection models under the YOLOv4 family to identify the locations of the license plates in an image/video feed. Specifically, we offer the YOLOv4-tiny model, which is faster, and the YOLOv4 model, which provides higher accuracy. The locations of detected license plates are returned as an array of coordinates in the form  $[x_1, y_1, x_2, y_2]$ , where  $(x_1, y_1)$  is the top left corner of the bounding box, and  $(x_2, y_2)$  is the bottom right. These are used to form the bounding box of each license plate detected. For more information on how to adjust the license plate detector node, check out the *license plate detector configurable parameters*.

#### 2. License Plate De-Identification

To perform license plate de-identification, the areas bounded by the bounding boxes are blurred using a Gaussian blur function.

#### **Nodes Used**

These are the nodes used in the earlier demo (also in privacy\_protection\_license\_plates.yml):

#### nodes:

- input.visual:

source: <path/to/video with cars>

- model.yolo\_license\_plate
- draw.blur\_bbox
- output.screen

#### 1. License Plate Detection Node

By default, <code>model.yolo\_license\_plate</code> uses the v4 model type to detect license plates. If faster inference speed is required, the v4tiny model type can be used instead.

## 2. License Plate De-Identification Nodes

You can choose to mosaic or blur the detected license plate using the *draw.mosaic\_bbox* or *draw.blur\_bbox* node in the run config declaration.

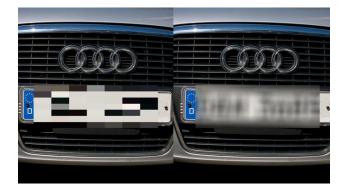

Fig. 2: De-identification with mosaic (left) and blur (right).

# 3. Adjusting Nodes

With regard to the YOLOv4 model, some common node configurations that you might want to adjust are:

- score\_threshold: The bounding boxes with confidence score less than the specified score threshold are discarded. (default = 0.1)
- iou\_threshold: The overlapping bounding boxes above the specified Intersection over Union (IoU) threshold are discarded. (default = 0.3)

In addition, some common node behaviors that you might want to adjust for the dabble.mosaic\_bbox and dabble.blur\_bbox nodes are:

- mosaic\_level: Defines the resolution of a mosaic filter (width × height); the value corresponds to the number of rows and columns used to create a mosaic. (default = 7) For example, the default value creates a 7 × 7 mosaic filter. Increasing the number increases the intensity of pixelization over an area.
- blur\_level: Defines the standard deviation of the Gaussian kernel used in the Gaussian filter. (default = 50) The higher the blur level, the greater the blur intensity.

# 7.1.3 Privacy Protection (People & Computer Screens)

#### Overview

Videos and pictures often contain people and other sensitive visual information (e.g., the display on computer screens), even though this information might not be needed at all for visual processing. Our solution performs full body anonymization and computer screen blurring to protect the identities of individuals and the sensitive information on computer screens. It can be used to comply with the General Data Protection Regulation (GDPR) or other data privacy laws.

In this example use case, we want to count the number of people in the office, but also want to avoid compromising the privacy of the office inhabitants or information displayed on computer screens.

Our solution automatically detects people, laptop and computer screens, and then blurs them. This is explained in the *How It Works* section.

#### Demo

To try our solution on your own computer, *install* and run PeekingDuck with the configuration file privacy protection people screens.yml as shown:

### **Terminal Session**

[~user] > peekingduck run --config\_path <path/to/privacy\_protection\_people\_screens.yml>

#### **How It Works**

There are 2 main components to our solution:

- 1. Person and computer screen segmentation, and
- 2. Person and computer screen blurring.

## 1. Person and Computer Screen Segmentation

We use an open source instance segmentation model known as Mask R-CNN to obtain the masks of persons, computer screens and laptops. The masks are akin to the input frames or images, except that it only has a single channel and each pixel on the mask is a binary of either 1 or 0, which indicates whether a specific class of object is present (1) or absent (0) in a particular location of the image. For more information on how to adjust the mask\_rcnn node, check out its configurable parameters.

#### 2. Person and Computer Screen Blurring

To blur the people and computer screens, we pixelate or gaussian blur the image pixels where the pixel values of the relevant masks are equal to 1 (indicating presence of object).

#### **Nodes Used**

These are the nodes used in the earlier demo (also in privacy protection people screens.yml):

```
nodes:
- input.visual:
    source: <path/to/video>
- model.mask_rcnn:
    detect: ["tv", "laptop"]
- draw.instance_mask:
    effect: {blur: 50}
model.mask rcnn:
    detect: ["person"]
dabble.bbox_count
- draw.instance_mask:
    effect: {blur: 50}
- draw.bbox:
    show_labels: True
- draw.legend:
    show: ["count"]

    output.screen
```

This config includes the use of two model.mask\_rcnn and draw.instance\_mask nodes to separate the detected instances of "person" class from the "tv" and "laptop" classes, so that drawing and counting of bboxes are only performed on the "person" class. This repetition is not required if only anonymization is performed.

# 1. Instance Segmentation Node

In this example use case, we used the Mask R-CNN model for instance segmentation. It can detect persons as well as computer monitors. Please take a look at the *benchmarks* of instance segmentation models that are included in PeekingDuck if you would like to use a different model or model type better suited to your use case.

## 2. People and Screens De-Identification Node

The detected people and screens are blurred using the *draw.instance\_mask* node.

# 3. Object Counting Node

dabble.bbox\_count counts the total number of detected bounding boxes. This node has no configurable parameters.

#### 4. Display Bounding Box Node

Then we draw bounding boxes around the detected persons using the *draw.bbox* node.

# 5. Person Count Display Node

The total number of detected persons are shown using the draw.legend node.

#### 6. Adjusting Nodes

With regard to the Mask R-CNN model, some common node behaviors that you might want to adjust are:

- model\_type: Defines the type of backbones to be used.
- score\_threshold: Bounding boxes with classification score below the threshold will be discarded.
- mask\_threshold: The confidence threshold for binarizing the masks' pixel values, whether an object is detected at a particular pixel.

In addition, some common node behaviors that you might want to adjust for the draw.instance\_mask node are:

- blur: Blurs the area using this value as the "blur\_kernel\_size" parameter. Larger values gives more intense blurring.
- mosaic: Mosaics the area using this value as the resolution of a mosaic filter ( $width \times height$ ). The value corresponds to the number of rows and columns used to create a mosaic. For example, the setting (mosaic: 25) creates a  $25 \times 25$  mosaic filter. Increasing the number increases the intensity of pixelation over an area.

| Privacy Protection (Faces)              | Privacy Protection (License Plates) |
|-----------------------------------------|-------------------------------------|
|                                         |                                     |
| Privacy Protection (People and Screens) |                                     |
|                                         |                                     |

# 7.2 Smart Monitoring

# 7.2.1 Crowd Counting

#### Overview

In Computer Vision (CV), crowd counting refers to the technique of counting or estimating the number of people in a crowd. This can be used to estimate the number of people attending an event, monitor crowd levels and prevent human stampedes.

Our solution utilizes CSRNet to estimate the size of a crowd. In addition, it generates a heat map that can be used to pinpoint possible bottlenecks at a venue. This is explained in the *How It Works* section.

#### **Demo**

To try our solution on your own computer, *install* and run PeekingDuck with the configuration file crowd\_counting.yml as shown:

#### **Terminal Session**

[~user] > peekingduck run --config\_path <path/to/crowd\_counting.yml>

You may like to try it on this sample video.

## **How It Works**

There are two main components to our solution:

- 1. Crowd counting, and
- 2. Heat map generation.

#### 1. Crowd Counting

We use an open source crowd counting model known as CSRNet to predict the number of people in a sparse or dense crowd. The solution uses the sparse crowd model by default and can be configured to use the dense crowd model if required. The dense and sparse crowd models were trained using data from ShanghaiTech Part A and Part B respectively.

As a rule of thumb, you might want to use the dense crowd model if the people in a given image or video frame are packed shoulder to shoulder, e.g., stadiums. For more information on how to adjust the CSRNet node, check out its *configurable parameters*.

## 2. Heat Map Generation (Optional)

We generate a heat map using the density map estimated by the model. Areas that are more crowded are highlighted in red while areas that are less crowded are highlighted in blue.

#### **Nodes Used**

These are the nodes used in the earlier demo (also in crowd\_counting.yml):

```
nodes:
    input.visual:
        source: <path/to/video with crowd>
    model.csrnet:
        model_type: dense
    draw.heat_map
    draw.legend:
        show: ["count"]
    output.screen
```

### 1. Crowd Counting Node

As mentioned, we use CSRNet to estimate the size of a crowd. As the models were trained to recognize congested scenes, the estimates are less accurate if the number of people is low, i.e., below ten. In such scenarios, you should consider using the *object detection models* included in our repo.

#### 2. Heat Map Generation Node (Optional)

The heat map generation node superimposes a heat map over a given image or video frame.

# 3. Adjusting Nodes

Some common node behaviors that you might want to adjust are:

- model\_type: This specifies the model to be used, i.e., sparse or dense. By default, our solution uses the sparse crowd model. As a rule of thumb, you might want to use the dense crowd model if the people in a given image or video frame are packed shoulder to shoulder, e.g., stadiums.
- width: This specifies the input width. By default, the width of an image will be resized to 640 for inference. The height of the image will be resized proportionally to preserve its aspect ratio. In general, decreasing the width of an image will improve inference speed. However, this might impact the accuracy of the model.

# 7.2.2 Object Counting (Present)

## **Overview**

Object counting (present) is a solution within PeekingDuck's suite of *smart monitoring* use cases. It counts the number of objects detected by PeekingDuck's object detection models at the present point in time, and calculates statistics such as the cumulative average, maximum and minimum for further analytics. Up to *80 types* of objects can be counted, including humans, vehicles, animals and even household objects. Thus, this can be applied to a wide variety of scenarios, from traffic control to counting livestock.

#### See also:

For advanced counting tasks such as counting tracked objects over time or counting within specific zones, refer to PeekingDuck's other *smart monitoring* use cases.

In the GIF above, the count and statistics change as the number of detected persons change. This is explained in the *How It Works* section.

# **Demo**

To try our solution on your own computer, *install* and run PeekingDuck with the configuration file object\_counting\_present.yml as shown:

#### **Terminal Session**

[~user] > peekingduck run --config\_path <path/to/object\_counting\_present.yml>

## **How It Works**

There are 3 main components to this solution:

- 1. Object detection,
- 2. Count detections, and
- 3. Calculate statistics.

# 1. Object Detection

We use an open source object detection model known as YOLOv4 and its smaller and faster variant known as YOLOv4-tiny to identify the bounding boxes of chosen objects we want to detect. This allows the application to identify where objects are located within the video feed. The location is returned as two x, y coordinates in the form  $[x_1, y_1, x_2, y_2]$ , where  $(x_1, y_1)$  is the top left corner of the bounding box, and  $(x_2, y_2)$  is the bottom right. These are used to form the bounding box of each object detected. For more information on how to adjust the yolo node, check out its *configurable parameters*.

#### 2. Count Detections

To count the number of objects detected, we simply take the sum of the number of bounding boxes detected for the object category.

#### 3. Calculate Statistics

The cumulative average, minimum and maximum over time is calculated from the count from each frame.

#### **Nodes Used**

These are the nodes used in the earlier demo (also in object\_counting\_present.yml):

```
nodes:
- input.visual:
    source: 0
- model.yolo:
    detect: ["person"]
- dabble.bbox_count
- dabble.statistics:
    identity: count
- draw.bbox
- draw.legend:
    show: ["count", "cum_avg", "cum_max", "cum_min"]
- output.screen
```

## 1. Object Detection Node

By default, the node uses the YOLOv4-tiny model for object detection, set to detect people. Please take a look at the *benchmarks* of object detection models that are included in PeekingDuck if you would like to use a different model or model type better suited to your use case.

#### 2. Object Counting Node

*dabble.bbox\_count* takes the detected bounding boxes and outputs the total count of bounding boxes. This node has no configurable parameters.

### 3. Statistics Node

The *dabble.statistics* node calculates the *cum\_avg*, *cum\_max* and *cum\_min* from the output of the object counting node.

## 4. Adjusting Nodes

For the object detection model used in this demo, please see the *documentation* for adjustable behaviors that can influence the result of the object counting node.

For more adjustable node behaviors not listed here, check out the API Documentation.

# 7.2.3 Object Counting (Over Time)

#### **Overview**

Object counting over time involves detecting and tracking unique objects, and incrementing the count when new objects appear. When applied to the vehicles in the GIF below, it can count the total number of vehicles passing by over a period of time, aiding transportation planning by identifying periods of peak traffic. This use case is not limited to just vehicles, as up to 80 types of objects can be monitored (including animals), giving rise to a wide breadth of potential applications.

#### See also:

While it is also possible to count people over time with this use case, more accurate results can be obtained by using the *People Counting (Over Time)* use case.

#### See also:

If you wish to only count the number objects at an instance rather than a cumulative total over a period of time, the simpler *Object Counting (Present)* use case without requiring object tracking would be more suitable.

Object counting over time is achieved by detecting the objects using an object detection model, then tracking each unique object. As a new object appears, the number of counted objects is incremented. This is explained in the *How It Works* section.

# **Demo**

To try our solution on your own computer, *install* and run PeekingDuck with the configuration file object\_counting\_over\_time.yml as shown:

#### **Terminal Session**

[~user] > peekingduck run --config\_path <path/to/object\_counting\_over\_time.yml>

#### **How It Works**

Object counting over time comprises three main components:

- 1. Object detection,
- 2. Tracking the outputs of object detection, and
- 3. Incrementing the count.

# 1. Object Detection

The EfficientDet model is used here to predict the bounding boxes of objects of interest. This allows the application to identify where each object is located within the video feed. The location is returned as a pair of x, y coordinates in the form  $[x_1, y_1, x_2, y_2]$ , where  $(x_1, y_1)$  is the top-left corner of the bounding box, and  $(x_2, y_2)$  is the bottom right.

## 2. Tracking the Outputs of Object Detection

An Intersection over Union (IoU) tracker adapted from this paper is used on the bounding boxes from the object detection model to produce tracked identities (IDs) for each bounding box. The IoU tracker continues a track by associating the detection with the highest IoU to the last detection in the previous frame. For example, Car 8 in frame **n** continues to be tracked as Car 8 in frame **n+1** as both instances of Car 8 are within close proximity (high IoU) of each other. This assumes that the object detector correctly predicts a bounding box per frame for each object to be tracked, and also assumes that the frame rate of the video is high enough to allow unambigious IoU overlaps between consecutive frames.

Another available option is the Minimum Output Sum of Squared Error (MOSSE) tracker which we have adapted from the OpenCV package. It is a correlation filter based tracker which uses Fast Fourier Transform (FFT) to perform operations in the frequency domain, reducing computational complexity. More details can be found from this paper.

## 3. Incrementing the Count

Monotonically increasing integer IDs beginning from  $\theta$  are assigned to new unique objects. For example, the first tracked object is assigned an ID of  $\theta$ , the second tracked object is assigned an ID of  $\theta$ , and so on. Thus the total number of unique objects that have appeared in the entire duration is simply the cumulative maximum.

#### **Nodes Used**

These are the nodes used in the earlier demo (also in object\_counting\_over\_time.yml):

```
nodes:
    input.visual:
        source: <path/to/video with cars>
    model.efficientdet:
        detect: ["car"]
    dabble.tracking:
        tracking_type: "iou"
    dabble.statistics:
        maximum: obj_attrs["ids"]
    draw.bbox
    draw.tag:
        show: ["ids"]
    draw.legend:
        show: ["cum_max"]
    output.screen
```

#### 1. Object Detection Node

In the demo, the *model.efficientdet* node is used for object detection, set to detect cars. As mentioned in the earlier *How It Works* section, for object tracking to work well, the upstream object detector needs to produce predictions which are as accurate as possible. Please take a look at the *benchmarks* of object detection models that are included in PeekingDuck if you would like to use a different model or model type better suited to your use case.

#### 2. Tracking Node

The *dabble.tracking* node used here is not an AI model but uses heuristics, hence it falls under the category of dabble nodes instead of model nodes. It needs to be paired with an upstream object detector node, but this also gives it a key advantage - it can track any of the *80 types* of detectable objects. In contrast, the *People Counting (Over Time)* use case uses a single model node purpose-built for both human detection and tracking, giving it more accuracy but limiting its usage to only humans.

#### 3. Statistics Node

The *dabble.statistics* node retrieves the maximum detected ID for each frame. If the ID exceeds the previous maximum, the *cum\_max* (cumulative maximum) is updated. As monotonically increasing integer IDs beginning from 0 are assigned to new unique objects, the maximum ID is equal to the total number of unique objects over time.

## 4. Adjusting Nodes

Some common node behaviors that you might need to adjust are:

For model.efficientdet:

- model\_type: 0, 1, 2, 3, or 4. The larger the number, the higher the accuracy, at the cost of inference speed.
- detect: Object class IDs to be detected. Refer to Object Detection IDs table for the class IDs for each model.

For dabble.tracking:

• tracking\_type: Choose either ["iou", "mosse"], described earlier in the How It Works section.

For more adjustable node behaviors not listed here, check out the API Documentation.

# **Counting Objects Within Zones**

It is possible to extend this use case with the *Zone Counting* use case. For example, if the road were a dual carriageway and we are only interested counting the vehicles on one side of the road, we could split the video into 2 different zones and only count the vehicles within the chosen zone. An example of how this can be done is given in the *Tracking People within a Zone* tutorial.

# 7.2.4 People Counting (Over Time)

#### Overview

People counting over time involves detecting and tracking different persons, and incrementing the count when a new person appears. This use case can reduce dependency on manual counting, and be applied to areas such as retail analytics, queue management, or occupancy monitoring.

Our solution automatically detects, tracks and counts people over time. This is explained in the *How It Works* section.

#### **Demo**

To try our solution on your own computer, *install* and run PeekingDuck with the configuration file people\_counting\_over\_time.yml as shown:

#### **Terminal Session**

[~user] > peekingduck run --config\_path <path/to/people\_counting\_over\_time.yml>

You may like to try it on this sample video.

## **How It Works**

People counting over time comprises three main components:

- 1. Human detection,
- 2. Appearance embedding tracking, and
- 3. Incrementing the count.

#### 1. Human Detection

We use an open source detection model known as JDE to detect persons. JDE has been trained on pedestrian detection and person search datasets. This allows the application to identify the locations of persons in a video feed. Each of these locations is represented as a pair of x, y coordinates in the form  $[x_1, y_1, x_2, y_2]$ , where  $(x_1, y_1)$  is the top left corner of the bounding box, and  $(x_2, y_2)$  is the bottom right. These are used to form the bounding box of each person detected. For more information on how to adjust the JDE node, check out the *JDE configurable parameters*.

# 2. Appearance Embedding Tracking

To learn appearance embeddings for tracking, a metric learning algorithm with triplet loss is used. Observations are assigned to tracklets using the Hungarian algorithm. The Kalman filter is used to smooth the trajectories and predict the locations of previous tracklets in the current frame. The model outputs an ID for each detection based on the appearance embedding learned.

# 3. Incrementing the Count

Monotonically increasing integer IDs beginning from  $\theta$  are assigned to new unique persons. For example, the first tracked person is assigned an ID of  $\theta$ , the second tracked person is assigned an ID of  $\theta$ , and so on. Thus the total number of unique persons that have appeared in the entire duration is simply the cumulative maximum.

#### **Nodes Used**

These are the nodes used in the earlier demo (also in people\_counting\_over\_time.yml):

```
nodes:
- input.visual:
    source: <path/to/video with people>
- model.jde
- dabble.statistics:
    maximum: obj_attrs["ids"]
- draw.bbox
```

(continues on next page)

(continued from previous page)

```
- draw.tag:
    show: ["ids"]
- draw.legend:
    show: ["cum_max"]
- output.screen
```

#### 1. JDE Node

This node employs a single network to **simultaneously** output detection results and the corresponding appearance embeddings of the detected boxes. Therefore JDE stands for Joint Detection and Embedding. Please take a look at the *benchmarks* of object tracking models that are included in PeekingDuck if you would like to use a different model or model type better suited to your use case.

## 2. Statistics Node

The *dabble.statistics* node retrieves the maximum detected ID for each frame. If the ID exceeds the previous maximum, the *cum\_max* (cumulative maximum) is updated. As monotonically increasing integer IDs beginning from 0 are assigned to new unique persons, the maximum ID is equal to the total number of unique persons over time.

## 3. Adjusting Nodes

With regard to the model. jde node, some common behaviors that you might want to adjust are:

- iou\_threshold: Specifies the threshold value for Intersection over Union of detections (default = 0.5).
- score\_threshold: Specifies the threshold values for the detection confidence (default = 0.5). You may want to lower this value to increase the number of detections.
- nms\_threshold: Specifies the threshold value for non-maximal suppression (default = 0.4). You may want to lower this value to increase the number of detections.
- min\_box\_area: Specifies the minimum value for area of detected bounding box. Calculated by  $width \times height$  (default = 200).
- track\_buffer: Specifies the threshold to remove track if track is lost for more frames than this value (default = 30).

# **Counting People Within Zones**

It is possible to extend this use case with the *Zone Counting* use case. For example, if a CCTV footage shows the entrance of a mall as well as a road, and we are only interested to apply people counting to the mall entrance, we could split the video into 2 different zones and only count the people within the chosen zone. An example of how this can be done is given in the *Tracking People within a Zone* tutorial.

# 7.2.5 Zone Counting

#### Overview

Zone counting creates different zones within a single image and counts the number of objects within each zone separately. This is useful in many applications, such as counting vehicles travelling on one side of a road, or counting the shoppers entering a mall.

# See also:

To only count objects within a single zone and ignore all other objects, see the Tracking People within a Zone tutorial.

## PeekingDuck, Release developer

Zone counting is done by counting the number of objects detected by the object detection models that fall within the specified zones. For example, we can count the number of people in the blue and red zones, as shown in the GIF above. This is explained in the *How It Works* section.

#### Demo

To try our solution on your own computer, *install* and run PeekingDuck with the configuration file zone\_counting.yml as shown:

#### **Terminal Session**

[~user] > peekingduck run --config\_path <path/to/zone\_counting.yml>

## **How It Works**

There are three main components to obtain the zone counts:

- 1. The detections from the object detection model, which are the bounding boxes,
- 2. The bottom midpoint of the bounding boxes, derived from the bounding boxes, and
- 3. The zones, which can be set in the *dabble.zone\_count* configurable parameters.

#### 1. Object Detection

We use an open source object detection model known as YOLOv4 and its smaller and faster variant known as YOLOv4-tiny to identify the bounding boxes of objects we want to detect. This allows the application to identify where objects are located within the video feed. The location is returned as a pair of x, y coordinates in the form  $[x_1, y_1, x_2, y_2]$ , where  $(x_1, y_1)$  is the top left corner of the bounding box, and  $(x_2, y_2)$  is the bottom right. These are used to form the bounding box of each object detected. For more information on how to adjust the yolo node, check out its *configurable parameters*.

## 2. Bounding Box to Bottom Midpoint

Given the top left  $(x_1, y_1)$  and bottom right  $(x_2, y_2)$  coordinates of each bounding box, the bottom midpoint  $(x_{bm}, y_{bm})$  can be computed by taking lowest y coordinate  $y_{bm} = y_2$ , and the midpoint of the x coordinates  $x_{bm} = (x_1 + x_2)/2$ .

We found that using the bottom midpoint is the most efficient way to tell if something is in a specified zone. We attribute this to the use of the top-down or angled camera footages, which are commonly found in the use cases. The bottom midpoints of the bounding boxes usually correspond to the locations of the objects in these footages.

#### 3. Zones

Zones are created by specifying the *x*, *y* coordinates of all the corner points that form the area of the zone **in a clockwise direction**. The coordinates can be in either fractions of the resolution or pixels. As an example, blue zone in the *zone counting GIF* was created using the following zone:

```
[[0, 0], [0.6, 0], [0.6, 1], [0, 1]]
```

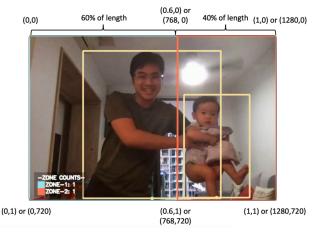

Given a resolution of 1280 by 720, these correspond to the top-left of the image, 60% of the length at the top of the image, 60% of the length at the bottom of the image, and the bottom-left of the image. These points form the rectangular blue zone in a clockwise direction.

Note that because the *x*, *y* coordinates are fractions of the image resolution, the resolution config for *dabble*. *zone\_count* needs to be set correctly.

For finer control over the exact coordinates, the pixel coordinates can be used instead. Using the same example, the blue zone can be created using the following zone configuration:

```
[[0, 0], [768, 0], [768, 720], [0, 720]]
```

When using pixel coordinates, the resolution is not needed. However, users should check to ensure that the pixel coordinates given fall within the image resolution so that the zone will work as intended.

Elaboration for this adjustment can be found the "4. Adjusting Nodes" section.

**Note:** Zones do not have to be rectangular in shape. They can be of any polygonal shape, dictated by the number and position of the x, y coordinates set in a zone.

## 4. Zone Counts

Given the bottom midpoints of all detected objects, we check if the points fall within the areas of the specified zones. If it falls inside any zone, an object count is added for that specific zone. This continues until all objects detected are accounted for, which gives the final count of objects in each specified zone.

#### **Nodes Used**

These are the nodes used in the earlier demo (also in zone\_counting.yml):

```
nodes:
    input.visual:
        source: 0
- model.yolo:
        detect: ["person"]
- dabble.bbox_to_btm_midpoint
- dabble.zone_count:
        resolution: [1280, 720] # Adjust this to your camera's input resolution
        zones: [
```

(continues on next page)

(continued from previous page)

```
[[0, 0], [0.6, 0], [0.6, 1], [0, 1]],
      [[0.6, 0], [1, 0], [1, 1], [0.6, 1]]
]
- draw.bbox
- draw.btm_midpoint
- draw.zones
- draw.legend:
      show: ["zone_count"]
- output.screen
```

## 1. Object Detection Node

By default, the node uses the YOLOv4-tiny model for object detection, set to detect people. Please take a look at the *benchmarks* of object detection models that are included in PeekingDuck if you would like to use a different model or model type better suited to your use case.

## 2. Bottom Midpoint Node

The bottom midpoint node is called by including *dabble.bbox\_to\_btm\_midpoint* in the pipeline config declaration. This outputs the bottom midpoints of all detected bounding boxes. The node has no configurable parameters.

#### 3. Zone Counting Node

The zone counting node is called by including *dabble.zone\_count* in the run config declaration. This uses the bottom midpoints of all detected bounding boxes and outputs the number of object counts in each specified zone. The node configurable parameters can be found below.

## 4. Adjusting Nodes

The zone counting detections depend on the configuration set in the object detection models, such as the type of object to detect, etc. For the object detection model used in this demo, please see the yolo node *documentation* for adjustable behaviors that can influence the result of the zone counting node.

With regards to the zone counting node, some common node behaviors that you might need to adjust are:

- resolution: If you are planning to use fractions to set the coordinates for the area of the zone, the resolution should be set to the image/video/livestream resolution used.
- zones: Used to specify the different zones which you would like to set. The coordinates for each zone are given in a list in a clockwise order. See the *Nodes Used* section on how to properly configure multiple zones.

For more adjustable node behaviors not listed here, check out the API Documentation.

| Zone Counting               | Crowd Counting              |
|-----------------------------|-----------------------------|
|                             |                             |
| Object Counting (Over Time) | People Counting (Over Time) |
|                             |                             |
| Object Counting (Present)   |                             |
|                             |                             |

# 7.3 COVID-19 Prevention and Control

# 7.3.1 Face Mask Detection

#### Overview

Wearing of face masks in public places can help prevent the spread of COVID-19 and other infectious diseases. AI Singapore has developed a solution that checks whether or not a person is wearing a face mask. This can be used in places such as malls or shops to ensure that visitors adhere to the guidelines.

We have trained a custom YOLOv4 model to detect whether or not a person is wearing a face mask. This is explained in the *How It Works* section.

#### Demo

To try our solution on your own computer, *install* and run PeekingDuck with the configuration file face mask detection.yml as shown:

#### **Terminal Session**

[~user] > peekingduck run --config\_path <path/to/face\_mask\_detection.yml>

#### **How It Works**

The main component is the detection of face mask using the custom YOLOv4 model.

## **Face Mask Detection**

We use an open source object detection model known as YOLOv4 and its smaller and faster variant known as YOLOv4-tiny to identify the bounding boxes of human faces with and without face masks. This allows the application to identify the locations of faces and their corresponding classes (no\_mask = 0 or mask = 1) in a video feed. Each of these locations are represented as a pair of x, y coordinates in the form  $[x_1, y_1, x_2, y_2]$ , where  $(x_1, y_1)$  is the top-left corner of the bounding box, and  $(x_2, y_2)$  is the bottom right. These are used to form the bounding box of each human face detected.

The model.yolo\_face node detects human faces with and without face masks using the YOLOv4-tiny model by default. The classes are differentiated by the labels and the colors of the bounding boxes when multiple faces are detected. For more information on how to adjust the yolo\_face node, check out its configurable parameters.

## **Nodes Used**

These are the nodes used in the earlier demo (also in face mask detection.yml):

```
nodes:
    input.visual:
        source: 0
- model.yolo_face
- draw.bbox:
        show_labels: true
- output.screen
```

## 1. Face Mask Detection Node

The model.yolo\_face node is used for face detection and to classify if the face is masked or unmasked. To simply detect faces without needing to classify if the face is masked, you can also consider the model.mtcnn node.

# 2. Adjusting Nodes

Some common node behaviors that you might want to adjust are:

- model\_type: This specifies the variant of YOLOv4 to be used. By default, the *v4tiny* model is used, but for better accuracy, you may want to try the *v4* model.
- detect: This specifies the class to be detected where no\_mask = 0 and mask = 1. By default, the model detects faces with and without face masks (default = [0, 1]).
- score\_threshold: This specifies the threshold value. Bounding boxes with confidence score lower than the threshold are discarded. You may want to lower the threshold value to increase the number of detections.

# 7.3.2 Group Size Checking

# **Overview**

As part of COVID-19 measures, the Singapore Government has set restrictions on the group sizes of social gatherings. AI Singapore has developed a vision-based group size checker that checks if the group size limit has been violated. This can be used in many places, such as in malls to ensure that visitors adhere to guidelines, or in workplaces to ensure employees' safety.

To check if individuals belong to a group, we check if the physical distance between them is close. The most accurate way to measure distance is to use a 3D sensor with depth perception, such as a RGB-D camera or a LiDAR. However, most cameras such as CCTVs and IP cameras usually only produce 2D videos. We developed heuristics that are able to give an approximate measure of physical distance from 2D videos, addressing this limitation. This is further elaborated in the *How It Works* section.

#### Demo

To try our solution on your own computer, *install* and run PeekingDuck with the configuration file group\_size\_checking.yml as shown:

#### **Terminal Session**

[~user] > peekingduck run --config\_path <path/to/group\_size\_checking.yml>

## **How It Works**

There are three main components to obtain the distance between individuals:

- 1. Human pose estimation using AI,
- 2. Depth and distance approximation, and
- 3. Linking individuals to groups.

#### 1. Human Pose Estimation

We use an open source human pose estimation model known as PoseNet to identify key human skeletal points. This allows the application to identify where individuals are located within the video feed. The coordinates of the various skeletal points will then be used to determine the distance between individuals.

# 2. Depth and Distance Approximation

To measure the distance between individuals, we have to estimate the 3D world coordinates from the keypoints in 2D coordinates. To achieve this, we compute the depth Z from the x, y coordinates using the relationship below:

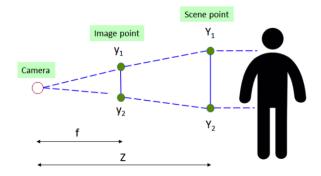

Using the similar triangle rule, we are able to compute Z.

$$\frac{y_1-y_2}{Y_1-Y_2}=\frac{f}{Z}$$

where:

- Z = depth or distance of scene point from camera
- f = focal length of camera

- y = y position of image point
- Y = y position of scene point

 $Y_1-Y_2$  is a reference or "ground truth length" that is required to obtain the depth. After numerous experiments, it was decided that the optimal reference length would be the average height of a human torso (height from human hip to center of face). Width was not used as this value has high variance due to the different body angles of an individual while facing the camera.

#### 3. Linking Individuals to Groups

Once we have the 3D world coordinates of the individuals in the video, we can compare the distances between each pair of individuals. If they are close to each other, we assign them to the same group. This is a dynamic connectivity problem and we use the quick find algorithm to solve it.

#### **Nodes Used**

These are the nodes used in the earlier demo (also in group size checking.yml):

```
nodes:
    input.visual:
        source: 0
        model.posenet
    dabble.keypoints_to_3d_loc:
        focal_length: 1.14
        torso_factor: 0.9
    dabble.group_nearby_objs:
        obj_dist_threshold: 1.5
    dabble.check_large_groups:
        group_size_threshold: 2
    draw.poses
    draw.poses
    draw.group_bbox_and_tag
    output.screen
```

#### 1. Pose Estimation Model

By default, we are using the PoseNet model with a ResNet backbone for pose estimation. Please take a look at the *benchmarks* of pose estimation models that are included in PeekingDuck if you would like to use a different model or model type better suited to your use case.

# 2. Adjusting Nodes

Some common node behaviors that you might need to adjust are:

- focal\_length & torso\_factor: We calibrated these settings using a Logitech c170 webcam, with 2 individuals of heights about 1.7m. We recommend running a few experiments on your setup and calibrate these accordingly.
- obj\_dist\_threshold: The maximum distance between 2 individuals, in meters, for them to be considered to be part of a group.
- group\_size\_threshold: The acceptable group size limit.

For more adjustable node behaviors not listed here, check out the API Documentation.

# 3. Using Object Detection (Optional)

It is possible to use *object detection models* instead of pose estimation. To do so, replace the model node accordingly, and replace the node *dabble.keypoints\_to\_3d\_loc* with *dabble.bbox\_to\_3d\_loc*. The reference or "ground truth length" in this case would be the average height of a human, multiplied by a small factor.

You might need to use this approach if running on a resource-limited device such as a Raspberry Pi. In this situation, you'll need to use the lightweight models; we find lightweight object detectors are generally better than lightweight pose estimation models in detecting humans.

The trade-off here is that the estimated distance between individuals will be less accurate. This is because for object detectors, the bounding box will be compared with the average height of a human, but the bounding box height decreases if the person is sitting down or bending over.

# **Using with Social Distancing**

To combat COVID-19, individuals are encouraged to maintain physical distance from each other. We've developed a social distancing tool that checks if individuals are too close to each other.

The nodes for social distancing can be stacked with group size checker, to perform both at the same time. Check out the *Social Distancing use case* to find out which nodes are used.

# 7.3.3 Social Distancing

#### Overview

To support the fight against COVID-19, AI Singapore developed a solution to encourage individuals to maintain physical distance from each other. This can be used in many places, such as in malls to encourage social distancing in long queues, or in workplaces to ensure employees' well-being. An example of the latter is HP Inc., which collaborated with us to deploy this solution on edge devices in its manufacturing facility in Singapore.

The most accurate way to measure distance is to use a 3D sensor with depth perception, such as a RGB-D camera or a LiDAR. However, most cameras such as CCTVs and IP cameras usually only produce 2D videos. We developed heuristics that are able to give an approximate measure of physical distance from 2D videos, addressing this limitation. This is explained in the *How It Works* section.

#### Demo

To try our solution on your own computer, *install* and run PeekingDuck with the configuration file social\_distancing.yml as shown:

# **Terminal Session**

[~user] > peekingduck run --config\_path <path/to/social\_distancing.yml>

#### **How It Works**

There are two main components to obtain the distance between individuals: #. Human pose estimation using AI, and #. Depth and distance approximation using heuristics.

## 1. Human Pose Estimation

We use an open source human pose estimation model known as PoseNet to identify key human skeletal points. This allows the application to identify where individuals are located within the video feed. The coordinates of the various skeletal points will then be used to determine the distance between individuals.

#### 2. Depth and Distance Approximation

To measure the distance between individuals, we have to estimate the 3D world coordinates from the keypoints in 2D coordinates. To achieve this, we compute the depth Z from the x, y coordinates using the relationship below:

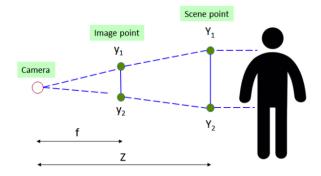

Using the similar triangle rule, we are able to compute Z.

$$\frac{y_1-y_2}{Y_1-Y_2}=\frac{f}{Z}$$

where:

- Z = depth or distance of scene point from camera
- f = focal length of camera
- y = y position of image point
- Y = y position of scene point

 $Y_1 - Y_2$  is a reference or "ground truth length" that is required to obtain the depth. After numerous experiments, it was decided that the optimal reference length would be the average height of a human torso (height from human hip to center of face). Width was not used as this value has high variance due to the different body angles of an individual while facing the camera.

Once we have the 3D world coordinates of the individuals in the video, we can compare the distances between each pair of individuals and check if they are too close to each other.

## **Nodes Used**

These are the nodes used in the earlier demo (also in social\_distancing.yml):

```
nodes:
- input.visual:
    source: 0
- model.posenet
- dabble.keypoints_to_3d_loc:
    focal_length: 1.14
    torso_factor: 0.9
- dabble.check_nearby_objs:
    near_threshold: 1.5
    tag_msg: "TOO CLOSE!"
- draw.poses
- draw.tag:
    show: ["flags"]
- output.screen
```

#### 1. Pose Estimation Model

By default, we are using the PoseNet model with a ResNet backbone for pose estimation. Please take a look at the *benchmarks* of pose estimation models that are included in PeekingDuck if you would like to use a different model or model type better suited to your use case.

#### 2. Adjusting Nodes

Some common node behaviors that you might need to adjust are:

- focal\_length & torso\_factor: We calibrated these settings using a Logitech c170 webcam, with 2 individuals of heights about 1.7m. We recommend running a few experiments on your setup and calibrate these accordingly.
- tag\_msg: The message to show when individuals are too close.
- near\_threshold: The minimum acceptable distance between 2 individuals, in meters. For example, if the threshold is set at 1.5m, and 2 individuals are standing 2.0m apart, tag\_msg doesn't show as they are standing further apart than the threshold. The larger this number, the stricter the social distancing.

For more adjustable node behaviors not listed here, check out the API Documentation.

#### 3. Using Object Detection (Optional)

It is possible to use *object detection models* instead of pose estimation. To do so, replace the model node accordingly, and replace the *dabble.keypoints\_to\_3d\_loc* node with *dabble.bbox\_to\_3d\_loc*. The reference or "ground truth length" in this case would be the average height of a human, multiplied by a small factor.

You might need to use this approach if running on a resource-limited device such as a Raspberry Pi. In this situation, you'll need to use the lightweight models, and we find that lightweight object detectors are generally better than lightweight pose estimation models in detecting humans.

The trade-off here is that the estimated distance between individuals will be less accurate. This is because for object detectors, the bounding box will be compared with the average height of a human, but the bounding box height decreases if the person is sitting down or bending over.

# **Using with Group Size Checker**

As part of COVID-19 measures, the Singapore Government has set restrictions on the group sizes of social gatherings. We've developed a group size checker that checks if the group size limit has been violated.

The nodes for group size checker can be stacked with social distancing, to perform both at the same time. Check out the *Group Size Checking use case* to find out which nodes are used.

| Social Distancing   | Group Size Checking |
|---------------------|---------------------|
|                     |                     |
| Face Mask Detection |                     |
|                     |                     |

**CHAPTER** 

**EIGHT** 

# FAQ AND TROUBLESHOOTING

# 8.1 How can I post-process and visualize model outputs?

The common output of all model nodes is *bboxes*. *bboxes* can be used for subsequent actions like counting (*dabble*. *bbox\_count*), drawing (*draw.bbox*), tagging (*draw.tag*), etc. You can also create custom nodes which take *bboxes* as an input to visualize your results.

# 8.2 How can I dynamically use all prior outputs as the input at run time?

Specifying "all" as the input allows the node to receive all prior outputs as the input. This is used by nodes such as draw.legend and output.csv\_writer.

# 8.3 How do I debug custom nodes?

You can add code in custom nodes to print the contents of their inputs. For more info, please see the tutorial on *debugging*.

# 8.4 Why does input.visual progress stop before 100%?

*input.visual* provides progress information if it is able to get a total frame count for the input. This number is obtained using opency's CV\_CAP\_PROP\_FRAME\_COUNT API, which attempts to estimate the total frame count using the input media's metadata duration and FPS. However, the total frame count is only an estimate. It is not guaranteed to be accurate because it is affected by potential errors, such as frame corruption, video decoder failure, inaccurate FPS, and rounding errors.

# 8.5 Why does the output screen flash briefly and disappear on my second run?

If you are running PeekingDuck on the Windows Subsystem for Linux (WSL), this erroneous behavior may be caused by a WSL bug where the key buffer is not flushed. Please refer to this GitHub issue for more details.

# **GLOSSARY**

The following are built-in data types recognized by PeekingDuck nodes. Users can define custom data types when working with custom nodes.

# (input) all (Any)

This data type contains all the outputs from preceding nodes, granting a large degree of flexibility to nodes that receive it. Examples of such nodes include *draw.legend*, *dabble.statistics*, and *output.csv\_writer*.

#### bboxes (numpy.ndarray)

A NumPy array of shape (N,4) containing normalized bounding box coordinates of N detected objects. Each bounding box is represented as  $(x_1,y_1,x_2,y_2)$  where  $(x_1,y_1)$  is the top-left corner and  $(x_2,y_2)$  is the bottom-right corner. The order corresponds to  $bbox\_labels$  and  $bbox\_scores$ .

# bbox\_labels (numpy.ndarray)

A NumPy array of shape (N) containing strings representing the labels of detected objects. The order corresponds to bboxes and  $bbox\_scores$ .

# bbox\_scores (numpy.ndarray)

A NumPy array of shape (N) containing confidence scores [0,1] of detected objects. The order corresponds to bboxes and bbox labels.

# btm\_midpoint(List[Tuple[int, int]])

A list of tuples each representing the (x, y) coordinates of the bottom middle of a bounding box for use in zone analytics. The order corresponds to *bboxes*.

# count (int)

An integer representing the number of counted objects.

#### cum\_avg(float)

Cumulative average of an attribute over time.

# cum\_max(float | int)

Cumulative maximum of an attribute over time.

# cum\_min(float | int)

Cumulative minimum of an attribute over time.

## density\_map (numpy.ndarray)

A NumPy array of shape (H, W) representing the number of persons per pixel. H and W are the height and width of the input image, respectively. The sum of the array is the estimated total number of people.

# filename (str)

The filename of video/image being read.

#### fps (float)

A float representing the Frames Per Second (FPS) when processing a live video stream or a recorded video.

## img (numpy.ndarray)

A NumPy array of shape (height, width, channels) containing the image data in BGR format.

#### keypoints (numpy.ndarray)

A NumPy array of shape (N, K, 2) containing the (x, y) coordinates of detected poses where N is the number of detected poses, and K is the number of individual keypoints. Keypoints with low confidence scores (below threshold) will be replaced by -1.

#### keypoint\_conns (numpy.ndarray)

A NumPy array of shape  $(N, D'_n, 2, 2)$  containing the (x, y) coordinates of adjacent keypoint pairs where N is the number of detected poses, and  $D'_n$  is the number of valid keypoint pairs for the n-th pose where both keypoints are detected.

## keypoint\_scores (numpy.ndarray)

A NumPy array of shape (N, K) containing the confidence scores of detected poses where N is the number of detected poses and K is the number of individual keypoints. The confidence score has a range of [0, 1].

# large\_groups (List[int])

A list of integers representing the group IDs of groups that have exceeded the size threshold.

#### masks (numpy.ndarray)

A NumPy array of shape (N, H, W) containing N detected binarized masks where H and W are the height and width of the masks. The order corresponds to  $bbox\_labels$ .

#### (input) none

No inputs required.

#### (output) none

No outputs produced.

# obj\_3D\_locs (List[numpy.ndarray])

A list of N NumPy arrays representing the 3D coordinates (x,y,z) of an object associated with a detected bounding box.

# obj\_attrs(Dict[str, Any])

A dictionary of attributes associated with each bounding box, in the same order as *bboxes*. Different nodes that produce this *obj\_attrs* output type may contribute different attributes.

## pipeline\_end (bool)

A boolean that evaluates to True when the pipeline is completed. Suitable for operations that require the entire inference pipeline to be completed before running.

## saved\_video\_fps (float)

FPS of the recorded video, upon filming.

## zones (List[List[Tuple[float, ...]]])

A nested list of Z zones. Each zone is described by 3 **or more** points which contains the (x, y) coordinates forming the boundary of a zone. The order corresponds to  $zone\_count$ .

# zone\_count (List[int])

A list of integers representing the count of a pre-selected object class (for example, "person") detected in each specified zone. The order corresponds to *zones*.

Deprecated since version 1.2.0: obj\_tags (List[str]) is deprecated and now subsumed under obj\_attrs. dabble. check\_nearby\_objs now accesses this attribute by using the flags key of obj\_attrs. draw.tag has been refactored for more drawing flexibility by accepting obj\_attrs as input.

Deprecated since version 1.2.0: obj\_groups (List[int]) is deprecated and now subsumed under obj\_attrs. Affected nodes (dabble.group\_nearby\_objs, dabble.check\_large\_groups, and draw.group\_bbox\_and\_tag) now access this attribute by using the groups key of obj\_attrs.

# **API DOCUMENTATION**

| input   | Reads data from a given input.                         |
|---------|--------------------------------------------------------|
| augment | Performs image processing.                             |
| model   | Deep learning model nodes for computer vision.         |
| dabble  | Algorithms that perform calculations/heuristics on the |
|         | outputs of model.                                      |
| draw    | Draws results/outputs to an image.                     |
| output  | Writes/displays the outputs of the pipeline.           |

# **10.1 input**

# **Description**

Reads data from a given input.

Deprecated since version 1.2.0: input.live and input.recorded are deprecated. They have been replaced by the input.visual node.

# **Modules**

| input.visual | Reads inputs from multiple visual sources - image or     |
|--------------|----------------------------------------------------------|
|              | video file on local storage - folder of images or videos |
|              | - online cloud source - CCTV or webcam live feed         |

# 10.1.1 input.visual

# **Description**

Reads inputs from multiple visual sources - image or video file on local storage - folder of images or videos - online cloud source - CCTV or webcam live feed

class Node(config=None, node\_path=", pkd\_base\_dir=None, \*\*kwargs)

Receives visual sources as inputs.

# **Inputs**

none: No inputs required.

#### **Outputs**

img (numpy.ndarray): A NumPy array of shape (height, width, channels) containing the image data in BGR format.

filename (str): The filename of video/image being read.

pipeline\_end (bool): A boolean that evaluates to True when the pipeline is completed. Suitable for operations that require the entire inference pipeline to be completed before running.

saved\_video\_fps (float): FPS of the recorded video, upon filming.

# **Configs**

- filename (str) default = "video.mp4". If source is a live stream/webcam, filename defines the name of the MP4 file if the media is exported. If source is a local file or directory of files, then filename is the current file being processed, and the value specified here is overridden.
- mirror\_image (bool) default = False. Flag to set extracted image frame as mirror image of input stream.
- resize (Dict[str, Any]) default = { do\_resizing: False, width: 1280, height: 720 } Dimension of extracted image frame.
- source (Union[int, str]) default = https://storage.googleapis.com/peekingduck/videos/wave.mp4. Input source can be: filename: local image or video file directory name: all media files will be processed http URL for online cloud source: http[s]://... rtsp URL for CCTV: rtsp://... 0 for webcam live feed Refer to OpenCV documentation for more technical information.
- frames\_log\_freq (int) default = 100. Logs frequency of frames passed in CLI
- saved\_video\_fps (int) default = 10. Page 118, 1 This is used by output.media\_writer to set the FPS of the output file and its behavior is determined by the type of input source. If source is an image file, this value is ignored as it is not applicable. If source is a video file, this value will be overridden by the actual FPS of the video. If source is a live stream/webcam, this value is used as the FPS of the output file. It is recommended to set this to the actual FPS obtained on the machine running PeekingDuck (using dabble.fps).
- **threading** (bool) **default = False**. Flag to enable threading when reading frames from camera / live stream. The FPS can increase up to 30%. There is no need to enable threading if reading from a video file.
- **buffering** (bool) **default = False.** Boolean to indicate if threaded class should buffer image frames. If reading from a video file and threading is True, then buffering should also be True to avoid "lost frames": which happens when the video file is read faster than it is processed. One side effect of setting threading=True, buffering=True for a live stream/webcam is the onscreen video could appear to be playing in slow-mo.

# **Technotes:**

The following table summarizes the combinations of threading and buffering:

| Threadin  | g                        | False      | True  |      |
|-----------|--------------------------|------------|-------|------|
| Buffering | ,                        | False/True | False | True |
| Sources   | Image file               | Ok         | Ok    | Ok   |
|           | Video file               | Ok         | !     | Ok   |
|           | Webcam, http/rtsp stream | Ok         | +     | !!   |

<sup>&</sup>lt;sup>1</sup> advanced configuration

# Table Legend:

Ok: normal behavior +: potentially faster FPS!: lost frames if source is faster than PeekingDuck!!: "slow-mo" video, potential out-of-memory error due to buffer overflow if source is faster than PeekingDuck

Note: If threading=False, then the secondary parameter buffering is ignored regardless if it is set to True/False.

Here is a video to illustrate the differences between a normal video vs a "slow-mo" video using a 30 FPS webcam: the video on the right appears to be playing in slow motion compared to the normal video on the left. This happens as both threading and buffering are set to True, and the threaded <code>input.visual</code> reads the webcam at almost 60 FPS. Since the hardware is physically limited at 30 FPS, this means every frame gets duplicated, resulting in each frame being processed and shown twice, thus "stretching out" the video.

# 10.2 augment

# **Description**

Performs image processing. This can be done before or after the model.

#### **Modules**

| augment.brightness | Adjusts the brightness of an image.                |
|--------------------|----------------------------------------------------|
| augment.contrast   | Adjusts the contrast of an image.                  |
| augment.undistort  | Removes distortion from a wide-angle camera image. |

# 10.2.1 augment.brightness

# **Description**

Adjusts the brightness of an image.

class Node(config=None, \*\*kwargs)

Adjusts the brightness of an image, by adding a bias/beta parameter.

#### Inputs

img (numpy.ndarray): A NumPy array of shape (height, width, channels) containing the image data in BGR format.

# **Outputs**

img (numpy.ndarray): A NumPy array of shape (height, width, channels) containing the image data in BGR format.

#### **Configs**

**beta** (int) – [-100, 100], **default = 0**. Increasing the value of beta increases image brightness, and vice versa.

10.2. augment 119

# 10.2.2 augment.contrast

# **Description**

Adjusts the contrast of an image.

## class Node(config=None, \*\*kwargs)

Adjusts the contrast of an image, by multiplying with a gain/alpha parameter.

#### **Inputs**

img (numpy.ndarray): A NumPy array of shape (height, width, channels) containing the image data in BGR format.

# **Outputs**

img (numpy.ndarray): A NumPy array of shape (height, width, channels) containing the image data in BGR format.

## **Configs**

alpha (float) – [0.0, 3.0], default = 1.0. Increasing the value of alpha increases the contrast.

# 10.2.3 augment.undistort

# **Description**

Removes distortion from a wide-angle camera image.

## class Node(config=None, \*\*kwargs)

Undistorts an image by removing radial and tangential distortion. This may help to improve the performance of certain models.

Before using this node for the first time, please follow the tutorial in *dabble.camera\_calibration* to calculate the camera coefficients of the camera you are using, and ensure that the file\_path that the coefficients are stored in is the same as the one specified in the configs.

The images below show an example of an image before and after undistortion. Note that after undistortion, the shape of the image will change and the FOV will be reduced slightly.

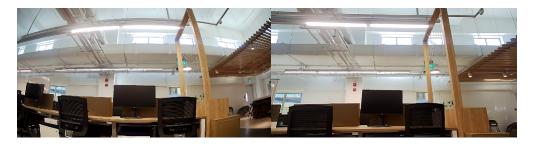

Fig. 1: Before undistortion (left) and after undistortion (right)

# **Inputs**

img (numpy.ndarray): A NumPy array of shape (height, width, channels) containing the image data in BGR format.

## **Outputs**

img (numpy.ndarray): A NumPy array of shape (height, width, channels) containing the image data in BGR format.

# **Configs**

**file\_path** (str) – **default = "PeekingDuck/data/camera\_calibration\_coeffs.yml"**. Path of the YML file containing calculated camera coefficients.

# 10.3 model

# **Description**

Deep learning model nodes for computer vision.

## **Modules**

| model.csrnet             | Congested Scene Recognition network: Dilated con-       |
|--------------------------|---------------------------------------------------------|
|                          | volutional neural networks for understanding the highly |
|                          | congested scenes.                                       |
| model.efficientdet       | Scalable and efficient object detection.                |
| model.fairmot            | Human detection and tracking model that balances the    |
|                          | importance between detection and re-ID tasks.           |
| model.hrnet              | High-Resolution Network: Deep high-resolution repre-    |
|                          | sentation learning for human pose estimation.           |
| model.jde                | Joint Detection and Embedding model for human detec-    |
|                          | tion and tracking.                                      |
| model.mask_rcnn          | Instance segmentation model for generating high-        |
|                          | quality masks.                                          |
| model.movenet            | Fast Pose Estimation model.                             |
| model.mtcnn              | Multi-task Cascaded Convolutional Networks for face     |
|                          | detection.                                              |
| model.posenet            | Fast Pose Estimation model.                             |
| model.yolact_edge        | Instance segmentation model for real-time inference     |
| model.yolo               | One-stage Object Detection model.                       |
| model.yolo_face          | Fast face detection model that can distinguish between  |
|                          | masked and unmasked faces.                              |
| model.yolo_license_plate | License Plate Detection model.                          |
| model.yolox              | High performance anchor-free YOLO object detection      |
|                          | model.                                                  |

# 10.3.1 model.csrnet

# **Description**

Congested Scene Recognition network: Dilated convolutional neural networks for understanding the highly congested scenes.

# class Node(config=None, \*\*kwargs)

Initializes and uses CSRNet model to predict the density map and crowd count.

The csrnet node is capable of predicting the number of people in dense and sparse crowds. The dense and sparse crowd models were trained using data from ShanghaiTech Part A and ShanghaiTech Part B respectively. As the models were trained to recognize congested scenes, the estimates are less accurate if the number of people are low (e.g. less than 10).

#### **Inputs**

img (numpy.ndarray): A NumPy array of shape (height, width, channels) containing the image data in BGR format.

# **Outputs**

density\_map (numpy.ndarray): A NumPy array of shape (H,W) representing the number of persons per pixel. H and W are the height and width of the input image, respectively. The sum of the array is the estimated total number of people.

count (int): An integer representing the number of counted objects.

#### **Configs**

- model\_type (str) {"dense", "sparse"}, default="sparse". Defines the type of CSRNet model to be used. The node uses the sparse crowd model by default and can be changed to using the dense crowd model. As a rule of thumb, the dense crowd model should be used if the people in a given image or video frame are packed shoulder to shoulder, e.g., stadiums.
- weights\_parent\_dir (Optional[str]) default = null. Change the parent directory where weights will be stored by replacing null with an absolute path to the desired directory.
- width (int) default = 640. By default, the width of an image will be resized to 640 for inference. The height of the image will be resized proportionally to preserve its aspect ratio. In general, decreasing the width of an image will improve inference speed. However, this might impact the accuracy of the model.

#### References

CSRNet: Dilated Convolutional Neural Networks for Understanding the Highly Congested Scenes: https://arxiv.org/pdf/1802.10062.pdf

Model weights trained by https://github.com/Neerajj9/CSRNet-keras

Inference code adapted from https://github.com/Neerajj9/CSRNet-keras

# 10.3.2 model.efficientdet

## **Description**

Scalable and efficient object detection.

class Node(config=None, \*\*kwargs)

Initializes an EfficientDet model to detect bounding boxes from an image.

The EfficientDet node is capable of detecting objects from 80 categories. The table of categories can be found here

EfficientDet node has five levels of compound coefficient (0 - 4). A higher compound coefficient will scale up all dimensions of the backbone network width, depth, input resolution, feature network, and box/class prediction at the same time, which results in better performance but slower inference time. The default compound coefficient is 0 and can be changed to other values.

#### **Inputs**

img (numpy.ndarray): A NumPy array of shape (height, width, channels) containing the image data in BGR format.

# **Outputs**

bboxes (numpy.ndarray): A NumPy array of shape (N,4) containing normalized bounding

box coordinates of N detected objects. Each bounding box is represented as  $(x_1, y_1, x_2, y_2)$  where  $(x_1, y_1)$  is the top-left corner and  $(x_2, y_2)$  is the bottom-right corner. The order corresponds to  $bbox\_labels$  and  $bbox\_scores$ .

bbox\_labels (numpy.ndarray): A NumPy array of shape (N) containing strings representing the labels of detected objects. The order corresponds to bboxes and  $bbox\_scores$ .

bbox\_scores (numpy.ndarray): A NumPy array of shape (N) containing confidence scores [0,1] of detected objects. The order corresponds to bboxes and  $bbox_labels$ .

# **Configs**

- model\_type (int) {0, 1, 2, 3, 4}, default = 0. Defines the compound coefficient for EfficientDet.
- score\_threshold (float) [0, 1], default = 0.3. Bounding boxes with confidence score below the threshold will be discarded.
- **detect** (List[Union[int, str]]) **default** = [0]. List of object class names or IDs to be detected. To detect all classes, refer to the *tech note*.
- weights\_parent\_dir (Optional[str]) default = null. Change the parent directory where weights will be stored by replacing null with an absolute path to the desired directory.

#### References

EfficientDet: Scalable and Efficient Object Detection: https://arxiv.org/abs/1911.09070

Code adapted from https://github.com/xuannianz/EfficientDet.

## 10.3.3 model.fairmot

## **Description**

Human detection and tracking model that balances the importance between detection and re-ID tasks.

## class Node(config=None, \*\*kwargs)

Initializes and uses FairMOT tracking model to detect and track people from the supplied image frame.

FairMOT is based on the anchor-free object detector CenterNet with modifications to balance the importance between detection and re-identification tasks in an object tracker.

#### Inputs

img (numpy.ndarray): A NumPy array of shape (height, width, channels) containing the image data in BGR format.

# **Outputs**

bboxes (numpy.ndarray): A NumPy array of shape (N,4) containing normalized bounding box coordinates of N detected objects. Each bounding box is represented as  $(x_1,y_1,x_2,y_2)$  where  $(x_1,y_1)$  is the top-left corner and  $(x_2,y_2)$  is the bottom-right corner. The order corresponds to  $bbox\_labels$  and  $bbox\_scores$ .

bbox\_labels (numpy.ndarray): A NumPy array of shape (N) containing strings representing the labels of detected objects. The order corresponds to bboxes and  $bbox\_scores$ .

bbox\_scores (numpy.ndarray): A NumPy array of shape (N) containing confidence scores [0,1] of detected objects. The order corresponds to bboxes and  $bbox\_labels$ .

obj\_attrs (Dict[str, Any]): A dictionary of attributes associated with each bounding box, in the same order as *bboxes*. Different nodes that produce this *obj\_attrs* output type may contribute different attributes. *model.fairmot* produces the ids attribute which contains the tracking IDs of the detections.

# **Configs**

- weights\_parent\_dir (Optional[str]) default = null. Change the parent directory where weights will be stored by replacing null with an absolute path to the desired directory.
- score\_threshold (float) default = 0.5. Object confidence score threshold.
- **K** (int) **default = 500**. Maximum number of objects output during the object detection stage.
- min\_box\_area (int) default = 100. Minimum value for area of detected bounding box. Calculated by width \* height.
- track\_buffer (int) default = 30. Threshold to remove track if track is lost for more frames than value.
- input\_size (List[int]) default = [864, 480]. Size (width, height) of the input image to the model. Raw video/image frames will be resized to the input\_size before they are fed to the model.

#### References

FairMOT: On the Fairness of Detection and Re-Identification in Multiple Object Tracking https://arxiv.org/abs/2004.01888

Model weights trained by: https://github.com/ifzhang/FairMOT

#### 10.3.4 model.hrnet

# **Description**

High-Resolution Network: Deep high-resolution representation learning for human pose estimation. Requires an object detector.

# class Node(config=None, \*\*kwargs)

Initializes and uses HRNet model to infer poses from detected bboxes. Note that HRNet must be used in conjunction with an object detector applied prior.

The HRNet applied to human pose estimation uses the representation head, called HRNetV1.

The HRNet node is capable of detecting single human figures simultaneously per inference, with 17 keypoints estimated for each detected human figure. The keypoint indices table can be found *here*.

#### Inputs

img (numpy.ndarray): A NumPy array of shape (height, width, channels) containing the image data in BGR format.

bboxes (numpy.ndarray): A NumPy array of shape (N,4) containing normalized bounding box coordinates of N detected objects. Each bounding box is represented as  $(x_1,y_1,x_2,y_2)$  where  $(x_1,y_1)$  is the top-left corner and  $(x_2,y_2)$  is the bottom-right corner. The order corresponds to  $bbox\_labels$  and  $bbox\_scores$ .

# **Outputs**

keypoints (numpy.ndarray): A NumPy array of shape (N,K,2) containing the (x,y) coordinates of detected poses where N is the number of detected poses, and K is the number of individual keypoints. Keypoints with low confidence scores (below threshold) will be replaced by -1.

keypoint\_scores (numpy.ndarray): A NumPy array of shape (N,K) containing the confidence scores of detected poses where N is the number of detected poses and K is the number of individual keypoints. The confidence score has a range of [0,1].

keypoint\_conns (numpy.ndarray): A NumPy array of shape  $(N, D_n', 2, 2)$  containing the (x, y) coordinates of adjacent keypoint pairs where N is the number of detected poses, and  $D_n'$  is the number of valid keypoint pairs for the n-th pose where both keypoints are detected.

# Configs

- weights\_parent\_dir (Optional[str]) default = null. Change the parent directory where weights will be stored by replacing null with an absolute path to the desired directory.
- resolution (Dict[str, int]) default = { height: 192, width: 256 }. Resolution of input array to HRNet model.
- score\_threshold (float) [0, 1], default = 0.1. Threshold to determine if detection should be returned

#### References

Deep High-Resolution Representation Learning for Visual Recognition: https://arxiv.org/abs/1908.07919

# 10.3.5 model.jde

## **Description**

Joint Detection and Embedding model for human detection and tracking.

## class Node(config, \*\*kwargs)

Initializes and uses JDE tracking model to detect and track people from the supplied image frame.

JDE is a fast and high-performance multiple-object tracker that learns the object detection task and appearance embedding task simultaneously in a shared neural network.

# Inputs

img (numpy.ndarray): A NumPy array of shape (height, width, channels) containing the image data in BGR format.

# **Outputs**

bboxes (numpy.ndarray): A NumPy array of shape (N,4) containing normalized bounding box coordinates of N detected objects. Each bounding box is represented as  $(x_1,y_1,x_2,y_2)$  where  $(x_1,y_1)$  is the top-left corner and  $(x_2,y_2)$  is the bottom-right corner. The order corresponds to  $bbox\_labels$  and  $bbox\_scores$ .

bbox\_labels (numpy.ndarray): A NumPy array of shape (N) containing strings representing the labels of detected objects. The order corresponds to bboxes and  $bbox\_scores$ .

bbox\_scores (numpy.ndarray): A NumPy array of shape (N) containing confidence scores [0,1] of detected objects. The order corresponds to bboxes and  $bbox\_labels$ .

obj\_attrs (Dict[str, Any]): A dictionary of attributes associated with each bounding box, in the same order as *bboxes*. Different nodes that produce this *obj\_attrs* output type may contribute different attributes. *model.fairmot* produces the ids attribute which contains the tracking IDs of the detections.

# **Configs**

- weights\_parent\_dir (Optional[str]) default = null. Change the parent directory where weights will be stored by replacing null with an absolute path to the desired directory.
- iou\_threshold (float) default = 0.5. Threshold value for Intersecton-over-Union of detections.
- nms\_threshold (float) default = 0.4. Threshold values for non-max suppression.
- score\_threshold (float) default = 0.5. Object confidence score threshold.
- min\_box\_area (int) default = 200. Minimum value for area of detected bounding box. Calculated by  $width \times height$ .
- track\_buffer (int) default = 30. Threshold to remove track if track is lost for more frames than value.

# References

Towards Real-Time Multi-Object Tracking: https://arxiv.org/abs/1909.12605v2

Model weights trained by: https://github.com/Zhongdao/Towards-Realtime-MOT

# 10.3.6 model.mask\_rcnn

#### **Description**

Instance segmentation model for generating high-quality masks.

#### **class Node**(config=None, \*\*kwargs)

Initializes and uses Mask R-CNN to infer from an image frame.

The Mask-RCNN node is capable detecting objects and their respective masks from 80 categories. The table of object categories can be found *here*. The "r50-fpn" backbone is used by default, and the "r101-fpn" for the ResNet 101 backbone variant can also be chosen.

#### Inputs

img (numpy.ndarray): A NumPy array of shape (height, width, channels) containing the image data in BGR format.

# **Outputs**

bboxes (numpy.ndarray): A NumPy array of shape (N,4) containing normalized bounding box coordinates of N detected objects. Each bounding box is represented as  $(x_1,y_1,x_2,y_2)$  where  $(x_1,y_1)$  is the top-left corner and  $(x_2,y_2)$  is the bottom-right corner. The order corresponds to  $bbox\_labels$  and  $bbox\_scores$ .

bbox\_labels (numpy.ndarray): A NumPy array of shape (N) containing strings representing the labels of detected objects. The order corresponds to bboxes and  $bbox\_scores$ .

bbox\_scores (numpy.ndarray): A NumPy array of shape (N) containing confidence scores [0,1] of detected objects. The order corresponds to bboxes and  $bbox\_labels$ .

masks (numpy.ndarray): A NumPy array of shape (N, H, W) containing N detected binarized masks where H and W are the height and width of the masks. The order corresponds to  $bbox\_labels$ .

# **Configs**

- model\_type (str) {"r50-fpn", "r101-fpn"}, default = "r50-fpn". Defines the type of backbones to be used.
- weights\_parent\_dir (Optional[str]) default = null. Change the parent directory where weights will be stored by replacing null with an absolute path to the desired directory.
- min\_size (int) default = 800. Minimum size of the image to be rescaled before feeding it to the backbone.
- max\_size (int) default = 1333. Maximum size of the image to be rescaled before feeding
  it to the backbone.
- **detect** (List[Union[int, string]]) **default** = [0]. List of object class names or IDs to be detected. To detect all classes, refer to the *tech note*.
- max\_num\_detections (int): default = 100. Maximum number of detections per image, for all classes.
- iou\_threshold (float) [0, 1], default = 0.5. Overlapping bounding boxes with Intersection over Union (IoU) above the threshold will be discarded.
- score\_threshold (float) [0, 1], default = 0.5. Bounding boxes with classification score below the threshold will be discarded.
- $mask\_threshold$  (float) [0, 1], default = 0.5. The confidence threshold for binarizing the masks' pixel values; determines whether an object is detected at a particular pixel.

#### References

Mask R-CNN: A conceptually simple, flexible, and general framework for object instance segmentation.: https://arxiv.org/abs/1703.06870

Inference code adapted from: https://pytorch.org/vision/0.11/\_modules/torchvision/models/detection/mask\_rcnn.html

The weights for Mask-RCNN Model with ResNet50 FPN backbone were adapted from: https://download.pytorch.org/models/maskrcnn\_resnet50\_fpn\_coco-bf2d0c1e.pth

# 10.3.7 model.movenet

# **Description**

Fast Pose Estimation model.

class Node(config=None, \*\*kwargs)

MoveNet node that initializes a MoveNet model to detect human poses from an image.

The MoveNet node is capable of detecting up to 6 human figures for multipose lightning and single person for singlepose lightning/thunder. If there are more than 6 persons in the image, multipose lightning will only detect 6. This also applies to singlepose models, where only 1 person will be detected in a multi persons image, do take note that detection performance will suffer when using singlepose models on multi persons images. 17 keypoints are estimated and the keypoint indices table can be found *here*.

#### **Inputs**

img (numpy.ndarray): A NumPy array of shape (height, width, channels) containing the image data in BGR format.

# **Outputs**

bboxes (numpy.ndarray): A NumPy array of shape (N,4) containing normalized bounding box coordinates of N detected objects. Each bounding box is represented as  $(x_1,y_1,x_2,y_2)$  where  $(x_1,y_1)$  is the top-left corner and  $(x_2,y_2)$  is the bottom-right corner. The order corresponds to  $bbox\ labels$  and  $bbox\ scores$ .

keypoints (numpy.ndarray): A NumPy array of shape (N,K,2) containing the (x,y) coordinates of detected poses where N is the number of detected poses, and K is the number of individual keypoints. Keypoints with low confidence scores (below threshold) will be replaced by -1.

keypoint\_scores (numpy.ndarray): A NumPy array of shape (N, K) containing the confidence scores of detected poses where N is the number of detected poses and K is the number of individual keypoints. The confidence score has a range of [0, 1].

keypoint\_conns (numpy.ndarray): A NumPy array of shape  $(N, D_n', 2, 2)$  containing the (x, y) coordinates of adjacent keypoint pairs where N is the number of detected poses, and  $D_n'$  is the number of valid keypoint pairs for the n-th pose where both keypoints are detected.

bbox\_labels (numpy.ndarray): A NumPy array of shape (N) containing strings representing the labels of detected objects. The order corresponds to bboxes and  $bbox\_scores$ .

#### Configs

- model\_format (str) {"tensorflow", "tensorrt"}, default="tensorflow" Defines the weights format of the model.
- model\_type (str) {" singlepose\_lightning", "singlepose\_thunder", "multipose\_lightning" }, default="multipose\_lightning" Defines the detection model for MoveNet either single or multi pose. Lightning is smaller and faster but less accurate than Thunder version.
- weights\_parent\_dir (Optional[str]) default = null. Change the parent directory where weights will be stored by replacing null with an absolute path to the desired directory.
- **bbox\_score\_threshold** (float) [0,1], **default = 0.2** Detected bounding box confidence score threshold, only boxes above threshold will be kept in the output.
- **keypoint\_score\_threshold** (float) [0,1], **default = 0.3** Detected keypoints confidence score threshold, only keypoints above threshold will be kept in output.

# 10.3.8 model.mtcnn

# **Description**

Multi-task Cascaded Convolutional Networks for face detection. Works best with unmasked faces.

#### class Node(config=None, \*\*kwargs)

Initializes and uses the MTCNN model to infer bboxes from an image frame.

The MTCNN node is a single-class model capable of detecting human faces. To a certain extent, it is also capable of detecting bounding boxes around faces with face masks (e.g. surgical masks).

#### Inputs

img (numpy.ndarray): A NumPy array of shape (height, width, channels) containing the image data in BGR format.

# **Outputs**

bboxes (numpy.ndarray): A NumPy array of shape (N,4) containing normalized bounding box coordinates of N detected objects. Each bounding box is represented as  $(x_1,y_1,x_2,y_2)$  where  $(x_1,y_1)$  is the top-left corner and  $(x_2,y_2)$  is the bottom-right corner. The order corresponds to  $bbox\ labels$  and  $bbox\ scores$ .

bbox\_scores (numpy.ndarray): A NumPy array of shape (N) containing confidence scores [0,1] of detected objects. The order corresponds to bboxes and  $bbox_labels$ .

bbox\_labels (numpy.ndarray): A NumPy array of shape (N) containing strings representing the labels of detected objects. The order corresponds to bboxes and  $bbox\_scores$ .

# **Configs**

- weights\_parent\_dir (Optional[str]) default = null. Change the parent directory where weights will be stored by replacing null with an absolute path to the desired directory.
- min\_size (int) default = 40. Minimum height and width of face in pixels to be detected.
- scale\_factor (float) [0, 1], default = 0.709. Scale factor to create the image pyramid. A larger scale factor produces more accurate detections at the expense of inference speed.
- network\_thresholds (List[float]) [0, 1], default = [0.6, 0.7, 0.7]. Threshold values for the Proposal Network (P-Net), Refine Network (R-Net) and Output Network (O-Net) in the MTCNN model.

Calibration is performed at each stage in which bounding boxes with confidence scores less than the specified threshold are discarded.

• score\_threshold (float) – [0, 1], default = 0.7. Bounding boxes with confidence scores less than the specified threshold in the final output are discarded.

#### References

Joint Face Detection and Alignment using Multi-task Cascaded Convolutional Networks: https://arxiv.org/ftp/arxiv/papers/1604/1604.02878.pdf

Model weights trained by https://github.com/blaueck/tf-mtcnn

Changed in version 1.2.0: mtcnn\_min\_size is renamed to min\_size. mtcnn\_factor is renamed to scale\_factor. mtcnn\_thresholds is renamed to network\_thresholds. mtcnn\_score is renamed to score\_threshold.

# 10.3.9 model.posenet

# **Description**

Fast Pose Estimation model.

class Node(config=None, \*\*kwargs)

Initializes a PoseNet model to detect human poses from an image.

The PoseNet node is capable of detecting multiple human figures simultaneously per inference and for each detected human figure, 17 keypoints are estimated. The keypoint indices table can be found *here*.

# **Inputs**

img (numpy.ndarray): A NumPy array of shape (height, width, channels) containing the image data in BGR format.

#### **Outputs**

bboxes (numpy.ndarray): A NumPy array of shape (N,4) containing normalized bounding box coordinates of N detected objects. Each bounding box is represented as  $(x_1,y_1,x_2,y_2)$  where  $(x_1,y_1)$  is the top-left corner and  $(x_2,y_2)$  is the bottom-right corner. The order corresponds to  $bbox\_labels$  and  $bbox\_scores$ .

keypoints (numpy.ndarray): A NumPy array of shape (N,K,2) containing the (x,y) coordinates of detected poses where N is the number of detected poses, and K is the number of individual keypoints. Keypoints with low confidence scores (below threshold) will be replaced by -1.

keypoint\_scores (numpy.ndarray): A NumPy array of shape (N,K) containing the confidence scores of detected poses where N is the number of detected poses and K is the number of individual keypoints. The confidence score has a range of [0,1].

keypoint\_conns (numpy.ndarray): A NumPy array of shape  $(N, D'_n, 2, 2)$  containing the (x, y) coordinates of adjacent keypoint pairs where N is the number of detected poses, and  $D'_n$  is the number of valid keypoint pairs for the n-th pose where both keypoints are detected.

bbox\_labels (numpy.ndarray): A NumPy array of shape (N) containing strings representing the labels of detected objects. The order corresponds to bboxes and  $bbox\_scores$ .

# **Configs**

- model\_type (Union[str, int]) {"resnet", 50, 75, 100}, default="resnet". Defines the backbone model for PoseNet.
- weights\_parent\_dir (Optional[str]) default = null. Change the parent directory where weights will be stored by replacing null with an absolute path to the desired directory.
- resolution (Dict) default = { height: 225, width: 225 }. Resolution of input array to PoseNet model.
- max\_pose\_detection (int) default = 10. Maximum number of poses to be detected.
- score\_threshold (float) [0, 1], default = 0.4. Detected keypoints confidence score threshold, only keypoints above threshold will be kept in output.

#### References

PersonLab: Person Pose Estimation and Instance Segmentation with a Bottom-Up, Part-Based, Geometric Embedding Model: https://arxiv.org/abs/1803.08225

Code adapted from https://github.com/rwightman/posenet-python

# 10.3.10 model.yolact\_edge

# **Description**

Instance segmentation model for real-time inference

class Node(config=None, \*\*kwargs)

Initializes and uses YolactEdge to infer from an image frame

The YolactEdge node is capable of detecting objects from 80 categories. The table of object categories can be found *here*.

#### **Inputs**

img (numpy.ndarray): A NumPy array of shape (height, width, channels) containing the image data in BGR format.

# **Outputs**

bboxes (numpy.ndarray): A NumPy array of shape (N,4) containing normalized bounding box coordinates of N detected objects. Each bounding box is represented as  $(x_1,y_1,x_2,y_2)$  where  $(x_1,y_1)$  is the top-left corner and  $(x_2,y_2)$  is the bottom-right corner. The order corresponds to  $bbox\ labels$  and  $bbox\ scores$ .

bbox\_labels (numpy.ndarray): A NumPy array of shape (N) containing strings representing the labels of detected objects. The order corresponds to bboxes and  $bbox\_scores$ .

bbox\_scores (numpy.ndarray): A NumPy array of shape (N) containing confidence scores [0,1] of detected objects. The order corresponds to bboxes and  $bbox_labels$ .

masks (numpy.ndarray): A NumPy array of shape (N, H, W) containing N detected binarized masks where H and W are the height and width of the masks. The order corresponds to  $bbox\_labels$ .

## **Configs**

- model\_type (str) (str): {"r101-fpn", "r50-fpn", "mobilenetv2"}, default="r50-fpn".
- weights\_parent\_dir (Optional[str]) default = null. Change the parent directory where weights will be stored by replacing null with an absolute path to the desired directory.
- input\_size (int) default = 550. Input image resolution of the YolactEdge model.
- **detect** (List[Union[int, string]]) **default=[0]**. List of object class names or IDs to be detected. To detect all classes, refer to the *tech note*.
- max\_num\_detections (int): default=100. Maximum number of detections per image, for all classes.
- **iou\_threshold** (float) [0, 1], **default = 0.5**. Overlapping bounding boxes with Intersection over Union (IoU) above the threshold will be discarded.
- score\_threshold (float) [0, 1], default = 0.2. Bounding boxes with confidence score (product of objectness score and classification score) below the threshold will be discarded.

#### References

YolactEdge: Real-time Instance Segmentation on the Edge https://arxiv.org/abs/2012.12259

Inference code and model weights: https://github.com/haotian-liu/yolact\_edge

# 10.3.11 model.yolo

#### **Description**

One-stage Object Detection model.

class Node(config=None, \*\*kwargs)

Initializes and uses YOLO model to infer bboxes from image frame.

The yolo node is capable of detecting objects from 80 categories. It uses YOLOv4-tiny by default and can be changed to using YOLOv4. The table of categories can be found *here*.

#### **Inputs**

img (numpy.ndarray): A NumPy array of shape (height, width, channels) containing the image data in BGR format.

# **Outputs**

bboxes (numpy.ndarray): A NumPy array of shape (N,4) containing normalized bounding box coordinates of N detected objects. Each bounding box is represented as  $(x_1,y_1,x_2,y_2)$  where  $(x_1,y_1)$  is the top-left corner and  $(x_2,y_2)$  is the bottom-right corner. The order corresponds to  $bbox\ labels$  and  $bbox\ scores$ .

bbox\_labels (numpy.ndarray): A NumPy array of shape (N) containing strings representing the labels of detected objects. The order corresponds to bboxes and  $bbox\_scores$ .

bbox\_scores (numpy.ndarray): A NumPy array of shape (N) containing confidence scores [0,1] of detected objects. The order corresponds to bboxes and  $bbox_labels$ .

# **Configs**

- model\_type (str) {"v4", "v4tiny"}, default="v4tiny". Defines the type of YOLO model to be used.
- weights\_parent\_dir (Optional[str]) default = null. Change the parent directory where weights will be stored by replacing null with an absolute path to the desired directory.
- num\_classes (int) default = 80. Maximum number of objects to be detected.
- **detect** (List[Union[int, str]]) **default** = [0]. List of object class names or IDs to be detected. To detect all classes, refer to the *tech note*.
- max\_output\_size\_per\_class (int) default = 50. Maximum number of detected instances for each class in an image.
- max\_total\_size (int) default = 50. Maximum total number of detected instances in an image.
- **iou\_threshold** (float) [0, 1], **default = 0.5**. Overlapping bounding boxes above the specified IoU (Intersection over Union) threshold are discarded.
- score\_threshold (float) [0, 1], default = 0.2. Bounding box with confidence score less than the specified confidence score threshold is discarded.

#### References

YOLOv4: Optimal Speed and Accuracy of Object Detection: https://arxiv.org/pdf/2004.10934v1.pdf

Model weights trained by https://github.com/hunglc007/tensorflow-yolov4-tflite

Inference code adapted from https://github.com/zzh8829/yolov3-tf2

Changed in version 1.2.0: yolo\_iou\_threshold is renamed to iou\_threshold. yolo\_score\_threshold is renamed to score\_threshold.

# 10.3.12 model.yolo\_face

# **Description**

Fast face detection model that can distinguish between masked and unmasked faces.

# class Node(config=None, \*\*kwargs)

Initializes and uses the YOLO face detection model to infer bboxes from image frame.

The YOLO face model is a two class model capable of differentiating human faces with and without face masks.

#### **Inputs**

img (numpy.ndarray): A NumPy array of shape (height, width, channels) containing the image data in BGR format.

#### **Outputs**

bboxes (numpy.ndarray): A NumPy array of shape (N,4) containing normalized bounding box coordinates of N detected objects. Each bounding box is represented as  $(x_1,y_1,x_2,y_2)$  where  $(x_1,y_1)$  is the top-left corner and  $(x_2,y_2)$  is the bottom-right corner. The order corresponds to  $bbox\ labels$  and  $bbox\ scores$ .

bbox\_labels (numpy.ndarray): A NumPy array of shape (N) containing strings representing the labels of detected objects. The order corresponds to bboxes and  $bbox\_scores$ .

bbox\_scores (numpy.ndarray): A NumPy array of shape (N) containing confidence scores [0,1] of detected objects. The order corresponds to bboxes and  $bbox\_labels$ .

## **Configs**

- model\_type (str) {"v4", "v4tiny"}, default="v4tiny". Defines the type of YOLO model to be used.
- weights\_parent\_dir (Optional[str]) default = null. Change the parent directory where weights will be stored by replacing null with an absolute path to the desired directory.
- detect (List[int]) default = [0, 1]. List of object class IDs to be detected where no\_mask is 0 and mask is 1.
- max\_output\_size\_per\_class (int) default = 50. Maximum number of detected instances for each class in an image.
- max\_total\_size (int) default = 50. Maximum total number of detected instances in an image.
- **iou\_threshold** (float) [0, 1], **default = 0.1**. Overlapping bounding boxes above the specified IoU (Intersection over Union) threshold are discarded.
- score\_threshold (float) [0, 1], default = 0.7. Bounding box with confidence score less than the specified confidence score threshold is discarded.

#### References

YOLOv4: Optimal Speed and Accuracy of Object Detection: https://arxiv.org/pdf/2004.10934v1.pdf

Model weights trained using pretrained weights from Darknet: https://github.com/AlexeyAB/darknet

Changed in version 1.2.0: yolo\_iou\_threshold is renamed to iou\_threshold. yolo\_score\_threshold is renamed to score\_threshold.

# 10.3.13 model.yolo\_license\_plate

# **Description**

License Plate Detection model.

class Node(config=None, \*\*kwargs)

Initializes and uses YOLO model to infer bboxes from image frame.

This customized YOLO node is capable of detecting objects from a single class (License Plate). It uses YOLOv4 by default and can be changed to use YOLOv4-tiny if FPS is critical over accuracy.

#### **Inputs**

img (numpy.ndarray): A NumPy array of shape (height, width, channels) containing the image data in BGR format.

#### **Outputs**

bboxes (numpy.ndarray): A NumPy array of shape (N,4) containing normalized bounding box coordinates of N detected objects. Each bounding box is represented as  $(x_1,y_1,x_2,y_2)$  where  $(x_1,y_1)$  is the top-left corner and  $(x_2,y_2)$  is the bottom-right corner. The order corresponds to  $bbox\_labels$  and  $bbox\_scores$ .

bbox\_labels (numpy.ndarray): A NumPy array of shape (N) containing strings representing the labels of detected objects. The order corresponds to bboxes and  $bbox\_scores$ .

bbox\_scores (numpy.ndarray): A NumPy array of shape (N) containing confidence scores [0,1] of detected objects. The order corresponds to bboxes and  $bbox\_labels$ .

#### **Configs**

- model\_type (str) {"v4", "v4tiny"}, default="v4". Defines the type of YOLO model to be used.
- weights\_parent\_dir (Optional[str]) default = null. Change the parent directory where weights will be stored by replacing null with an absolute path to the desired directory.
- iou\_threshold (float) [0, 1], default = 0.3. Overlapping bounding boxes above the specified IoU (Intersection over Union) threshold are discarded.
- score\_threshold (float) [0, 1], default = 0.1. Bounding box with confidence score less than the specified confidence score threshold is discarded.

#### References

YOLOv4: Optimal Speed and Accuracy of Object Detection: https://arxiv.org/pdf/2004.10934v1.pdf

Model weights trained using pretrained weights from Darknet: https://github.com/AlexeyAB/darknet

Changed in version 1.2.0: yolo\_iou\_threshold is renamed to iou\_threshold. yolo\_score\_threshold is renamed to score\_threshold.

# 10.3.14 model.yolox

# **Description**

High performance anchor-free YOLO object detection model.

class Node(config=None, \*\*kwargs)

Initializes and uses YOLOX to infer from an image frame.

The YOLOX node is capable detecting objects from 80 categories. The table of object categories can be found *here*. The "yolox-tiny" model is used by default and can be changed to one of ("yolox-tiny", "yolox-s", "yolox-m", "yolox-1").

#### **Inputs**

img (numpy.ndarray): A NumPy array of shape (height, width, channels) containing the image data in BGR format.

# **Outputs**

bboxes (numpy.ndarray): A NumPy array of shape (N,4) containing normalized bounding box coordinates of N detected objects. Each bounding box is represented as  $(x_1,y_1,x_2,y_2)$  where  $(x_1,y_1)$  is the top-left corner and  $(x_2,y_2)$  is the bottom-right corner. The order corresponds to  $bbox\ labels$  and  $bbox\ scores$ .

bbox\_labels (numpy.ndarray): A NumPy array of shape (N) containing strings representing the labels of detected objects. The order corresponds to bboxes and  $bbox\_scores$ .

bbox\_scores (numpy.ndarray): A NumPy array of shape (N) containing confidence scores [0,1] of detected objects. The order corresponds to bboxes and  $bbox\_labels$ .

## **Configs**

- model\_format (str) {"pytorch", "tensorrt"}, default="pytorch" Defines the weights format of the model.
- model\_type (str) {"yolox-tiny", "yolox-s", "yolox-m", "yolox-l"}, default="yolox-tiny". Defines the type of YOLOX model to be used.
- weights\_parent\_dir (Optional[str]) default = null. Change the parent directory where weights will be stored by replacing null with an absolute path to the desired directory.
- input\_size (int) default=416. Input image resolution of the YOLOX model.
- **detect** (List[Union[int, str]]) **default=[0**]. List of object class names or IDs to be detected. To detect all classes, refer to the *tech note*.
- iou\_threshold (float) [0, 1], default = 0.45. Overlapping bounding boxes with Intersection over Union (IoU) above the threshold will be discarded.
- score\_threshold (float) [0, 1], default = 0.25. Bounding boxes with confidence score (product of objectness score and classification score) below the threshold will be discarded.

- agnostic\_nms (bool) default = True. Flag to determine if class-agnostic NMS (torchvision.ops.nms) or class-aware NMS (torchvision.ops.batched\_nms) should be used.
- half (bool) default = False. Flag to determine if half-precision floating-point should be used for inference.
- **fuse** (bool) **default = False**. Flag to determine if the convolution and batch normalization layers should be fused for inference.

## References

YOLOX: Exceeding YOLO Series in 2021: https://arxiv.org/abs/2107.08430

Inference code and model weights: https://github.com/Megvii-BaseDetection/YOLOX

# 10.4 dabble

# **Description**

Algorithms that perform calculations/heuristics on the outputs of model.

## **Modules**

| dabble.bbox_count           | Counts the number of detected boxes.                     |
|-----------------------------|----------------------------------------------------------|
|                             |                                                          |
| dabble.bbox_to_3d_loc       | Estimates the 3D coordinates of an object given a 2D     |
|                             | bounding box.                                            |
| dabble.bbox_to_btm_midpoint | Converts bounding boxes to a single point of reference.  |
| dabble.camera_calibration   | Calculates camera coefficients to be used to remove dis- |
|                             | tortion from a wide-angle camera image.                  |
| dabble.check_large_groups   | Checks if number of objects in a group exceeds a thresh- |
|                             | old.                                                     |
| dabble.check_nearby_objs    | Checks if detected objects are near each other.          |
| dabble.fps                  | Calculates the FPS of video.                             |
| dabble.group_nearby_objs    | Assigns objects in close proximity to groups.            |
| dabble.keypoints_to_3d_loc  | Estimates the 3D coordinates of a person given 2D pose   |
|                             | coordinates.                                             |
| dabble.statistics           | Calculates the cumulative average, minimum, and max-     |
|                             | imum of a single variable of interest over time.         |
| dabble.tracking             | Performs multiple object tracking for detected bboxes.   |
| dabble.zone_count           | Counts the number of detected objects within a bound-    |
|                             | ary.                                                     |

# 10.4.1 dabble.bbox\_count

# **Description**

Counts the number of detected boxes.

```
class Node(config=None, **kwargs)
```

Counts the total number of detected objects.

#### **Inputs**

bboxes (numpy.ndarray): A NumPy array of shape (N,4) containing normalized bounding box coordinates of N detected objects. Each bounding box is represented as  $(x_1,y_1,x_2,y_2)$  where  $(x_1,y_1)$  is the top-left corner and  $(x_2,y_2)$  is the bottom-right corner. The order corresponds to  $bbox\_labels$  and  $bbox\_scores$ .

#### Outputs

count (int): An integer representing the number of counted objects.

## **Configs**

None.

# 10.4.2 dabble.bbox to 3d loc

# **Description**

Estimates the 3D coordinates of an object given a 2D bounding box.

```
class Node(config=None, **kwargs)
```

Uses 2D bounding boxes information to estimate 3D location.

# **Inputs**

bboxes (numpy.ndarray): A NumPy array of shape (N,4) containing normalized bounding box coordinates of N detected objects. Each bounding box is represented as  $(x_1,y_1,x_2,y_2)$  where  $(x_1,y_1)$  is the top-left corner and  $(x_2,y_2)$  is the bottom-right corner. The order corresponds to  $bbox\_labels$  and  $bbox\_scores$ .

# **Outputs**

obj\_3D\_locs (List[numpy.ndarray]): A list of N NumPy arrays representing the 3D coordinates (x, y, z) of an object associated with a detected bounding box.

#### **Configs**

- **focal\_length** (float) **default = 1.14**. Approximate focal length of webcam used, in metres. Example on measuring focal length can be found here.
- height\_factor (float) default = 2.5. A factor used to estimate real-world distance from pixels, based on average human height in metres. The value varies across different camera set-ups, and calibration may be required. Please refer to the *Social Distancing use case* for more information.

10.4. dabble 137

# 10.4.3 dabble.bbox\_to\_btm\_midpoint

# **Description**

Converts bounding boxes to a single point of reference.

```
class Node(config=None, **kwargs)
```

Converts bounding boxes to a single point which is the bottom midpoint of the bounding box.

This node is primarily used for zone counting. The bottom midpoint is an unambiguous way of telling whether an object is in the zone specified, as the bottom midpoint usually corresponds to the point where the object is located.

#### **Inputs**

img (numpy.ndarray): A NumPy array of shape (height, width, channels) containing the image data in BGR format.

bboxes (numpy.ndarray): A NumPy array of shape (N,4) containing normalized bounding box coordinates of N detected objects. Each bounding box is represented as  $(x_1,y_1,x_2,y_2)$  where  $(x_1,y_1)$  is the top-left corner and  $(x_2,y_2)$  is the bottom-right corner. The order corresponds to  $bbox\_labels$  and  $bbox\_scores$ .

#### **Outputs**

 $btm\_midpoint(List[Tuple[int, int]])$ : A list of tuples each representing the (x,y) coordinates of the bottom middle of a bounding box for use in zone analytics. The order corresponds to bboxes.

#### Configs

None.

# 10.4.4 dabble.camera\_calibration

#### **Description**

Calculates camera coefficients to be used to remove distortion from a wide-angle camera image.

```
class Node(config=None, **kwargs)
```

Calculates camera coefficients for undistortion.

To calculate your camera, first download the following checkerboard and print it out in a suitable size and attach it to a hard surface, or display it on a sufficiently large device screen, such as a computer or a tablet. For most use cases, an A4-sized checkerboard works well, but depending on the position and distance of the camera, a bigger checkerboard may be required.

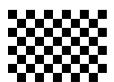

Next, create an empty pipeline\_config.yml in your project folder and modify it as follows:

```
nodes:
    input.visual:
    source: 0 # change this to the camera you are using
    threading: True
```

(continues on next page)

(continued from previous page)

```
mirror_image: True
dabble.camera_calibration
output.screen
```

Run the above pipeline with peekingduck run. If you are unfamiliar with the pipeline file and running peekingduck, you may refer to the *HelloCV tutorial*. You should see a display of your camera with some instructions overlaid. Follow the instructions to position the checkerboard at 5 different positions in the camera. If the process is successful, the camera coefficients will be calculated and written to a file and you can start using the *augment.undistort* node.

#### **Inputs**

img (numpy.ndarray): A NumPy array of shape (height, width, channels) containing the image data in BGR format.

# **Outputs**

img (numpy.ndarray): A NumPy array of shape (height, width, channels) containing the image data in BGR format.

## **Configs**

- num\_corners (List[int]) default = [10, 7]. A list containing the number of internal corners along the vertical and horizontal axes. For example, in the given image above, the checkerboard is of size 11x8, so the number of internal corners is 10x7. If you are using the given checkerboard above, you do not need to change this parameter.
- scale\_factor (int) default = 2. Factor to scale the image by when finding chessboard corners. For example, with a scale of 4, an image of size (1080 x 1920) will be scaled down to (270 x 480) when detecting the corners. Increasing this value reduces computation time. If the node is unable to detect corners, reducing this value may help.
- file\_path (str) default = "PeekingDuck/data/camera\_calibration\_coeffs.yml". Path of the YML file to store the calculated camera coefficients.

# 10.4.5 dabble.check large groups

# **Description**

Checks if number of objects in a group exceeds a threshold.

```
class Node(config=None, **kwargs)
```

Checks which groups have exceeded the group size threshold. The group associated with each object is accessed by the groups key of *obj\_attrs*.

#### **Inputs**

obj\_attrs (Dict[str, Any]): A dictionary of attributes associated with each bounding box, in the same order as *bboxes*. Different nodes that produce this *obj\_attrs* output type may contribute different attributes. *dabble.check\_large\_groups* requires the groups attribute.

#### **Outputs**

large\_groups (List[int]): A list of integers representing the group IDs of groups that have exceeded the size threshold.

## **Configs**

**group\_size\_threshold** (int) – **default = 5**. Threshold of group size.

10.4. dabble 139

Changed in version 1.2.0: draw.check\_large\_groups used to take in obj\_tags (List[str]) as an input data type, which has been deprecated and now subsumed under *obj\_attrs*. The same attribute is accessed by using the groups key of *obj\_attrs*.

# 10.4.6 dabble.check nearby objs

# **Description**

Checks if detected objects are near each other.

class Node(config=None, \*\*kwargs)

Checks if any objects are near each other.

It does so by comparing the 3D locations of all objects to see which ones are near each other. If the distance between two objects is below the minimum threshold, both would be flagged as near with tag\_msg. These flags can be accessed by the flags key of *obj\_attrs*.

#### **Inputs**

obj\_3D\_locs (List[numpy.ndarray]): A list of N NumPy arrays representing the 3D coordinates (x, y, z) of an object associated with a detected bounding box.

# **Outputs**

obj\_attrs (Dict[str, Any]): A dictionary of attributes associated with each bounding box, in the same order as *bboxes*. Different nodes that produce this *obj\_attrs* output type may contribute different attributes. *dabble.check\_nearby\_objs* produces the flags attribute which contains either the tag\_msg for objects that are near each other or an empty string for objects with no other objects nearby.

# **Configs**

- near\_threshold (float) default = 2.0. Threshold of distance, in metres, between two objects. Objects with distance less than near\_threshold would be considered as 'near'.
- tag\_msg (str) default = "TOO CLOSE!". Tag to identify objects which are near others.

Changed in version 1.2.0: draw.check\_nearby\_objs used to return obj\_tags (List[str]) as an output data type, which has been deprecated and now subsumed under *obj\_attrs*. The same attribute is accessed by using the flags key of *obj\_attrs*.

# 10.4.7 dabble.fps

# **Description**

Calculates the FPS of video.

class Node(config=None, \*\*kwargs)

Calculates the FPS of the image frame.

This node calculates instantaneous FPS and a 10 frame moving average FPS. A preferred output setting can be set via the configuration file.

#### Inputs

pipeline\_end (bool): A boolean that evaluates to True when the pipeline is completed. Suitable for operations that require the entire inference pipeline to be completed before running.

#### **Outputs**

fps (float): A float representing the Frames Per Second (FPS) when processing a live video stream or a recorded video.

## **Configs**

- **fps\_log\_display** (boo1) **default = True**. Enables logging of 10 frame moving average FPS during execution of PeekingDuck.
- fps\_log\_freq (int) default = 100. Frequency of logging moving average FPS for every n frames.
- dampen\_fps (bool) default = True. If True, returns moving average FPS. If False, returns instantaneous FPS.

# 10.4.8 dabble.group nearby objs

## **Description**

Assigns objects in close proximity to groups.

```
class Node(config=None, **kwargs)
```

Groups objects that are near each other.

It does so by comparing the 3D locations of all objects, and assigning objects near each other to the same group. The group associated with each object is accessed by the groups key of *obj\_attrs*.

#### **Inputs**

obj\_3D\_locs (List[numpy.ndarray]): A list of N NumPy arrays representing the 3D coordinates (x, y, z) of an object associated with a detected bounding box.

## **Outputs**

obj\_attrs (Dict[str, Any]): A dictionary of attributes associated with each bounding box, in the same order as *bboxes*. Different nodes that produce this *obj\_attrs* output type may contribute different attributes. *dabble.group\_nearby\_objs* produces the groups attribute.

# **Configs**

 $obj\_dist\_threshold$  (float) - default = 1.5. Threshold of distance, in metres, between two objects. Objects with distance less than  $obj\_dist\_threshold$  would be assigned to the same group.

Changed in version 1.2.0: draw.group\_nearby\_objs used to return obj\_tags (List[str]) as an output data type, which has been deprecated and now subsumed under *obj\_attrs*. The same attribute is accessed by the groups key of *obj\_attrs*.

# 10.4.9 dabble.keypoints to 3d loc

## **Description**

Estimates the 3D coordinates of a person given 2D pose coordinates.

```
class Node(config=None, **kwargs)
```

Uses pose keypoint information of the torso to estimate 3D location.

#### Inputs

keypoints (numpy.ndarray): A NumPy array of shape (N,K,2) containing the (x,y) coordinates of detected poses where N is the number of detected poses, and K is the number of individual keypoints. Keypoints with low confidence scores (below threshold) will be replaced by -1.

10.4. dabble 141

#### **Outputs**

obj\_3D\_locs (List[numpy.ndarray]): A list of N NumPy arrays representing the 3D coordinates (x, y, z) of an object associated with a detected bounding box.

#### **Configs**

- **focal\_length** (float) **default = 1.14**. Approximate focal length of webcam used, in metres. Example on measuring focal length can be found here.
- torso\_factor (float) default = 0.9. A factor used to estimate real-world distance from pixels, based on average human torso length in metres. The value varies across different camera set-ups, and calibration may be required.

### 10.4.10 dabble.statistics

## **Description**

Calculates the cumulative average, minimum, and maximum of a single variable of interest over time.

```
class Node(config=None, **kwargs)
```

Calculates the cumulative average, minimum, and maximum of a single variable of interest (defined as current result here) over time. The configurations for this node offer several functions to reduce the incoming data type into a single current result of type int or float, which is valid for the current video frame. current result is then used to recalculate the values of the cumulative average, minimum, and maximum for Peeking-Duck's running duration thus far.

The configuration for this node is described below using a combination of the Extended BNF and Augmented BNF metasyntax. Concrete examples are provided later for illustration.

```
pkd_data_type
                = ? PeekingDuck built-in data types ?
                  e.g. count, large_groups, obj_attrs
user_data_type = ? user data types produced by custom nodes ?
                  e.g. my_var, my_attrs
dict_key
                = ? Python dictionary keys, with optional nesting ?
                  e.g. ["ids"], ["details"]["age"]
                = pkd_data_type | user_data_type
data_type
                = data_type | data_type "[" dict_key "]"
target_attr
unary_function = "identity" | "length" | "maximum" | "minimum"
                = unary_function ":" target_attr
unary_expr
                = "==" | ">=" | "<=" | ">" | "<"
num_operator
               = ? Python integers or floats ?
num_operand
num_comparison = num_operator num_operand
                = "=="
str_operator
                = ? Python strings enclosed by single or double quotes ?
str_operand
str_comparison = str_operator str_operand
cond_function
               = "cond count"
cond_expr
                = cond_function ":" target_attr ( num_comparison | str_comparison )
configuration
               = unary_expr | cond_expr
```

Points to note:

- Square brackets ([]) are used to define <dict\_key>, and should not be used elsewhere in the configuration.
- Operands are processed differently depending on whether they are enclosed by single/double quotes, or not. If enclosed, the operand is assumed to be of type str and classified as <str\_operand>. If not, the operand is classified as <num\_operand> and converted into float for further processing.

The table below illustrates how configuration choices reduce the incoming data type into the <current result>.

| <pkd_data_type>:</pkd_data_type>   | <target_attr></target_attr> | <unary_expr></unary_expr> | <current result=""></current> |
|------------------------------------|-----------------------------|---------------------------|-------------------------------|
| value                              |                             | or                        |                               |
| or                                 |                             | <cond_expr></cond_expr>   |                               |
| <user_data_type>:</user_data_type> |                             |                           |                               |
| value                              |                             |                           |                               |
| count: 8                           | count                       | identity:                 | 8                             |
|                                    |                             | count                     |                               |
| obj_attrs: {                       | obj_attrs["ids"]            | length:                   | 3                             |
| ids: [1,2,4],                      |                             | obj_attrs["ids"]          |                               |
| details: {                         |                             |                           |                               |
|                                    | obj_attrs ["details"]       | maximum:                  | 52                            |
| gen-                               | ["age"]                     | obj_attrs ["details"]     |                               |
| der:                               |                             | ["age"]                   |                               |
| ["male","male                      |                             | cond_count:               | 2                             |
| age:                               | ["gender"]                  | obj_attrs ["details"]     |                               |
| [52,17,48]                         |                             | ["gender"]                |                               |
| }}                                 |                             | == "male"                 |                               |
|                                    | obj_attrs ["details"]       | cond_count:               | 3                             |
|                                    | ["age"]                     | obj_attrs ["details"]     |                               |
|                                    |                             | ["age"]                   |                               |
|                                    |                             | < 60                      |                               |

# **Inputs**

all (Any): This data type contains all the outputs from preceding nodes, granting a large degree of flexibility to nodes that receive it. Examples of such nodes include <code>draw.legend</code>, <code>dabble.statistics</code>, and <code>output.csv\_writer</code>.

#### **Outputs**

cum\_avg (float): Cumulative average of an attribute over time.

Note that *cum\_avg* will not be updated if there are no detections. For example, if *cum\_avg* = 10 for video frame 1, and there are no detections in the following 500 frames, *cum\_avg* is still 10 for video frame 501.

cum\_max (float | int): Cumulative maximum of an attribute over time.

cum\_min (float | int): Cumulative minimum of an attribute over time.

# Configs

- identity (str) default=null Accepts <target\_attr> of types int or float, and returns the same value.
- length (str) default=null Accepts <target\_attr> of types List[Any] or Dict[str, Any], and returns its length.
- minimum (str) default=null Accepts < target\_attr> of types List[float | int] or Dict[str, float | int], and returns the minimum element within for the current frame.

10.4. dabble 143

Not to be confused with the *cum\_min* output data type, which represents the cumulative minimum over time.

- maximum (str) default=null Accepts <target\_attr> of types List[float | int] or Dict[str, float | int], and returns the maximum element within for the current frame. Not to be confused with the *cum\_max* output data type, which represents the cumulative maximum over time.
- cond\_count (str) default=null Accepts <target\_attr> of types List[float | int | str], and checks if each element in the list fulfils the condition described by <num\_comparison> or <str\_comparison>. The number of elements that fulfil the condition are counted towards <current result>.

# 10.4.11 dabble.tracking

## **Description**

Performs multiple object tracking for detected bboxes.

#### class Node(config=None, \*\*kwargs)

Uses bounding boxes detected by an object detector model to track multiple objects. *dabble.tracking* is a useful alternative to *model.fairmot* and *model.jde* as it can track bounding boxes detected by the upstream object detector and is not limited to only "person" detections.

Currently, two types of tracking algorithms can be selected: MOSSE and IOU. Information on the algorithms' performance can be found *here*.

#### Inputs

img (numpy.ndarray): A NumPy array of shape (height, width, channels) containing the image data in BGR format.

bboxes (numpy.ndarray): A NumPy array of shape (N,4) containing normalized bounding box coordinates of N detected objects. Each bounding box is represented as  $(x_1,y_1,x_2,y_2)$  where  $(x_1,y_1)$  is the top-left corner and  $(x_2,y_2)$  is the bottom-right corner. The order corresponds to  $bbox\_labels$  and  $bbox\_scores$ .

#### **Outputs**

obj\_attrs (Dict[str, Any]): A dictionary of attributes associated with each bounding box, in the same order as *bboxes*. Different nodes that produce this *obj\_attrs* output type may contribute different attributes. *dabble.tracking* produces the ids attribute which contains the tracking IDs of the detections.

#### **Configs**

- tracking\_type (str) {"iou", "mosse"}, default="iou". Type of tracking algorithm to be used. For more information about the trackers, please view the *Object Counting (Over Time) use case*.
- iou\_threshold (float) [0, 1], default=0.1. Minimum IoU value to be used with the matching logic.
- max\_lost (int) [0, sys.maxsize), default=10. Maximum number of frames to keep "lost" tracks after which they will be removed. Only used when tracking\_type = iou.

# 10.4.12 dabble.zone\_count

## **Description**

Counts the number of detected objects within a boundary.

### class Node(config=None, \*\*kwargs)

Uses the bottom midpoints of all detected bounding boxes and outputs the number of object counts in each specified zone.

Given the bottom mid-points of all detected objects, this node checks if the points fall within the area of the specified zones. The zone counting detections depend on the configuration set in the object detection models, such as the type of object to detect.

#### **Inputs**

btm\_midpoint (List[Tuple[int, int]]): A list of tuples each representing the (x, y) coordinates of the bottom middle of a bounding box for use in zone analytics. The order corresponds to *bboxes*.

#### **Outputs**

zones (List[List[Tuple[float, ...]]]): A nested list of Z zones. Each zone is described by 3 or more points which contains the (x,y) coordinates forming the boundary of a zone. The order corresponds to  $zone\_count$ .

zone\_count (List[int]): A list of integers representing the count of a pre-selected object class
(for example, "person") detected in each specified zone. The order corresponds to zones.

## **Configs**

- **resolution** (List[int]) **default** = [1280, 720]. Resolution of input array to calculate pixel coordinates of zone points.
- zones (List[List[List[Union[int, float]]]]) default = [ [[0,0], [640, 0], [640, 720], [0, 720]], [[0.5, 0], [1, 0], [1, 1], [0.5, 1]]] Used for creation of specific zones with either the absolute pixel values or % of resolution as a fraction between [0, 1].

## 10.5 draw

## **Description**

Draws results/outputs to an image.

Deprecated since version 1.2.0:  $draw.image\_processor$  is deprecated, and replaced by the nodes augment.brightness and augment.contrast.

#### **Modules**

| draw.bbox               | Draws bounding boxes over detected objects.                   |
|-------------------------|---------------------------------------------------------------|
| draw.blur_bbox          | Blurs area bounded by bounding boxes over detected ob-        |
|                         | ject.                                                         |
| draw.btm_midpoint       | Draws the bottom middle point of a bounding box.              |
| draw.group_bbox_and_tag | Draws large bounding boxes with tags, over identified         |
|                         | groups of bounding boxes.                                     |
| draw.heat_map           | Superimposes a heat map over an image.                        |
| draw.instance_mask      | Draws instance segmentation masks.                            |
| draw.legend             | Displays selected information from preceding nodes in         |
|                         | a legend box.                                                 |
| draw.mosaic_bbox        | Mosaics area bounded by bounding boxes over detected          |
|                         | object                                                        |
| draw.poses              | Draws keypoints on a detected pose.                           |
| draw.tag                | Draws a tag (from <i>obj_attrs</i> ) above each bounding box. |
| draw.zones              | Draws the 2D boundaries of a zone.                            |
|                         |                                                               |

## 10.5.1 draw.bbox

## **Description**

Draws bounding boxes over detected objects.

class Node(config=None, \*\*kwargs)

Draws bounding boxes on image.

The *draw.bbox* node uses *bboxes* and, optionally, *bbox\_labels* from the model predictions to draw the bbox predictions onto the image.

#### **Inputs**

img (numpy.ndarray): A NumPy array of shape (height, width, channels) containing the image data in BGR format.

bboxes (numpy.ndarray): A NumPy array of shape (N,4) containing normalized bounding box coordinates of N detected objects. Each bounding box is represented as  $(x_1,y_1,x_2,y_2)$  where  $(x_1,y_1)$  is the top-left corner and  $(x_2,y_2)$  is the bottom-right corner. The order corresponds to  $bbox\_labels$  and  $bbox\_scores$ .

bbox\_labels (numpy.ndarray): A NumPy array of shape (N) containing strings representing the labels of detected objects. The order corresponds to bboxes and  $bbox\_scores$ .

## **Outputs**

none: No outputs produced.

#### Configs

**show\_labels** (bool) - **default = False**. If True, shows class label, e.g., "person", above the bounding box.

# 10.5.2 draw.blur bbox

## **Description**

Blurs area bounded by bounding boxes over detected object.

```
class Node(config=None, **kwargs)
```

Blurs area bounded by bounding boxes on image.

The *draw.blur\_bbox* node blurs the areas of the image bounded by the bounding boxes output from an object detection model.

### **Inputs**

img (numpy.ndarray): A NumPy array of shape (height, width, channels) containing the image data in BGR format.

bboxes (numpy.ndarray): A NumPy array of shape (N,4) containing normalized bounding box coordinates of N detected objects. Each bounding box is represented as  $(x_1,y_1,x_2,y_2)$  where  $(x_1,y_1)$  is the top-left corner and  $(x_2,y_2)$  is the bottom-right corner. The order corresponds to  $bbox\ labels$  and  $bbox\ scores$ .

## **Outputs**

img (numpy.ndarray): A NumPy array of shape (height, width, channels) containing the image data in BGR format.

## **Configs**

**blur\_kernel\_size** (int) – **default = 50**. This defines the kernel size used in the blur filter. Larger values of blur\_kernel\_size gives more intense blurring.

# 10.5.3 draw.btm\_midpoint

#### **Description**

Draws the bottom middle point of a bounding box.

```
class Node(config=None, **kwargs)
```

The draw.btm\_midpoint node uses bboxes from the model predictions to draw the bottom midpoint of each bbox as a dot onto the image. For better understanding of the use case, refer to the Zone Counting use case.

#### **Inputs**

img (numpy.ndarray): A NumPy array of shape (height, width, channels) containing the image data in BGR format.

 $btm\_midpoint (List[Tuple[int, int]]): A list of tuples each representing the <math>(x,y)$  coordinates of the bottom middle of a bounding box for use in zone analytics. The order corresponds to bboxes.

#### **Outputs**

none: No outputs produced.

#### **Configs**

None.

# 10.5.4 draw.group bbox and tag

## **Description**

Draws large bounding boxes with tags, over identified groups of bounding boxes.

class Node(config=None, \*\*kwargs)

Draws large bounding boxes with tags over multiple object bounding boxes which have been identified as belonging to the same group.

The *large\_groups* data type from *dabble.check\_large\_groups*, and the groups key of the *obj\_attrs* data type from *dabble.group\_nearby\_objs*, are inputs for this node which identifies the different groups, and the group associated with each bounding box.

For better understanding, refer to the *Group Size Checking use case*.

#### Inputs

img (numpy.ndarray): A NumPy array of shape (height, width, channels) containing the image data in BGR format.

bboxes (numpy.ndarray): A NumPy array of shape (N,4) containing normalized bounding box coordinates of N detected objects. Each bounding box is represented as  $(x_1,y_1,x_2,y_2)$  where  $(x_1,y_1)$  is the top-left corner and  $(x_2,y_2)$  is the bottom-right corner. The order corresponds to  $bbox\_labels$  and  $bbox\_scores$ .

obj\_attrs (Dict[str, Any]): A dictionary of attributes associated with each bounding box, in the same order as *bboxes*. Different nodes that produce this *obj\_attrs* output type may contribute different attributes. *draw.group\_bbox\_and\_tag* requires the groups attribute from *dabble.group\_nearby\_objs*.

large\_groups (List[int]): A list of integers representing the group IDs of groups that have exceeded the size threshold.

#### **Outputs**

none: No outputs produced.

## **Configs**

**tag** (str) – **default = "LARGE GROUP!"**. The string message printed when a large group is detected.

Changed in version 1.2.0: <code>draw.group\_bbox\_and\_tag</code> used to take in <code>obj\_tags</code> (List[str]) as an input data type, which has been deprecated and now subsumed under <code>obj\_attrs</code>. The same attribute is accessed by using the <code>groups</code> key of <code>obj\_attrs</code>.

# 10.5.5 draw.heat\_map

#### **Description**

Superimposes a heat map over an image.

class Node(config=None, \*\*kwargs)

Superimposes a heat map over an image.

The *draw.heat\_map* node helps to identify areas that are more crowded. Areas that are more crowded are highlighted in red while areas that are less crowded are highlighted in blue.

#### Inputs

img (numpy.ndarray): A NumPy array of shape (height, width, channels) containing the image data in BGR format.

density\_map (numpy.ndarray): A NumPy array of shape (H,W) representing the number of persons per pixel. H and W are the height and width of the input image, respectively. The sum of the array is the estimated total number of people. This is produced by nodes such as model.csrnet.

## **Outputs**

img (numpy.ndarray): A NumPy array of shape (height, width, channels) containing the image data in BGR format.

#### **Configs**

None.

# 10.5.6 draw.instance\_mask

## **Description**

Draws instance segmentation masks.

```
class Node(config=None, **kwargs)
```

Draws instance segmentation masks on image.

The draw.mask node draws instance segmentation masks onto the detected object instances.

## **Inputs**

img (numpy.ndarray): A NumPy array of shape (height, width, channels) containing the image data in BGR format.

masks (numpy.ndarray): A NumPy array of shape (N,H,W) containing N detected binarized masks where H and W are the height and width of the masks. The order corresponds to  $bbox\_labels$ .

bbox\_labels (numpy.ndarray): A NumPy array of shape (N) containing strings representing the labels of detected objects. The order corresponds to bboxes and  $bbox\_scores$ .

#### **Outputs**

img (numpy.ndarray): A NumPy array of shape (height, width, channels) containing the image data in BGR format.

## **Configs**

- instance\_color\_scheme (str) {"random", "hue\_family"}, default = "hue\_family" This defines what colors to use for the standard masks. "hue\_family": use the same hue for each instance belonging to the same class, but with a slightly different saturation. "random": use a random color for all instances.
- effect (dict) {contrast: null, brightness: null, gamma\_correction: null, blur: null, mosaic: null} This defines the effect (if any) to apply to either the masked (objects) or unmasked (background) areas of the image. If no effect is selected, a "standard" instance segmentation mask will be drawn and colored according to the instance\_color\_scheme. For example, to apply the contrast effect to the objects in the image, set the following config in pipeline\_config.yml:

```
effect: {contrast: 1.2}
```

Note that at most one effect can be enabled at a time.

| Ef-   | Description                                                              | Data  | Range |
|-------|--------------------------------------------------------------------------|-------|-------|
| fect  |                                                                          | Type  |       |
| con-  | Adjusts contrast using this value as the "alpha" parameter.              | float | [0.0, |
| trast |                                                                          |       | 3.0]  |
| brigh | - Adjusts brightness using this value as the "beta" parameter.           | int   | [-    |
| ness  |                                                                          |       | 100,  |
|       |                                                                          |       | 100]  |
| gamn  | na <u>A</u> chjusts tjeamma using this value as the "gamma" parameter.   | float | [0.0, |
|       |                                                                          |       | +inf] |
| blur  | Blurs the area using this value as the "blur_kernel_size" parameter.     | int   | [1,   |
|       | Larger values gives more intense blurring.                               |       | +inf] |
| mo-   | Mosaics the area using this value as the resolution of a mosaic fil-     | int   | [1,   |
| saic  | ter (width $\times$ height). The number corresponds to the number of     |       | +inf] |
|       | rows and columns used to create a mosaic. For example, the set-          |       |       |
|       | ting (mosaic: 25) creates a $25 \times 25$ mosaic filter. Increasing the |       |       |
|       | number increases the intensity of pixelation over an area.               |       |       |

- effect\_area (str) {"objects", "background"}, default = "objects" This defines where the effect should be applied. "objects": the effect is applied to the masked areas of the image. "background": the effect is applied to the unmasked areas of the image.
- contours (dict) {show: False, thickness: 2}

| Con-   | Description                                         | Data | Range |
|--------|-----------------------------------------------------|------|-------|
| tours  |                                                     | Type |       |
| show   | This determines whether to show the contours of the | bool | N.A.  |
|        | masks.                                              |      |       |
| thick- | This defines the thickness of the contours.         | int  | [1,   |
| ness   |                                                     |      | +inf] |

# 10.5.7 draw.legend

## **Description**

Displays selected information from preceding nodes in a legend box.

## class Node(config=None, \*\*kwargs)

Draws a translucent legend box on a corner of the image, containing selected information produced by preceding nodes in the format <data type>: <value>. Supports in-built PeekingDuck data types defined in *Glossary* as well as custom data types produced by custom nodes.

This example screenshot shows *fps* from *dabble.fps*, *count* from *dabble.bbox\_count* and *cum\_avg* from *dabble.statistics* displayed within the legend box.

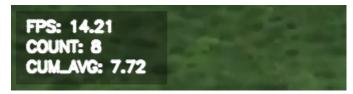

With the exception of the *zone\_count* data type from *dabble.zone\_count*, all other selected in-built Peeking-Duck data types or custom data types must be of types int, float, or str. Note that values of float type such as *fps* and *cum\_avg* are displayed in 2 decimal places.

#### **Inputs**

all (Any): This data type contains all the outputs from preceding nodes, granting a large degree of flexibility to nodes that receive it. Examples of such nodes include <code>draw.legend</code>, <code>dabble.statistics</code>, and <code>output.csv\_writer</code>.

#### **Outputs**

img (numpy.ndarray): A NumPy array of shape (height, width, channels) containing the image data in BGR format.

## **Configs**

- **box\_opacity** (float) **default = 0.3**. Opacity of legend box background. A value of 0.0 causes the legend box background to be fully transparent, while a value of 1.0 causes it to be fully opaque.
- font (Dict[str, Union[float, int]]) default = {size: 0.7, thickness: 2}. Size and thickness of font within legend box. Examples of visually acceptable options are: 720p video: {size: 0.7, thickness: 2} 1080p video: {size: 1.0, thickness: 3}
- **position** (str) {"top", "bottom"}, **default = "bottom"**. Position to draw legend box. "top" draws it at the top-left position while "bottom" draws it at bottom-left.
- show (List[str]) default = []. Include in this list the desired data type(s) to be drawn within the legend box, such as ["fps", "count", "cum\_avg"] in the example screenshot. Custom data types produced by custom nodes are also supported. If no data types are included, an error will be produced.

Changed in version 1.2.0: Merged previous all\_legend\_items and include configs into a single show config for greater clarity. Added support for drawing custom data types produced by custom nodes, to improve the flexibility of this node.

## 10.5.8 draw.mosaic bbox

## **Description**

Mosaics area bounded by bounding boxes over detected object

class Node(config=None, \*\*kwargs)

Mosaics areas bounded by bounding boxes on image.

The *draw.mosaic\_bbox* node helps to anonymize detected objects by pixelating the areas bounded by bounding boxes in an image.

#### **Inputs**

img (numpy.ndarray): A NumPy array of shape (height, width, channels) containing the image data in BGR format.

bboxes (numpy.ndarray): A NumPy array of shape (N,4) containing normalized bounding box coordinates of N detected objects. Each bounding box is represented as  $(x_1,y_1,x_2,y_2)$  where  $(x_1,y_1)$  is the top-left corner and  $(x_2,y_2)$  is the bottom-right corner. The order corresponds to  $bbox\ labels$  and  $bbox\ scores$ .

## **Outputs**

img (numpy.ndarray): A NumPy array of shape (height, width, channels) containing the image data in BGR format.

#### **Configs**

**mosaic\_level** (int) – **default = 7**. Defines the resolution of a mosaic filter (width  $\times$  height). The number corresponds to the number of rows and columns used to create a mosaic. For example, the default setting (mosaic\_level = 7) creates a  $7 \times 7$  mosaic filter. Increasing the number increases the intensity of pixelization over an area.

# 10.5.9 draw.poses

## **Description**

Draws keypoints on a detected pose.

```
class Node(config=None, **kwargs)
```

Draws poses onto image.

The *draw.poses* node uses the *keypoints*, *keypoint\_scores*, and *keypoint\_conns* predictions from pose models to draw the human poses onto the image. For better understanding, check out the pose models such as *HRNet* and *PoseNet*.

## **Inputs**

img (numpy.ndarray): A NumPy array of shape (height, width, channels) containing the image data in BGR format.

keypoints (numpy.ndarray): A NumPy array of shape (N,K,2) containing the (x,y) coordinates of detected poses where N is the number of detected poses, and K is the number of individual keypoints. Keypoints with low confidence scores (below threshold) will be replaced by -1.

keypoint\_scores (numpy.ndarray): A NumPy array of shape (N,K) containing the confidence scores of detected poses where N is the number of detected poses and K is the number of individual keypoints. The confidence score has a range of [0,1].

keypoint\_conns (numpy.ndarray): A NumPy array of shape  $(N, D_n', 2, 2)$  containing the (x, y) coordinates of adjacent keypoint pairs where N is the number of detected poses, and  $D_n'$  is the number of valid keypoint pairs for the n-th pose where both keypoints are detected.

#### **Outputs**

none: No outputs produced.

## **Configs**

None.

## 10.5.10 draw.tag

## **Description**

Draws a tag (from *obj\_attrs*) above each bounding box.

```
class Node(config=None, **kwargs)
```

Draws a tag above each bounding box in the image, using information from selected attributes in  $obj\_attrs$ . In the general example below,  $obj\_attrs$  has 2 attributes (<attr~a> and <attr~b>). There are n detected bounding boxes, and each attribute has n corresponding tags stored in a list. The show config described subsequently is used to choose the attribute or attributes to be drawn.

```
{"obj_attrs": {<attr a>: [<tag 1>, ..., <tag n>], <attr b>: [<tag 1>, ..., <tag n>]}

→}
```

The following type conventions need to be observed:

- Each attribute must be of type List, e.g., <attr a>: [<tag 1>, ..., <tag n>]
- Each tag must be of type str, int, float, or bool to be convertable into str type for drawing

In the example below, *obj\_attrs* has 3 attributes ("*ids*", "*gender*" and "*age*"), where the last 2 attributes are nested within "*details*". There are 2 detected bounding boxes, and thus each attribute consists of a list with 2 tags.

```
# Example
{"obj_attrs": {"ids":[1,2], "details": {"gender": ["female", "male"], "age": [52,17]}

→}
```

The table below illustrates how show can be configured to achieve different outcomes for this example. Key takeaways are:

- To draw nested attributes, include all the keys leading to them (within the *obj\_attrs* dictionary), separating each key with a ->.
- To draw multiple comma-separated attributes above each bounding box, add them to the list of show config.

| No. | show config             | Tag above 1st bound- | Tag above 2nd bound- |
|-----|-------------------------|----------------------|----------------------|
|     |                         | ing box              | ing box              |
|     | ["ids"]                 | "1"                  | "2"                  |
| 1.  |                         |                      |                      |
|     |                         |                      |                      |
|     | ["details -> gender"]   | "female"             | "male"               |
| 2.  |                         |                      |                      |
|     |                         |                      |                      |
|     | ["details -> age", "de- | "52, female"         | "17, male"           |
| 3.  | tails -> gender"]       |                      |                      |
|     |                         |                      |                      |

## **Inputs**

img (numpy.ndarray): A NumPy array of shape (height, width, channels) containing the image data in BGR format.

bboxes (numpy.ndarray): A NumPy array of shape (N,4) containing normalized bounding box coordinates of N detected objects. Each bounding box is represented as  $(x_1,y_1,x_2,y_2)$  where  $(x_1,y_1)$  is the top-left corner and  $(x_2,y_2)$  is the bottom-right corner. The order corresponds to  $bbox\_labels$  and  $bbox\_scores$ .

obj\_attrs (Dict[str, Any]): A dictionary of attributes associated with each bounding box, in the same order as *bboxes*. Different nodes that produce this *obj\_attrs* output type may contribute different attributes.

#### **Outputs**

none: No outputs produced.

#### Configs

- **show** (List[str]) **default** = []. List of desired attributes to be drawn. For more details on how to use this config, see the section above.
- tag\_color (List[int]) default = [77, 103, 255]. Define the color of the drawn tag, in BGR format. Defined values have to be integers, and  $0 \le value \le 255$ .

Changed in version 1.2.0: *draw.tag* used to take in obj\_tags (List[str]) as an input data type, which has been deprecated and now subsumed under *obj\_attrs*, giving this node more flexibility. Also, the tag\_color config is added to provide the option of changing the tag's color.

## 10.5.11 draw.zones

## **Description**

Draws the 2D boundaries of a zone.

```
class Node(config=None, **kwargs)
```

Draws the boundaries of each specified zone onto the image.

The draw.zones node uses the *zones* output from the dabble.zone\_count node to draw a bounding box that represents the zone boundaries onto the image.

#### Inputs

img (numpy.ndarray): A NumPy array of shape (height, width, channels) containing the image data in BGR format.

zones (List[List[Tuple[float, ...]]]): A nested list of Z zones. Each zone is described by 3 or more points which contains the (x,y) coordinates forming the boundary of a zone. The order corresponds to  $zone\_count$ .

#### Outputs

none: No outputs produced.

## **Configs**

None.

# 10.6 output

## **Description**

Writes/displays the outputs of the pipeline.

#### **Modules**

| output.csv_writer   | Records the nodes' outputs to a CSV file. |
|---------------------|-------------------------------------------|
| output.media_writer | Writes the output image/video to file.    |
| output.screen       | Shows the outputs on your display.        |

# 10.6.1 output.csv\_writer

## **Description**

Records the nodes' outputs to a CSV file.

```
class Node(config=None, **kwargs)
```

Tracks user-specified parameters and outputs the results in a CSV file.

#### **Inputs**

all (List) – A placeholder that represents a flexible input. Actual inputs to be written into the CSV file can be configured in stats\_to\_track.

#### **Outputs**

none: No outputs produced.

## **Configs**

- stats\_to\_track (List[str]) default = ["keypoints", "bboxes", "bbox\_labels"]. Parameters to log into the CSV file. The chosen parameters must be present in the data pool.
- file\_path (str) default = "PeekingDuck/data/stats.csv". Path of the CSV file to be saved. The resulting file name would have an appended timestamp.
- logging\_interval (int) default = 1. Interval between each log, in terms of seconds.

# 10.6.2 output.media writer

## **Description**

Writes the output image/video to file.

```
class Node(config=None, **kwargs)
```

Outputs the processed image or video to a file. A timestamp is appended to the end of the file name.

#### **Inputs**

img (numpy.ndarray): A NumPy array of shape (height, width, channels) containing the image data in BGR format.

filename (str): The filename of video/image being read.

saved\_video\_fps (float): FPS of the recorded video, upon filming.

pipeline\_end (bool): A boolean that evaluates to True when the pipeline is completed. Suitable for operations that require the entire inference pipeline to be completed before running.

#### **Outputs**

none: No outputs produced.

#### **Configs**

**output\_dir** (str) – **default = "PeekingDuck/data/output"**. Output directory for files to be written locally.

10.6. output 155

# 10.6.3 output.screen

## **Description**

Shows the outputs on your display.

class Node(config=None, \*\*kwargs)

Streams the output on your display.

#### **Inputs**

img (numpy.ndarray): A NumPy array of shape (height, width, channels) containing the image data in BGR format.

filename (str): The filename of video/image being read.

#### **Outputs**

pipeline\_end (bool): A boolean that evaluates to True when the pipeline is completed. Suitable for operations that require the entire inference pipeline to be completed before running.

## **Configs**

- window\_name (str) default = "PeekingDuck" Name of the displayed window.
- window\_size (Dict[str, Union[bool, int]]) default = { do\_resizing: False, width: 1280, height: 720 } Resizes the displayed window to the chosen width and weight, if do\_resizing is set to true. The size of the displayed window can also be adjusted by clicking and dragging.
- window\_loc (Dict[str, int]) default = { x: 0, y: 0 } X and Y coordinates of the top left corner of the displayed window, with reference from the top left corner of the screen, in pixels.

Note: See Also:

PeekingDuck Viewer: a GUI for running PeekingDuck pipelines.

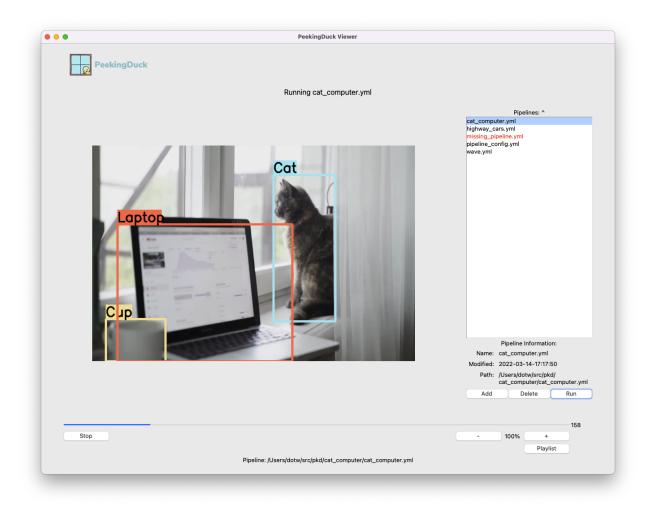

The PeekingDuck Viewer offers a GUI to view and analyze pipeline output. It has controls to re-play output video, scrub to a frame of interest, zoom video, and a playlist for managing multiple pipelines.

10.6. output 157

# **PYTHON MODULE INDEX**

| augment, 119 augment.brightness, 119 augment.contrast, 120 augment.undistort, 120  d dabble, 136 dabble.bbox_count, 137 dabble.bbox_to_3d_loc, 137 dabble.bbox_to_btm_midpoint, 138 dabble.camera_calibration, 138 dabble.check_large_groups, 139 dabble.check_nearby_objs, 140 dabble.group_nearby_objs, 141 dabble.statistics, 142 dabble.tracking, 144 dabble.statistics, 142 dabble.tracking, 144 dabble.zone_count, 145 draw, 145 draw.btm_midpoint, 147 draw.btm_midpoint, 147 draw.group_bbox_and_tag, 148 draw.heat_map, 148 draw.instance_mask, 149 draw.legend, 150 draw.mosaic_bbox, 151 draw.poses, 152 draw.zones, 154  i | model.hrnet, 124 model.jde, 125 model.mask_rcnn, 126 model.movenet, 127 model.mtcnn, 128 model.posenet, 129 model.yolact_edge, 130 model.yolo, 131 model.yolo_face, 133 model.yolo_license_plate, 134 model.yolox, 135  O output, 154 output.csv_writer, 155 output.media_writer, 155 output.screen, 156 |
|----------------------------------------------------------------------------------------------------|----------------------------------------------------------------------------------------------------|
| input, 117 input.visual, 117                                                                                                    |                                                                                                    |
| m<br>model, 121                                                                                                    |                                                                                                    |
| model.csrnet, 121<br>model.efficientdet, 122                                                                                                    |                                                                                                    |

model.fairmot, 123

|  | PeekingDuck | . Release | developer |
|--|-------------|-----------|-----------|
|--|-------------|-----------|-----------|

160 Python Module Index

# **INDEX**

| Symbols                                                                         | module, 140                                                                                            |
|---------------------------------------------------------------------------------|----------------------------------------------------------------------------------------------------|
| (input) all, <b>115</b>                                                         | dabble.fps                                                                                             |
| (input) none, 116                                                               | module, 140                                                                                            |
| (output) none, 116                                                              | dabble.group_nearby_objs<br>module,141                                                                 |
| A                                                                               | dabble.keypoints_to_3d_loc<br>module,141                                                               |
| augment module, 119 augment.brightness module, 119 augment.contrast module, 120 | dabble.statistics<br>module, 142<br>dabble.tracking<br>module, 144<br>dabble.zone_count<br>module, 145 |
| augment.undistort                                                               | density_map, 115                                                                                       |
| module, 120                                                                     | draw                                                                                                   |
| D                                                                               | module, 145                                                                                            |
| В                                                                               | draw.bbox                                                                                              |
| bbox_labels, 115                                                                | module, 146                                                                                            |
| bbox_scores, 115                                                                | draw.blur_bbox                                                                                         |
| bboxes, 115                                                                     | module, 147                                                                                            |
| btm_midpoint, 115                                                               | draw.btm_midpoint                                                                                      |
|                                                                                 | module, 147                                                                                            |
| C                                                                               | draw.group_bbox_and_tag                                                                                |
| count, 115                                                                      | module, 148                                                                                            |
| cum_avg, 115                                                                    | draw.heat_map                                                                                          |
| cum_max, 115                                                                    | module, 148                                                                                            |
| cum_min, 115                                                                    | draw.instance_mask                                                                                     |
| 5                                                                               | module, 149                                                                                            |
| D                                                                               | draw.legend                                                                                            |
| dabble                                                                          | module, 150                                                                                            |
| module, 136                                                                     | draw.mosaic_bbox                                                                                       |
| dabble.bbox_count                                                               | module, 151                                                                                            |
| module, 137                                                                     | draw.poses                                                                                             |
| dabble.bbox_to_3d_loc                                                           | module, 152                                                                                            |
| module, 137                                                                     | draw.tag                                                                                               |
| dabble.bbox_to_btm_midpoint                                                     | module, 152                                                                                            |
| module, 138                                                                     | draw.zones                                                                                             |
| dabble.camera_calibration                                                       | module, 154                                                                                            |
| module, 138                                                                     | _                                                                                                    |
| dabble.check_large_groups                                                       | F                                                                                                    |
| module, 139                                                                     | filename, 115                                                                                          |
| dabble.check nearby obis                                                        | fnc 115                                                                                                |

| I                          | dabble.bbox_count, 137                           |
|----------------------------|--------------------------------------------------|
| img, 116                   | dabble.bbox_to_3d_loc, 137                       |
| input                      | dabble.bbox_to_btm_midpoint,138                  |
| module, 117                | dabble.camera_calibration, 138                   |
| input.visual               | dabble.check_large_groups, 139                   |
| module, 117                | dabble.check_nearby_objs, 140                    |
| 1.4                        | dabble.fps, 140                                  |
| K                          | dabble.group_nearby_objs, 141                    |
| keypoint_conns, 116        | dabble.keypoints_to_3d_loc, 141                  |
| keypoint_scores, 116       | dabble.statistics, 142                           |
| keypoints, 116             | dabble.tracking, 144                             |
|                            | dabble.zone_count, 145                           |
| L                          | draw, 145                                        |
| large_groups, 116          | draw.bbox, 146                                   |
| 3· <b>_</b> 3 · <b>_</b> 3 | draw.blur_bbox, 147                              |
| M                          | draw.btm_midpoint, 147                           |
| masks, 116                 | draw.group_bbox_and_tag, 148                     |
| model                      | draw.heat_map, 148                               |
| module, 121                | draw.instance_mask, 149                          |
| model.csrnet               | draw legend, 150                                 |
| module, 121                | draw.mosaic_bbox, 151<br>draw.poses, 152         |
| model.efficientdet         | draw.tag, 152                                    |
| module, 122                | draw. cag, 152<br>draw. zones, 154               |
| model.fairmot              | input, 117                                       |
| module, 123                | input.visual, 117                                |
| model.hrnet                | model, 121                                       |
| module, 124                | model.csrnet, 121                                |
| model.jde                  | model.efficientdet, 122                          |
| module, 125                | model.fairmot, 123                               |
| model.mask_rcnn            | model.hrnet, 124                                 |
| module, 126                | model.jde, 125                                   |
| model.movenet              | model.mask_rcnn, 126                             |
| module, 127                | model.movenet, 127                               |
| model.mtcnn                | model.mtcnn, 128                                 |
| module, 128                | model.posenet, 129                               |
| model.posenet              | model.yolact_edge, 130                           |
| module, 129                | model.yolo, 131                                  |
| model.yolact_edge          | <pre>model.yolo_face, 133</pre>                  |
| module, 130                | <pre>model.yolo_license_plate, 134</pre>         |
| model.yolo                 | model.yolox, 135                                 |
| module, 131                | output, 154                                      |
| model.yolo_face            | output.csv_writer, 155                           |
| module, 133                | output.media_writer, 155                         |
| model.yolo_license_plate   | output.screen, 156                               |
| module, 134                | NI                                               |
| model.yolox                | N                                                |
| module, 135                | Node (class in augment.brightness), 119          |
| module                     | Node (class in augment.contrast), 120            |
| augment, 119               | Node (class in augment.undistort), 120           |
| augment.brightness, 119    | Node (class in dabble.bbox_count), 137           |
| augment.contrast, 120      | Node (class in dabble.bbox_to_3d_loc), 137       |
| augment.undistort, 120     | Node (class in dabble.bbox_to_btm_midpoint), 138 |
| dabble, 136                | Node (class in dabble.camera_calibration), 138   |

162 Index

```
S
Node (class in dabble.check_large_groups), 139
Node (class in dabble.check_nearby_objs), 140
                                                         saved_video_fps, 116
Node (class in dabble.fps), 140
Node (class in dabble.group_nearby_objs), 141
                                                         Ζ
Node (class in dabble.keypoints_to_3d_loc), 141
                                                         zone_count, 116
Node (class in dabble.statistics), 142
                                                         zones, 116
Node (class in dabble.tracking), 144
Node (class in dabble.zone_count), 145
Node (class in draw.bbox), 146
Node (class in draw.blur_bbox), 147
Node (class in draw.btm_midpoint), 147
Node (class in draw.group_bbox_and_tag), 148
Node (class in draw.heat_map), 148
Node (class in draw.instance_mask), 149
Node (class in draw.legend), 150
Node (class in draw.mosaic_bbox), 151
Node (class in draw.poses), 152
Node (class in draw.tag), 152
Node (class in draw.zones), 154
Node (class in input.visual), 117
Node (class in model.csrnet), 121
Node (class in model.efficientdet), 122
Node (class in model.fairmot), 123
Node (class in model.hrnet), 124
Node (class in model.jde), 125
Node (class in model.mask rcnn), 126
Node (class in model.movenet), 127
Node (class in model.mtcnn), 128
Node (class in model.posenet), 129
Node (class in model.yolact_edge), 130
Node (class in model.yolo), 131
Node (class in model.yolo_face), 133
Node (class in model.yolo_license_plate), 134
Node (class in model.yolox), 135
Node (class in output.csv writer), 155
Node (class in output.media_writer), 155
Node (class in output.screen), 156
\mathbf{O}
obj_3D_locs, 116
obj_attrs, 116
output
    module, 154
output.csv_writer
    module, 155
output.media_writer
    module, 155
output.screen
    module, 156
Р
pipeline_end, 116
```

Index 163